### REPUBLIQUE DU SENEGAL UNIVERSITE CHEIKH ANTA DIOP DE DAKAR

# **ECOLE POLYTECHNIQUE DE THIES**

DEPARTEMENT DU GENIE ELECTROMECANIQUE

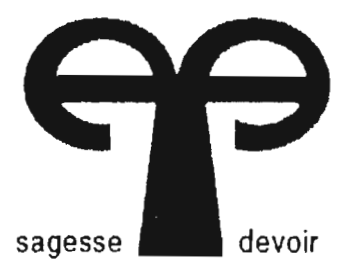

 $Gm.0120$ 

## **PROJET DE FIN D'ETUDES** EN VUE DE L'OBTENTION DU DIPLOME D'INGENIEUR DE CONCEPTION

TITRE:

EXPLICATION DU PROGRAMME DE COMMUNICATION ENTRE L'AUTOMATE ET LE TERMINAL VIDEOTEL DE L'ATELIER DE RAFFINAGE DES HUILES VEGETALES DE LA **SONACOS-EID** 

Auteur . . . . . . . . . . . Séni . . . . . DIENG

Directeur interne : Salam SAWADOGO Directeur externe : Boulaye Dado CAMARA

Jui-llet 1999

 $A$ u Nom d'ALLAH Le Tout Miséricordieux, Le Très Miséricordieux.

Louange à DIEU

Que la Paix et la Bénédiction d'Allah soient sur le Prophète Muhammad, le Sceau des Prophètes

> A la mémoire de mon illustre père Alassane DIENG

A celle de ma grand-mère Mame Rougui Bâ

A mon regretté frère Serigne Ndiagna Ndiaye

A feu Papa Mbaye NDIAYE

Que Dieu les accueille dans son Paradis. Amen

A ma mère

Mame Marie Fall

A mon homonyme et père Séni NDIAYE

A tous mes frères et sœurs

A tous ceux qui me sont chers. ..

## · **REMERCIEMENTS**

J'aimerais exprimer ma reconnaissance à tous ceux qui ont contribué à la réalisation de ce travail. Ces remerciements vont tout spécialement à l'endroit des cadres de la SONACOS-ELD., avec à sa tête M. Renée Ndour Directeur d'Usine pour avoir accepté cette collaboration et mon directeur de projet externe M. Boulaye Dado Camara, Chef du service Maintenance-Energies et responsable de la Formation, pour tout le concours qu'il m'a apporté, ainsi que M. Fadel FALL, ingénieur-maintenance, pour sa grande disponibilité, ses conseils et pour toute la documentation qu'il a mise à ma disposition. Ils vont également à l'endroit de M. Mar NDIAYE, chef d'atelier électricité & instrumentation, et de tout le personnel de l'atelier de Raffinage, toujours prêts à apporter les réponses pertinentes à nos interrogations.

Je remercie enfin mon directeur de projet interne M. Salam SAWADOGO professeur à l'Ecole Polytechnique de Thiès pour son encadrement scientifique et technique, sa disponibilité et ses conseils pratiques.

## **SOMMAIRE**

Cette étude porte sur l'atelier de Raffinage des huiles végétales de la SONACOS-E.I.D.. Il s'agit plus précisément d'une étude du programme de communication entre le vidéotel et l'automate, en vue d'aider à une meilleure maîtrise et compréhension de ce programme.

Nous effectuons en premier lieu la description de l'existant au niveau de l'atelier de Raffinage.

Ensuite, nous procédons à l'explication du programme de communication entre l'automate et le vidéotel.

Enfin, nous terminons l'étude par la conclusion c'est-à-dire le résumé des résultats obtenus et les recommandations c'est-à-dire les propositions découlant de ces résultats.

IV

**-**

# · TABLE DES MATIERES

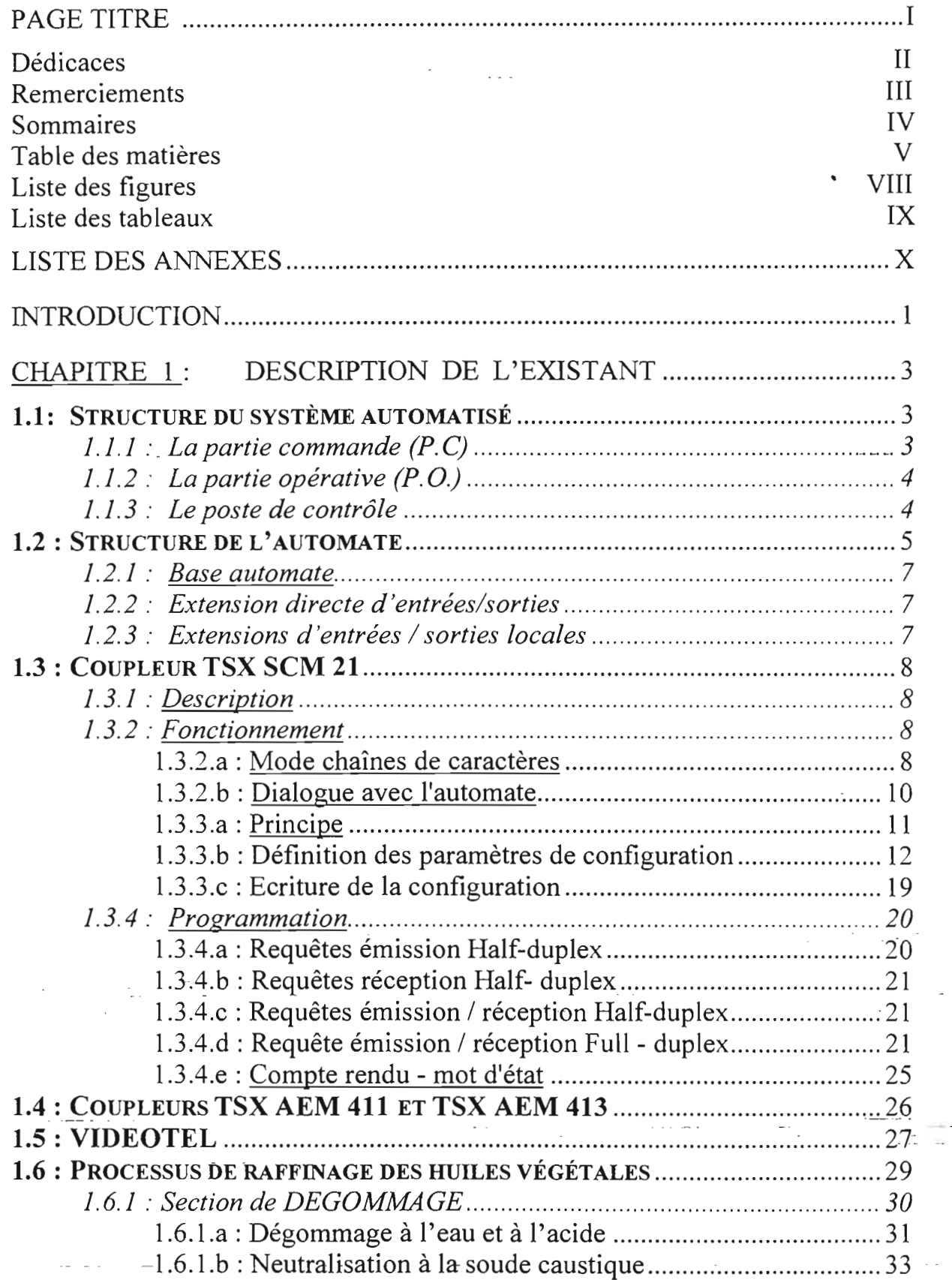

.... .

سيم وسقا وسيم وللم

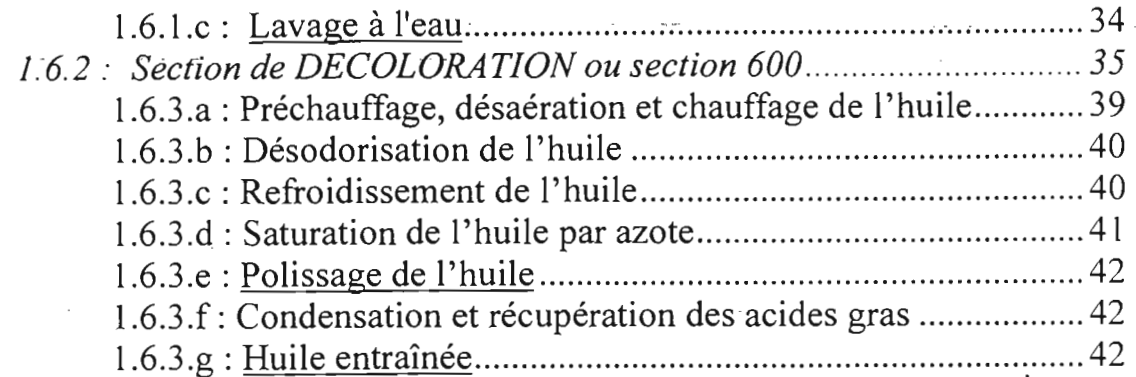

## CHAPITRE 2 : EXPLICATION DU PROGRAMME DE

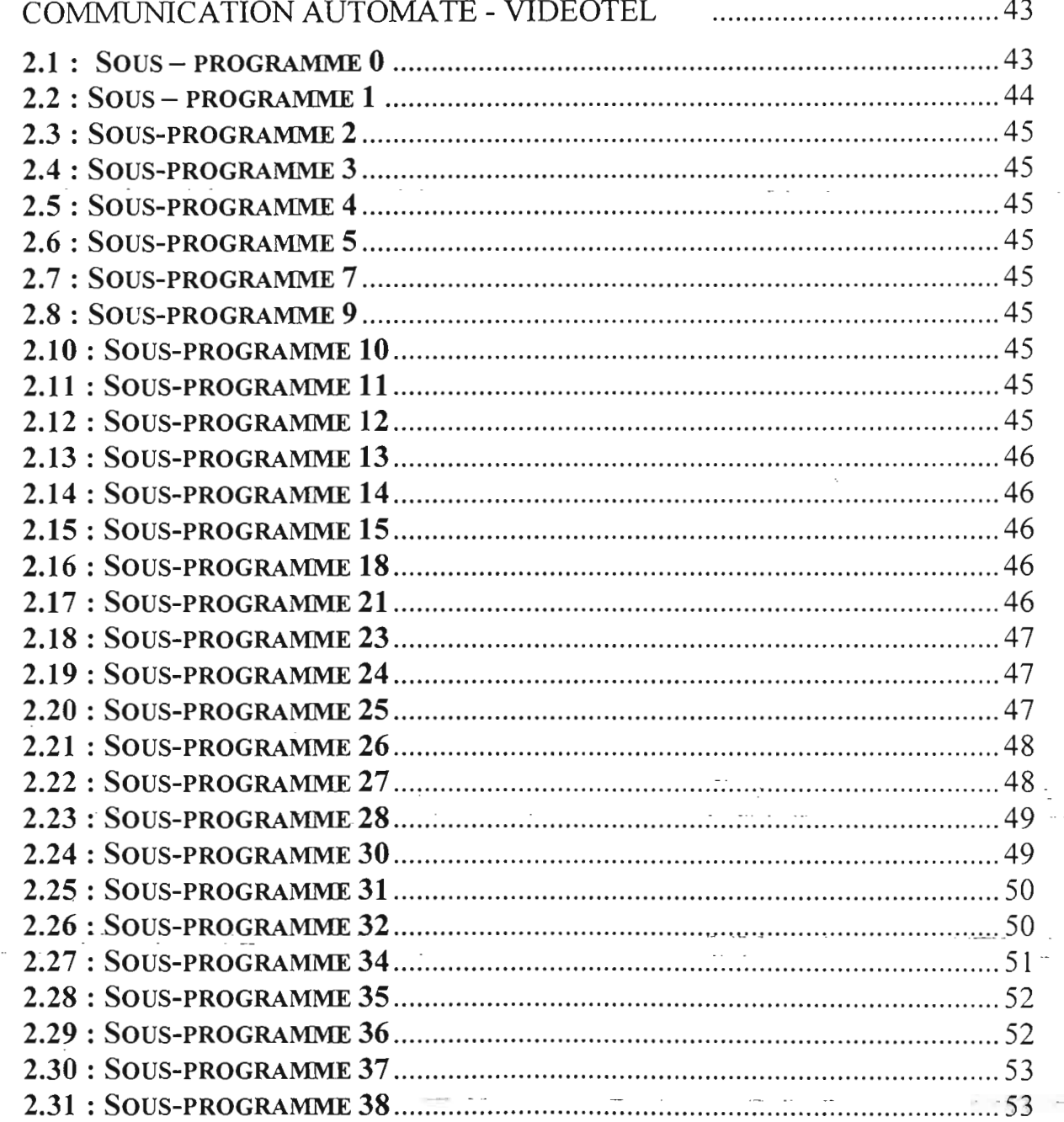

VI

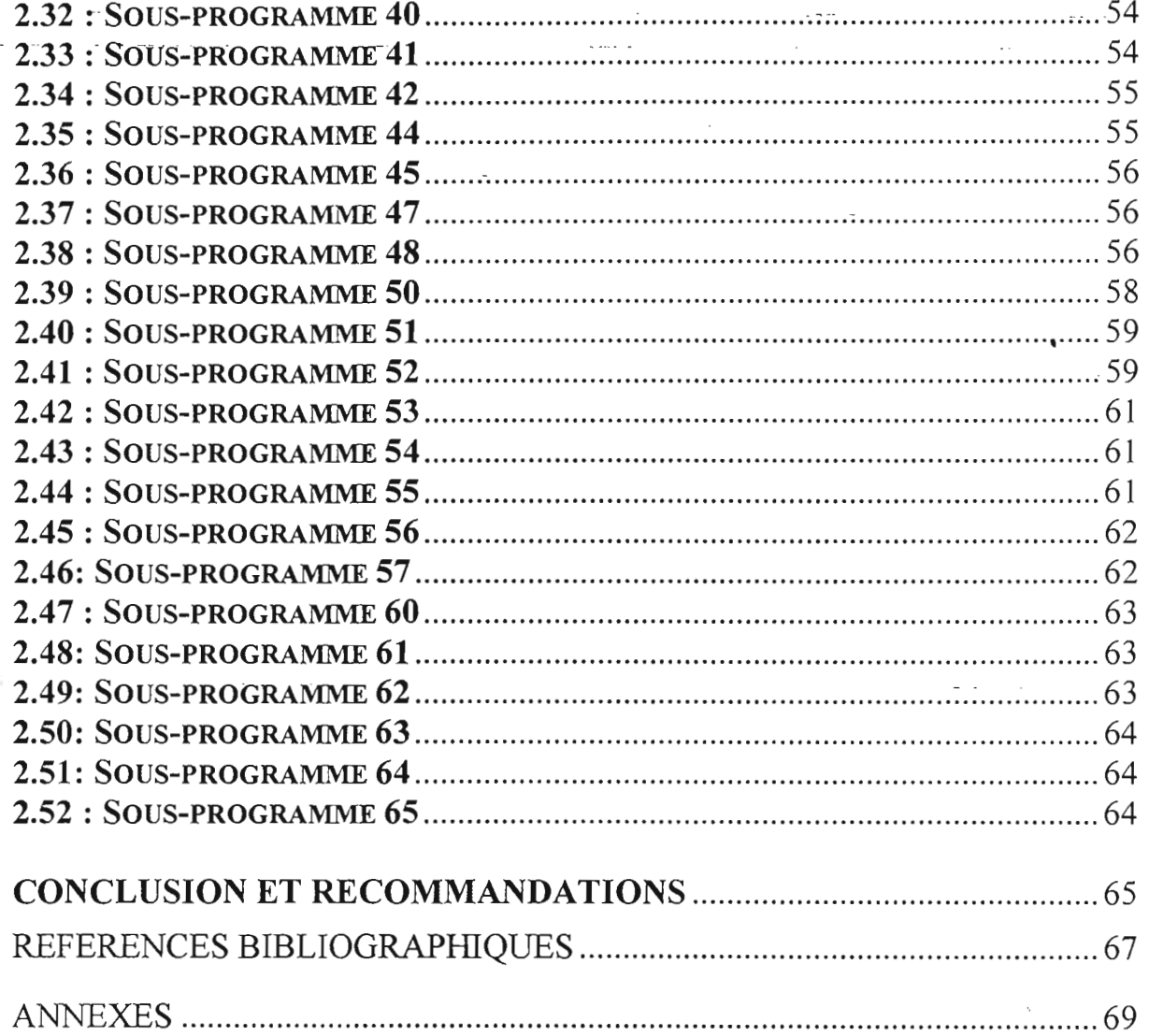

# **LISTE DES -FIGURES**

 $\Delta \sim 10^{11}$ 

 $\sim$   $\sim$ 

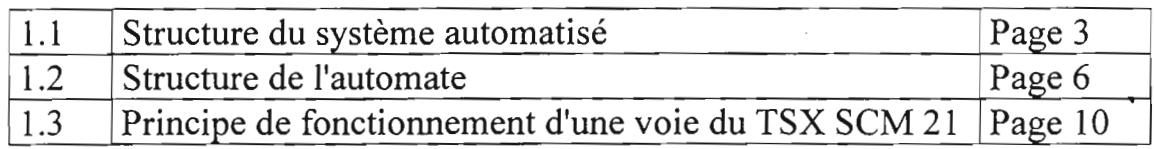

# - **LISTE DES TABLEAUX**

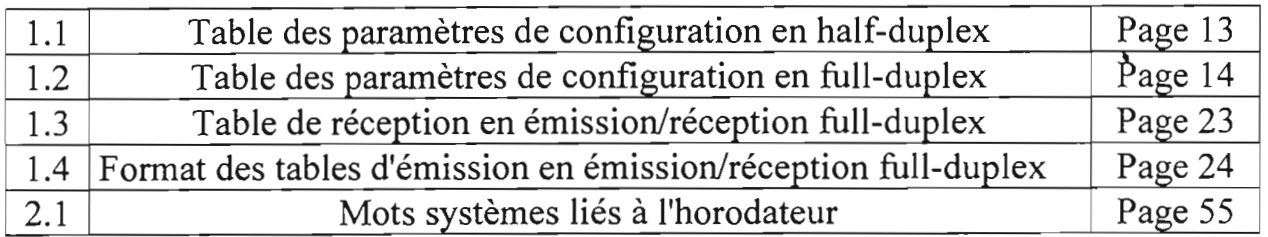

- -

 $\sim 10^{-1}$ 

 $\mathcal{L}_{\text{max}}$ 

 $\sim 10^{-1}$ 

 $\mathcal{L}_{\mathcal{A}}$ 

# **LISTE DES ANNEXES**

... ......- .'

, 1

, ' į.

.~

 $\frac{1}{2}$ 

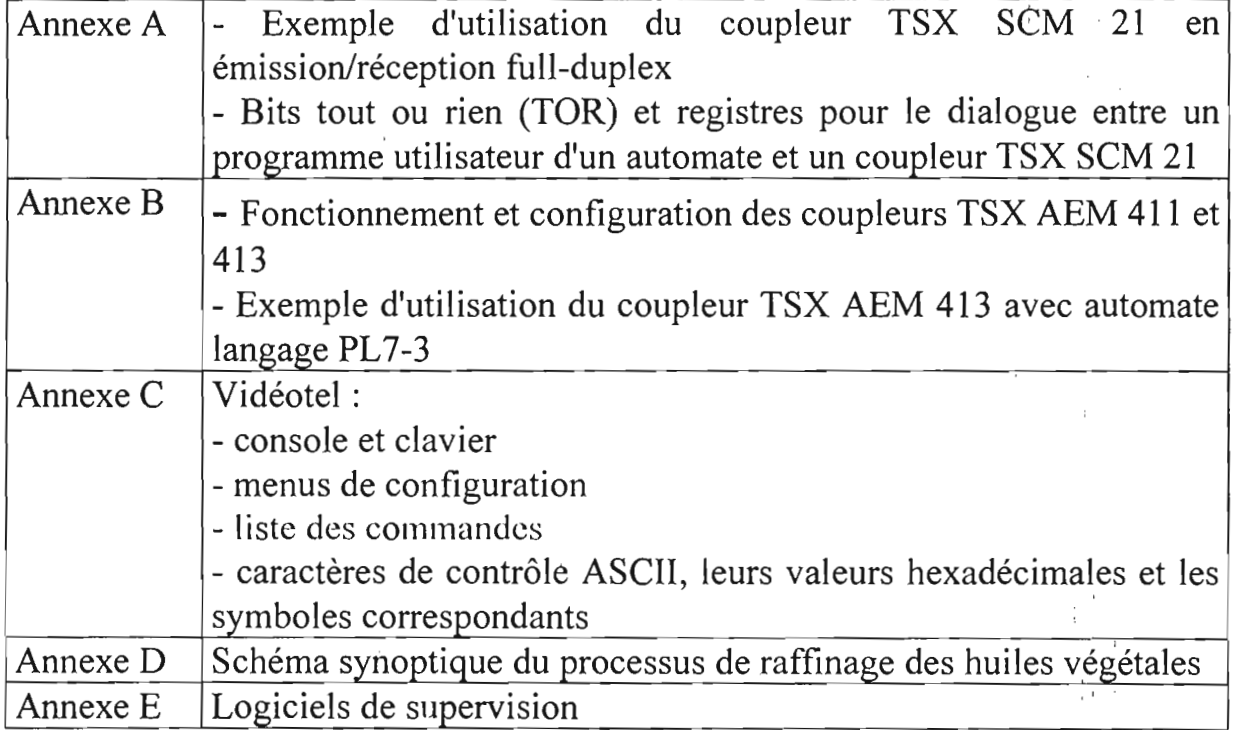

## **INTRODUCTION**

Dans l'atelier de Raffinage des huiles végétales de la SONACOS-E.I.D., un terminal appelé vidéotel de marque TELEVIDEO est utilisé pour le contrôle de la production (lecture des états, des paramètres de production, entrée des consignes etc .). Il est souvent question de problèmes de communication entre l'automate TSX 67-40 et le vidéotel. Ces problèmes se traduisent par l'inaccessibilité à certaines pages du terminal et par l'arrêt de la mise à jour à temps réel des données des pages affichées sur le terminal.

Le personnel de réglage et de maintenance éprouve de grandes difficultés pour régler ces problèmes de communication. En effet, ne disposant pas du temps nécessaire pour étudier le programme de communication entre l'automate et le vidéotel, il n'a pas une grande maîtrise de ce dernier qui pourrait lui permettre de bien diagnostiquer les problèmes. Son unique recours est, donc, de forcer les états de certains bits à 1 ou 0; ce qui peut aggraver les problèmes.

Ces défauts de communication restent souvent assez longtemps sans être solutionnés obligeant le personnel exploitant à se déplacer sans cesse aux différents endroits de l'installation pour le contrôle de la production. D'où des pertes de temps considérables, des conditions de travail devenues pénibles et les conséquences que cela entraîne sur la productivité.

Pour remédier à cette situation, le personnel de réglage et de maintenance doit pouvoir déterminer très rapidement les causes de ces défauts. Pour cela, l'une des solutions retenues est de lui permettre d'avoir une meilleure maîtrise et compréhension du programme de communication entre l'automate et le vidéotel. C'est dans ce cadre que s'inscrit notre projet de fin d'études intitulé « études et explication du programme de communication entre l'automate et le vidéotel de

l'atelier de raffinage des huiles végétales de la-SONACOS-E.I.D. ».

Une bonne connaissance du langage de programmation PL7-3, du vidéotel, des différents constituants de l'automate et une bonne maîtrise du processus de raffinage des huiles végétales serviront <sup>à</sup> expliquer chaque sous-programme.

#### 1.1: Structure du système automatisé

Le système automatisé comporte trois parties : une partie opérative (P.O.), une partie commande (p.C) et un poste de contrôle.

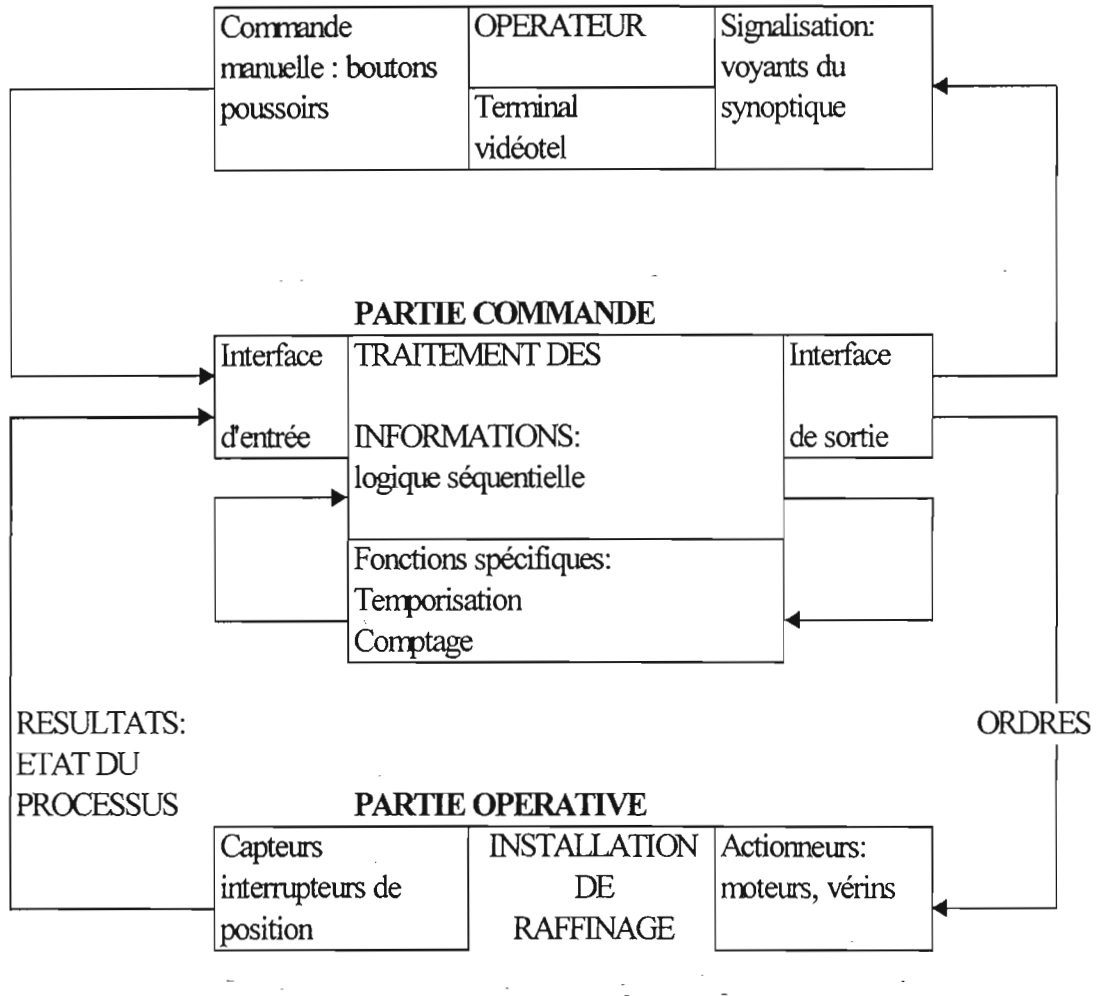

POSfE CONTRÔLE

Figure 1.1: Structure du système automatisé

#### 1.1.1 : La partie commande  $(P.C)$   $=$

La partie commande, constituée principalement de l'automate, émet des ordres vers la partie opérative et reçoit de cette dernière les signaux en retour, afin de

coordonner ses actions.

Les informations traitées par cette partie proviennent de l'acquisition des signaux en retour par les capteurs qui rendent compte de l'évolution du process et des consignes émises par le personnel.

#### **1.1.2: La partie opérative (P.O.)**

Elle opère sur l'huile végétale, de l'état brut à l'état fini (raffiné). Elle est, donc, constituée de tous les équipements de l'installation de raffinage des huiles végétales ( réchauffeurs, réservoirs, réacteurs, mélangeurs, filtres etc....), ainsi que des actionneurs (moteurs électriques, vérins pneumatiques, vannes pneumatiques etc.... ) destinés à mouvoir ou à mettre en œuvre ces équipements.

#### **1.1.3: Le poste de contrôle**

Il permet le dialogue homme - machine.

Les intervenants au niveau de ce poste sont : le personnel d'exploitation et le personnel de réglage et de maintenance. Pour exploiter, régler et dépanner le système automatisé, ils émettent des consignes et reçoivent des informations en retour.

Le personnel d'exploitation utilisent le terminal TELEVIDEO ainsi que les constituants du dialogue homme-machine implantés sur le pupitre tels que les boutons et les voyants du schéma synoptique du process.

Le personnel de réglage et de maintenance, pour des besoins de réglage ou de diagnostic, utilisent le terminal TELEVIDEO de même que celui de programmation connecté à l'automate.

## - **1.2 : Structure de l'automate**

L'automate, de l'Atelier de raffinage, est de type TSX 67-40.

Sa configuration, construite à partir d'éléments séparés (bacs vides, alimentations, interfaces, coupleurs, etc.), est donnée à la page suivante ;

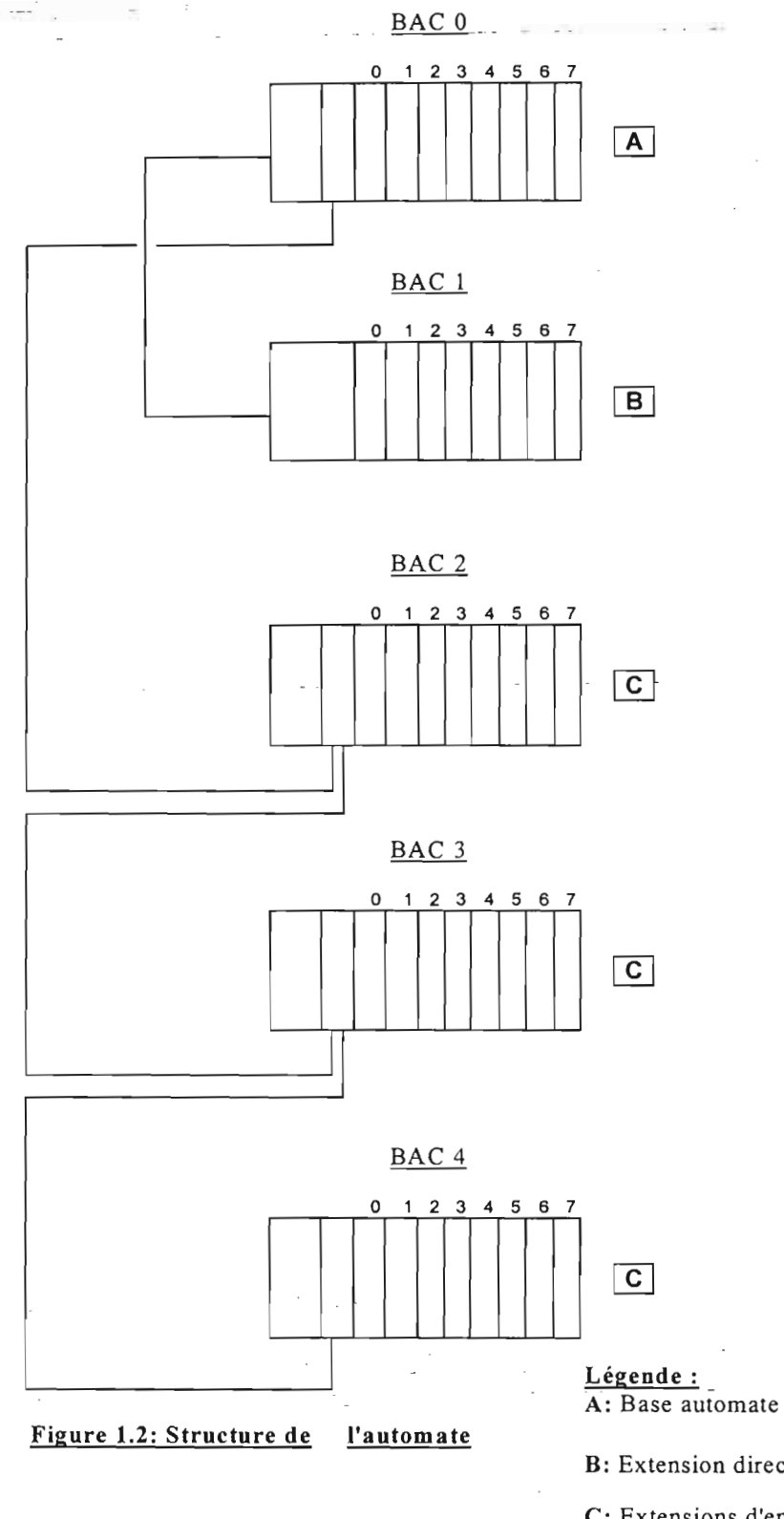

B: Extension directe d'entrée/sorties

C: Extensions d'entrées/sorties locales $\sim$ 

#### 1.2.1 : Base automate

Elle est composée des éléments suivants:

un bac de base automate vide, une alimentation courant alternatif: TSX SUP 40, un processeur ( TSX P67 410 ) programmable en langage PL 7-3 ( langage à contact, grafcet graphique et littéral) sous atelier X-TEL, trois (03 ) coupleurs chaîne de mesure industrielle : un (01) de type 'haut niveau isolées ' (TSX AEM 4.11 ) et deux ( 02 ) de type Sonde PTI00 (TSX AEM 4.13 ), une interface de sorties analogique: TSX AST 200, et un coupleur de communication : TSX SCM 21.

#### 1.2.2 : Extension directe d'entrées/sorties

Elle permet d'étendre, de huit (08) emplacements supplémentaires, la base automate.

Elle est constituée à partir d'un bac vide et reçoit huit ( 08 ) modules de type: interface d'entrées T.O.R. à Courant continu 24V (TSX DET 3212).

#### 1.2.3: Extensions d'entrées / sorties locales

Elles permettent d'étendre la base automate afin d'atteindre la capacité maximale en nombre d'entrées / sorties offertes par le processeur.

Elles sont constituées à partir de bacs vides dans lesquels sont intégrés:

- aux trois (03) premiers emplacements: une alimentation courant alternatif: TSX SUP 40; et un module de gestion d' extension locale: TSX LES 40\_.
- aux autres emplacements : des interfaces d'entrées / sorties T.O.R. :

TSX DET 3212 (entrées courant continu 24 V ), et TSX DST 2472 et TSX DST 3292 ( sorties courant continu ).

## 1.3 : Coupleur TSX SCM 21

#### 1.3.1 : Description

Le coupleur TSX SCM 21 est un module intelligent intégrant deux liaisons séries asynchrones, pouvant être utilisé sur les automates TSX 47-20, TSX 67 et TSX 87.

Il permet de réaliser les fonctions de dialogue et de communication entre les automates et leur environnement:

- périphériques usuels: imprimante, écran-clavier, terminal d'atelier,
- liaisons inter-automates,
- liaisons vers calculateur de supervision ou de gestion de production,
- transmission de données entre équipements hétérogènes (commande numérique, variation de vitesse, pesage...).

Les deux liaisons séries asynchrones du coupleur sont totalement indépendantes et programmables en vitesse, format de transmission et mode de fonctionnement.

Chaque liaison possède une voie émission et une voie réception.

Les échanges complets de chaînes de caractères en Half-duplex ou Full-duplex sont entièrement gérés par le coupleur. Seule l'initialisation de ces échanges nécessite d'être programmée dans le processeur de l'automate.

### 1.3.2 : Fonctionnement

#### 1.3.2.a : Mode chaînes de caractères

Les deux liaisons séries asynchrones du coupleur sont désignées respectivement par VOIE 0 et VOIE 1.

#### \* **Mode chaînes de caractères**

Le coupleur TSX SCM 21 est un coupleur spécialisé pour les fonctions de dialogue et de communication, permettant de décharger le travail du processeur de l'automate. A cet effet le microprocesseur de coupleur et le logiciel associé assurent pour chacune des voies le traitement de chaînes de caractères. Celui-ci . consiste principalement en :

• l'émission d'une table de caractères de la mémoire automate (Wi ou Cwi),

la réception de caractères dans une table de la mémoire automate (Wi).

La communication peut être :

RALF DUPLEX: à un instant donné, elle ne traite que l'une des deux fonctions précédentes, émission ou réception d'une chaîne de caractères, mais pas les deux simultanément.

FULL DUPLEX: l'émission et la réception de chaîne de caractères peuvent être simultanées.

Ces échanges nécessitent d'être initialisés par le programme (envoi d'une requête

au coupleur) et sont ensuite entièrement gérés par le coupleur.

Les deux voies du coupleur sont totalement indépendantes et peuvent être programmées pour fonctionner simultanément.

\* **Fonctionnement d'une voie**

Le principe de fonctionnement d'une voie est décrit par le schéma ci-après :

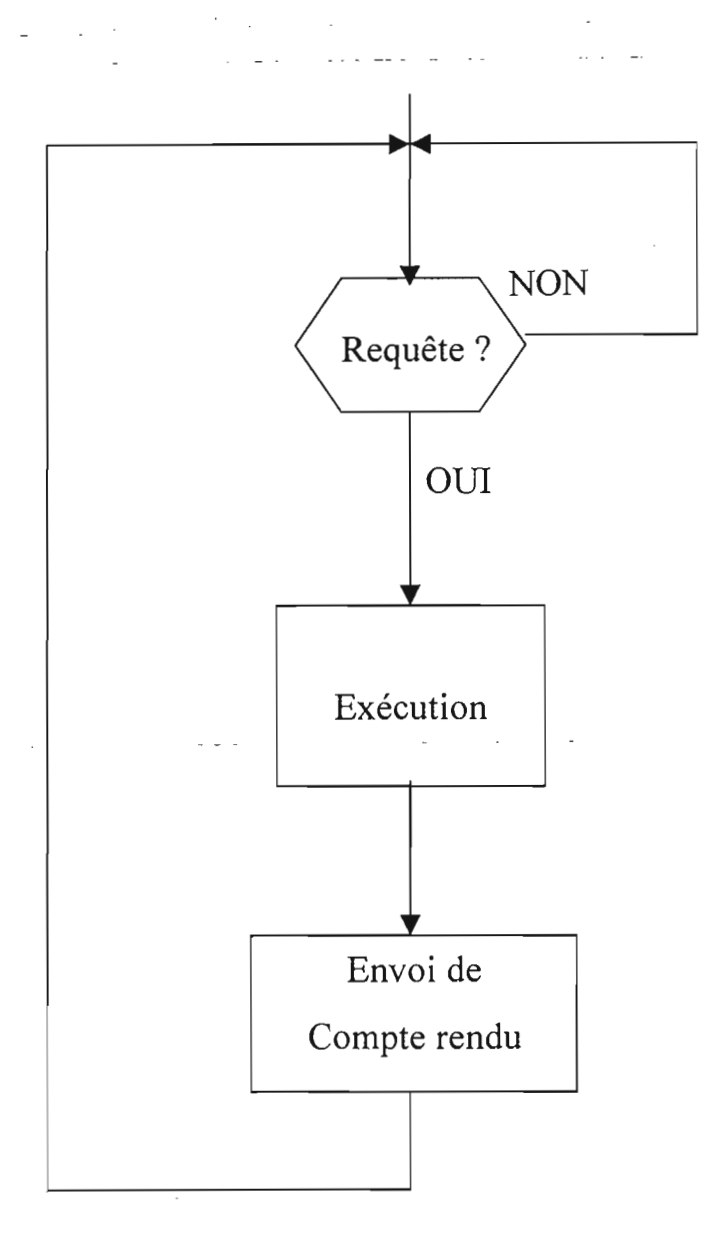

## Figure 1.3 : Principe de fonctionnement d'une voie du TSX SCM 21.

Une requête est une commande de traitement de chaînes de caractères (émission et/ou réception) demandée par le programme utilisateur et accompagnée des paramètres nécessaires à son exécution.

Le coupleur informe le programme utilisateur de la fin d'exécution de la requête en lui retournant un compte rendu. Celui-ci contient diverses informations renseignant sur le déroulement de l'échange.

## 1.3.2.b .: Dialogue avec·l'automate

Le dialogue entre un programme utilisateur d'un automate et un coupleur TSX 21 s'effectue par l'intermédiaire :

- de bits d'entrée/sortie tout ou rien (T.G.R.) : voir annexe A ;
- de registres (mots de 16 bits) : voir annexe A ;
- de messages (tables de mots de 16 bits).

La programmation d'une requête nécessite des échanges de données plus importants entre le programme utilisateur et le coupleur. Ces données sont échangées sous forme de messages ou tables de mots de 16 bits dans les deux sens:

- émission vers le coupleur d'une requête avec ses paramètres,
- récupération d'un compte rendu par le programme utilisateur.

La programmation de ces échanges s'effectue à l'aide d'un bloc fonction texte. Celui-ci possède un paramètre (TXTi,M ) qui doit être initialisé avec l'adresse du coupleur (numéro de bac et emplacement dans le bac) suivie du numéro de la voie concernée. Cette initialisation peut être effectuée soit:

• par le programme utilisateur,

• lors de la configuration du bloc texte.

Une fois l'échange terminé, l'utilisateur dispose de deux comptes rendus (TXTi,V et TXTi,S).

#### 1.3.3 : Configuration

#### 1.3.3.a : Principe

#### Présentation

. . . \_ . La configuration du coupleur consiste à lui fournir les informations .de base nécessaires au fonctionnement de chacune de ses voies.

Les 2 voies du coupleur sont configurables par programmation, de façon

#### Page Il

indépendante. Elles ne peuvent pas fonctionner si leur configuration n'a pas été définie (il n'y a pas de configuration par défaut).

La configuration d'une voie du coupleur comprend:

• le type de la fonction logicielle à exécuter, (traitement de chaînes de caractères Half-duplex ou Full-duplex)

• la définition des éléments physiques de la transmission, (format des caractères, vitesse de transmission),

• divers paramètres spécifiant des nuances d'exploitation, (gestion automatique de l'écho, gestion du protocole XON/XOFF, de l'effacement du dernier caractère, etc.).

#### Accès à la configuration

La configuration d'une voie du coupleur est entièrement programmable depuis le processeur de l'automate. Elle s'effectue à l'aide d'un bloc fonction texte, par l'envoi de la requête « écriture configuration» accompagnée de ses paramètres.

#### 1.3.3.b : Définition des paramètres de configuration

#### \* Généralités

La structure des tables à transmettre au coupleur est représentée ci-dessous. Ces tables sont constituées pour chacune des voies par:

• 8 mots mémoire (16 octets) pour la fonction Half-duplex,

• 9 mots mémoire (18 octets) pour la fonction Full-duplex.

Ces mots peuvent être soit des mots internes (Wi) soit des mots constants  $(CWi)$ .

Le codage se fait :

- en BCD pour les valeurs (temps enveloppe, ...);
- en Hexadécimal pour les codes (requête, ...).

## \* Fonction Half-duplex

. ... -.... .:.. :" :'1.

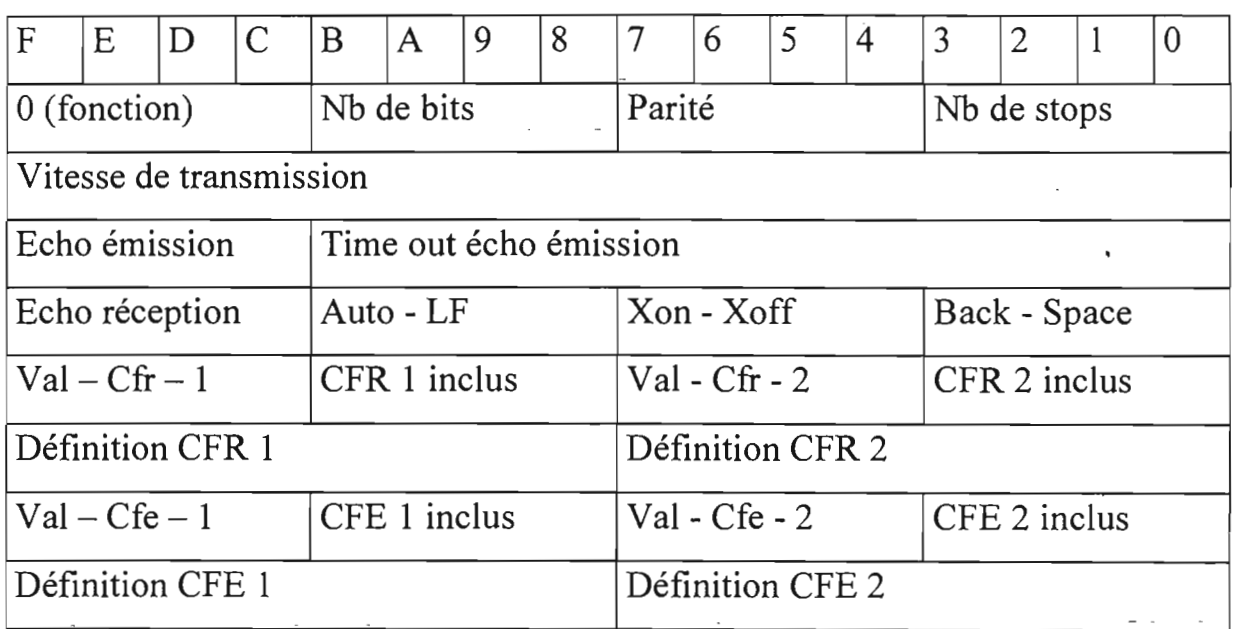

Tableau 1.1 : Table des paramètres de configuration en half-duplex.

## \* Fonction Full-duplex

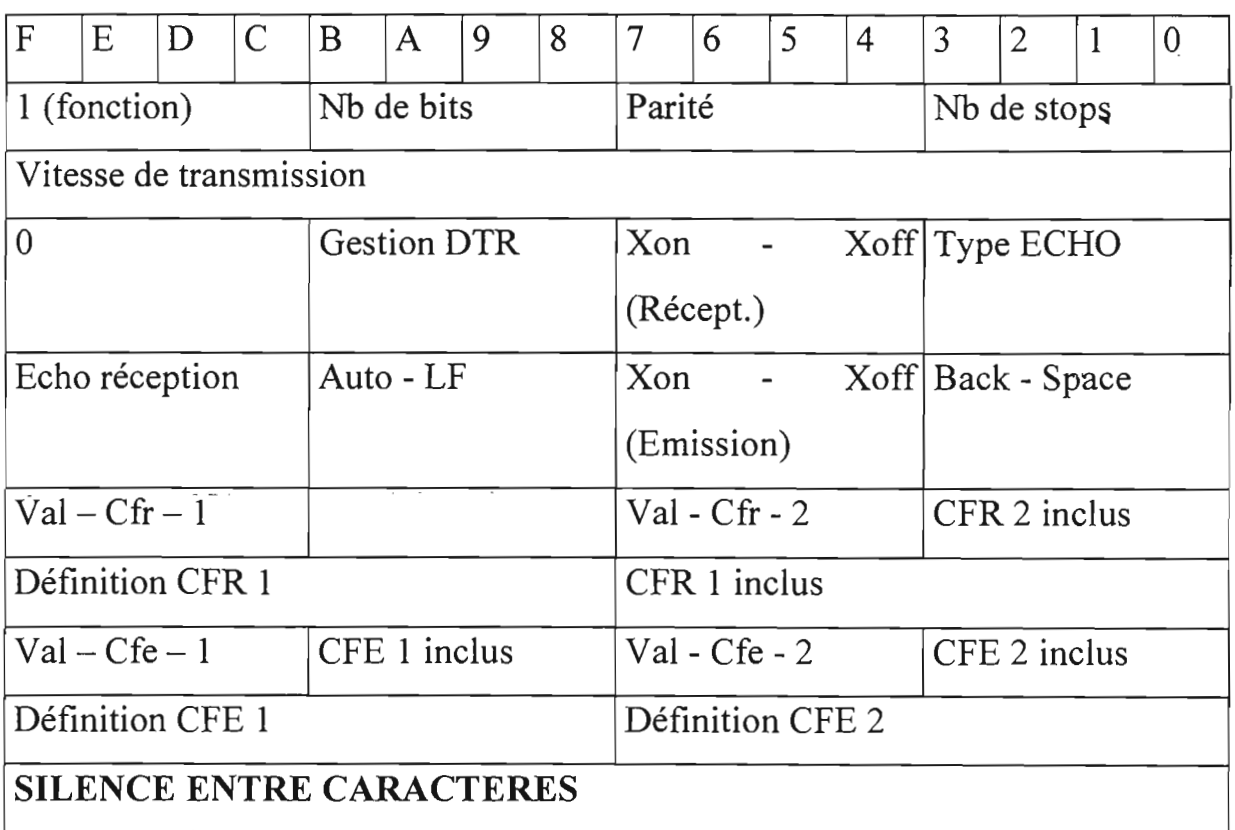

## Tableau 1.2 : Table des paramètres de configuration en full-duplex

\* Définition des paramètres des tableaux 1.1 et 1.2

Fonction: spécifie le mode de fonctionnement de la voie.

0: chaîne de caractères Half-duplex

1 : chaîne de caractères Full-duplex

Nb de bits: définit le format des caractères échangés sur la ligne.

7 : caractères de 7 bits

8 : caractères de 8 bits

Parité : adjonction ou non d'un bit de parité.

 $- 0$ : pas de parité

- 1 : parité impaire
- 2 : parité paire

Nb de stops : nombre de bits de stops utilisés pour délimiter un caractère.

- 1 : un bit de stop
- 2 : deux bits de stop

Vitesse de transmission : le codage de la vitesse de transmission s'effectue sur 4 chiffres en BCD (la vitesse 19200 bauds est codée B '1920').

Les possibilités ci-dessous sont offertes pour chacune des voies.

 $VOIE 0: 19200 - 9600 - 4800 - 2400 - 1200 - 600 - 300 - 150$ 

VOIE  $1: 19200 - 9600 - 4800 - 2400 - 1200 - 600 - 300 - 75$ 

Une limitation impose, si les deux voies sont utilisées simultanément, les choix maximum suivants :

• une liaison à 19200 bauds imposera à la seconde une vitesse maximale de 4800 bauds;

• une liaison à 9600 bauds autorisera un maximum de 9600 bauds pour la seconde voie.

Echo-Emission: (Half-duplex seulement)

o: écho inhibé

1 : écho validé

Après chaque envoi de caractère, le coupleur se met en attente d'un écho dans un temps enveloppe maximum (time-out) :

• si l'écho est reçu avant le dépassement du temps enveloppe il y a émission du caractère suivant;

• dans le cas contraire, le caractère est émis-à nouveau à concurrence de 3 tentatives. Au-delà un bit de défaut est enregistré avec interruption de la requête.

Time-out-écho émission: (Half-duplex) : 1 à 999 incréments de base de temps

N'est géré par le coupleur que si l'écho émission a été validé.

Le temps enveloppe est codé sur 3 chiffres en BCD. Base de temps = 50 millisecondes.

Echo réception: Tout caractère reçu par le coupleur pendant une requête réception est retransmis immédiatement sur la ligne en écho.

#### 0 : écho inhibé

#### 1 : écho validé

Dans le cas d'une utilisation Full-duplex: pendant une réception avec écho, si une requête écriture est émise par l'automate vers la même voie, l'écho en réception est interrompu. La requête terminée, l'écho sera repris de deux façons différentes.

Auto-LF: Après toute émission du caractère « retour chariot »  $(CR = H'0D')$ , le coupleur émet automatiquement un caractère « retour à la ligne » ( $LF =$  $H'0A'$ ).

 $0:$  auto-LF inhibé

1 : auto-LF validé

Cette fonctionnalité s'applique aussi aux requêtes de réception avec écho.

Xon-Xoff (E) : Ces deux caractères sont fréquemment utilisés pour gérer l'état d'occupation d'une imprimante ou de tout autre récepteur.

o:Xon-Xoff émission inhibé

1 : Xon-Xoff émission validé

Lors d'une requête émission, le coupleur suspend l'envoi de caractères s'il reçoit le code  $X$ off = H'13', et la reprend dès réception de  $X$ on = H'11'.

Back-space : Caractère correspondant au déplacement à gauche du curseur.

o: back-space inhibé

1 : back-space validé

Pendant l'exécution d'une requête réception, le coupleur traite cette fonction de la manière suivante:

#### Page 16

t 1

• si back-space est inhibé, tout caractère back-space reçu est mémorisé comme , tout autre caractère;

• si back-space est validé, lorsque ce caractère est reçu pendant l'exécution d'une requête réception avec écho, celui-ci n'est -pas mémorisé et le caractère précédent est annulé. Le coupleur émet les trois caractères suivants: « backspace» (code ASCII = H'08') puis « espace » (code ASCII = H'20') et de nouveau « back-space » (code  $\text{ASCII} = \text{H'}08$ <sup>\*</sup>).

**Gestion DTR :** (Full-duplex seulement)

Type de Gestion DTR : 0 : par programme utilisateur

1 : automatique par voie 1

Ce signal est utilisé quand **un** coupleur est connecté à **un** modem. Il est situé sur la broche 20 du connecteur 25 points en face avant du 'module. Il peut être exploité de deux façons différentes:

1: Le signal est géré automatiquement par la fonction Full-duplex du module TSX SCM 21. Il est donc inaccessible par le processeur de l'automate.

\* L'état 0 (sur la broche 20), indique que le module est prêt à recevoir,

\* L'état 1 (sur la broche 20), indique que le module n'est pas prêt à recevoir,

0: Dans ce cas c'est le programme utilisateur par l'intermédiaire de l'interface tout ou rien qui gère le signal.

\* L'état 0 oblige le modem à se connecter sur la ligne.

\* L'état 1 oblige le modem à se déconnecter de la ligne.

**-Xon-Xoff (R):** Ces deux caractères autorisent la gestion de l'état d'occupation du buffer de réception du coupleur employé en communication Full-duplex.

 $0: X$ on-Xoff réception inhibé

1 : Xon-Xoff réception validé

Suite à l'envoi par le programme utilisateur d'une requête lecture de n caractères, quand le nombre de caractères à recevoir sur la ligne est atteint, le

module émet le caractère Xoff et le message est- transmis vers la -mémoire utilisateur. A la réception d'une nouvelle requête lecture, le caractère Xon est émis. Ceci permet de recevoir des messages de plus de 256 caractères en synchronisant l'émetteur sur les Xoff-Xon émis par le module.

TYPE-ECHO: Dans le cas d'une communication Full-duplex avec ECHO-RECEPTION configuré.

o: <sup>à</sup> partir du caractère interrompu

1 : à partir du premier caractère reçu

Si une requête écriture est émise pendant une réception, l'écho est interrompu. Il est repris à la fin de la requête écriture de deux façons différentes:

• Reprise de l'écho à partir du caractère interrompu (TYPE-ECHO =  $0$ )

• Reprise de l'écho à partir du premier caractère reçu (TYPE-ECHO =1).

\* Arrêt en réception

Une requête réception a la possibilité de se terminer dès réception d'un caractère particulier. Les paramètres suivants permettent de définir jusqu'à deux caractères d'arrêt.

VAL-CFR-1 / VAL-CFR-2: Validations respectives de chacun des deux caractères de fin de réception.

o: caractère de fin inhibé

1 : caractère de fin validé

CFR-I-INCLUS / CFR-2-INCLUS: Suivant la valeur de cet indicateur, les .caract ères de fin sont inclus ou non dans la table de réception.

 $0:$  caractère de fin non inclus

1 : caractère inclus

DEFINITION CFR-1 *L*-DEFINITION CFR-2 : Ces deux octets servent: à définir la valeur de chacun des caractères de fin de réception.

H'OO' à H'FF' pour caractères de 8 bits

. H'OO' à H'7F' pour caractères de? bits

#### \* Arrêt en émission

Une requête émission a la possibilité de se terminer lorsqu'un caractère particulier est rencontré dans la table d'émission. Il est possible de définir jusqu'à deux caractères d'arrêt. \_

VAL-CFE-1 /VAL-CFE-2: Validations respectives de chacun des deux caractères de fin d'émission.

o: caractère de fin inhibé

1 : caractère de fin validé

CFE-I-INCLUS / CFE-2-INCLUS: Permettent d'effectuer ou non l'émission de chacun des caractères de fin.

o: caractère de fin non inclus

1 : caractère inclus

DEFINITION CFE-l / DEFINITION CFE-2: Ces deux octets servent à définir la valeur de chacun des caractères de fin d'émission.

H'OO' à H'FF' pour caractères de 8 bits

H'OO' à H'7F' pour caractères de 7 bits

\* Fin de message

SILENCE ENTRE CARACTERES: (Full-duplex) 0 à 9999 en BCD

Ce silence permet de détecter la fin d'un message par l'absence de caractère durant un temps donné.

Il est exprimé en nombre de caractères et prend les valeurs comprises entre 1 et 9999 (en BCD). Le silence est inactifs'il vaut 0000.

#### 1.3.3.c : Ecriture de la configuration

#### . Description

Elle se programme à partir d'un bloc texte qui envoie au coupleur la "table des paramètres définie précédemment, et qui reçoit en retour un compte rendu dans

#### Page 19

. .-: "':: "'.'..,:1-': , :ll . .

#### la variable TXTi,V.

### \* Initialisations TXTi,M TXTi,C et TXTi,L

Le programme utilisateur doit :

• initialiser la table d'émission du bloc texte avec les paramètres de configuration (8 ou 9 mots mémoire ). Cette opération est à effectuer par programme si le bloc texte a été défini avec une table d'émission implantée en • mémoire interne Wi, ou à laide du terminal si la table d'émission est en zone mémoire constante Cwi,

• initialiser les variables suivantes du bloc texte :

TXTi,M : adresse du coupleur et numéro de voie

- $TXTi, C: code require = H'0040'$
- $TXTi, L:$  longueur de la table à envoyer au coupleur = 16 ou 18 octets

Ces variables pourront être initialisées soit par programme soit par configuration.

• lancer l'échange par EXCHG TXTi en littéral,

• en fin d'échange correct (bit TXTi,D à 1 et bit TXTi,E à 0), analyser le compte rendu TXTi,V.

TXTi,V = H'OOFE': configuration correcte, acceptée et mémorisée par le coupleur,

TXTi,V = H'OOFD' : configuration incorrecte, rejetée par le coupleur. La voie n'est pas configurée. Toute configuration ancienne est détruite.

#### 1.3.4 : Programmation

1.3.4.a : Requêtes émission Half-duplex --

.Emission avec temps enveloppe et avec compte rendu (TXTi ,C=H'OOOO' )

.Emission sans temps enveloppe avec compte rendu (TXTi ,C= H ' 0001 ' )

. Emission sans temps enveloppe sans compte rendu (TXTi,  $C=$  H $10002$ <sup>t.</sup>)

\_Ces requêtes émission effectuent l'envoi sur l'une des voies du coupleur, d'une table comprenant un maximum de :

- 254 caractères pour un TSX 67 / 87 ;

- 30 caractères pour un TSX 47 - 20.

Ces requêtes n'utilisent pas la table de réception du bloc texte.

#### 1.3.4.b : Requêtes réception Half- duplex

. Réception avec temps enveloppe  $(TXTi, C = H' 0003')$ 

. Réception sans temps enveloppe  $(TXTi, C = H' 0004')$ 

Ces requêtes réception permettent de recevoir sur l'une des voies du coupleur une table comprenant un maximum de :

- 254 caractères pour un TSX 67 / 87;

 $-30$  caractères pour un TSX 47  $-20$ .

1.3.4.c : Requêtes émission / réception Half-duplex

· Emission / réception avec temps enveloppe et compte rendu

 $(TXTi, C = H' 0005')$ 

. Emission / réception sans temps enveloppe  $(TXTi, C = H' 0006')$ 

· Emission et / ou réception avec / sans temps enveloppe avec compte rendu  $(TXTi, C = H' 0007')$ 

Ces requêtes émission / réception permettent par une commande unique de faire exécuter au coupleur une requête émission suivie d'une requête réception. Les tables d'émission et de réception comprennent au maximum :

- 254 caractères pour un TSX 67 / 87 ;

- 30 caractères pour un TSX 47 - 20.

On notera que la voie programmée pour exécuter l'une de ces requêtes ne fonctionne qu'en RALF - DUPLEX: elle ne passe en réception que lorsque l'émission est terminée.

#### **1.3.4.d : Requête émission / réception Full- duplex**

La fonction Full - duplex n'est disponible que sur la voie 1 du coupleur TSX SCM 21.

Cette requête permet l'exécution simultanée d'une émission et d'une réception avec ou sans temps enveloppe, avec ou sans compte rendu.

Les tables d'émission et de réception comprennent au maximum :

- 254 caractères pour le TSX 67 / 87

- 30 caractères pour le TSX 47 - 20

L'échange est lancé, selon le langage utilisé par EXCHG TXTi ou par la mise à 1 des entrées S,l,O.

La voie du module est validée en attente de réception de messages dès que la configuration a été envoyée. Les caractères reçus sont stockés dans un buffer à concurrence de 254 octets maximum. Tout caractère supplémentaire est perdu, le bit registre lWxy, 2,0 indique qu'il y a eu saturation.

A la réception par le coupleur d'une requête lecture de n caractères (n supérieur au maximum autorisé ), si un message est déjà disponible dans le buffer de réception du coupleur, il est transmis vers la mémoire de données de l'automate. Sinon la voie se met en attente de la réception des n caractères ou du caractère de fin (CFRI ou CFR2) défini lors de la configuration du coupleur (retour chariot par exemple).

Pendant ce temps, toute requête d'écriture sur la même voie est acceptée et effectuée.

Il est nécessaire d'utiliser deux blocs fonction texte pour assurer le dialogue avec le module TSX SCM-21.

Table de réception  $(TXTi, C = H' 0007')$ 

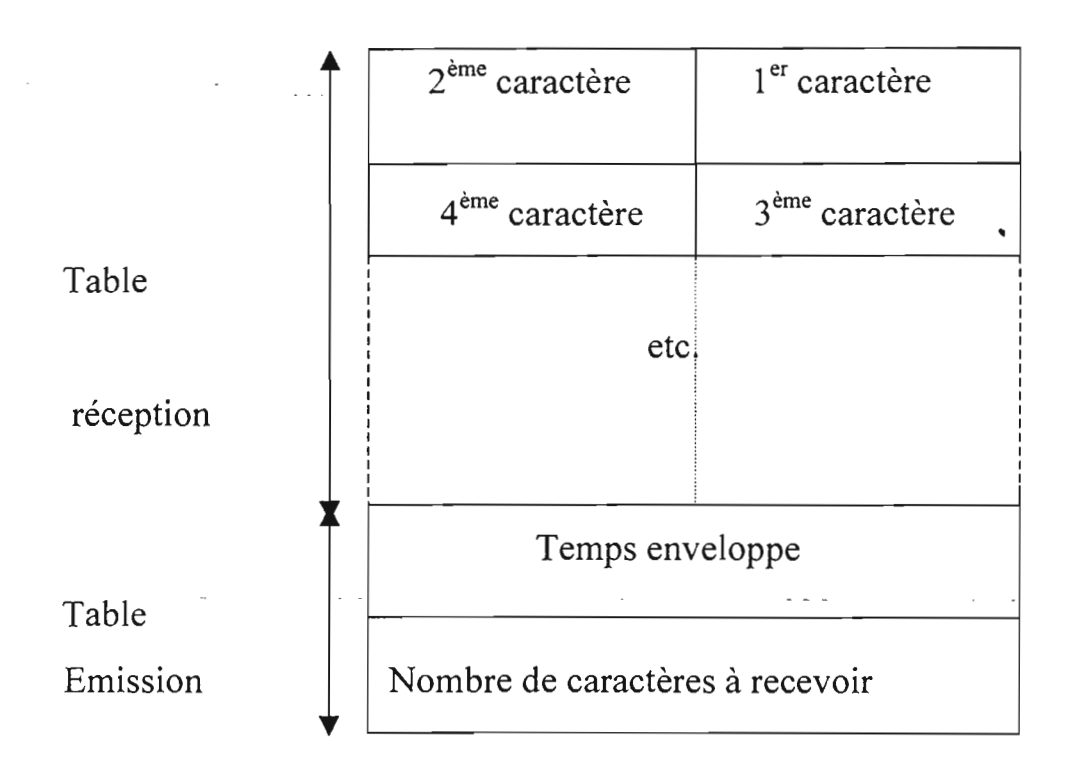

**Tableau 1.3: Table de réception en émission/réception full-duplex.**

### **Temps enveloppe:**

codé en BCD de 1 à 9999 (base de temps de 100 ms).

La valeur 0 définie une réception sans temps enveloppe.

## **Paramètres du bloc texte de réception:**

Les paramètres du bloc texte peuvent être initialisés soit par programme soit par configuration.

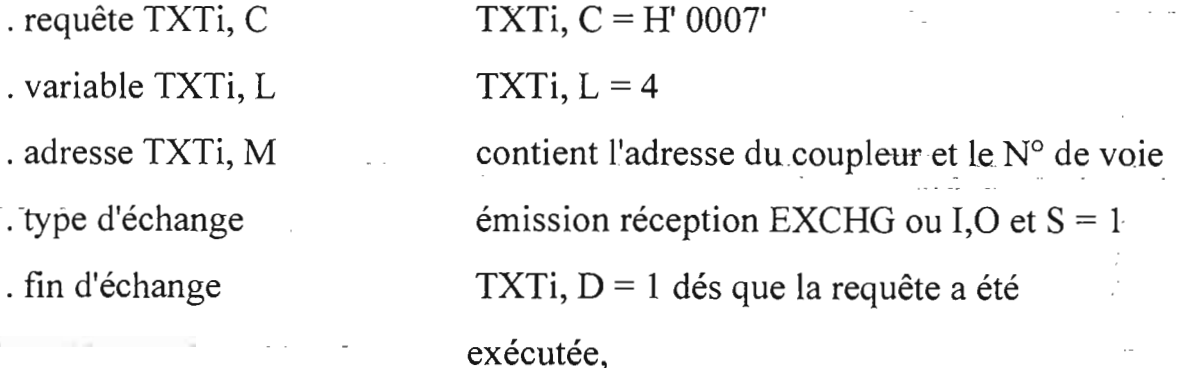

. compte rendu TXTi,  $V = -$  voir paragraphe 1.3.4.e.

· variable TXTi, S voir paragraphe 1.3.4.e .

Table d'émission (TXTi,  $C = H'$ 0007') :

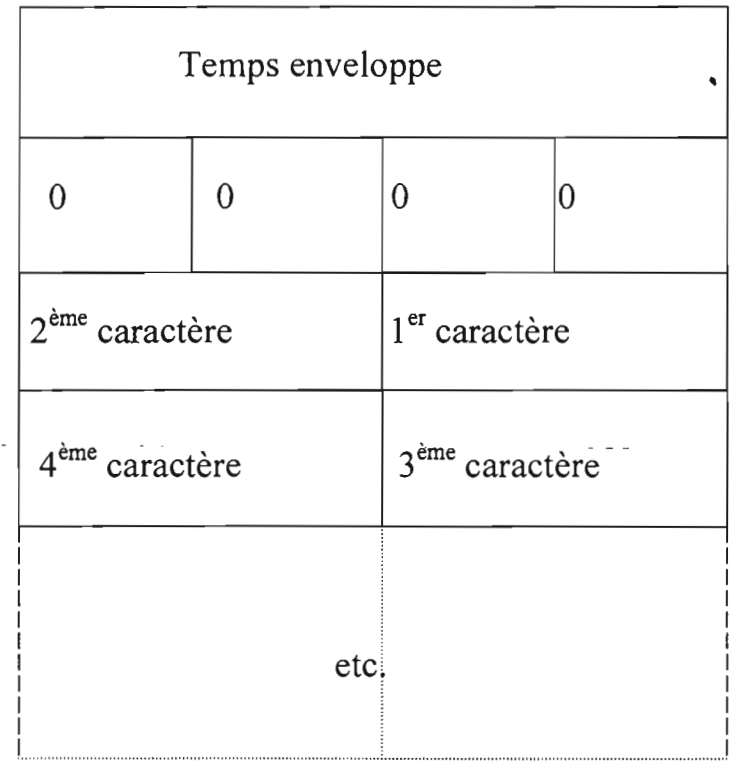

### Tableau 1.4 : Format des tables d'émission en émission

#### /réception full-duplex.

Temps enveloppe:

codé en BCD de 1 à 9999 (base de temps de 100 ms).

.La valeur 0 définie une émission sans enveloppe.

#### Paramètres du bloc texte d'émission:

Les paramètres du bloc texte peuvent être initialisés soit par programme soit par ,configuration.

· requêie TXTi , C TXTi,  $C = H' 0007'$ 

· variable TXTi, L

initialisée avec le nombre d'octets contenus dans la table · d'émission, y compris les 4 octets formant:

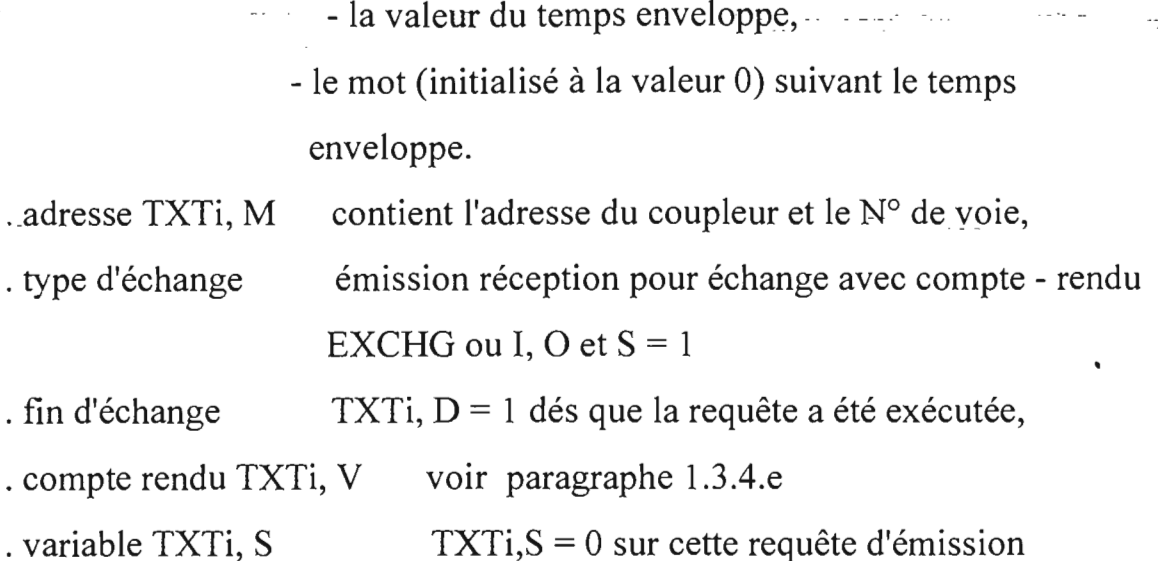

#### 1.3.4.e: Compte rendu - mot d'état

Lorsqu'une requête a été exécutée par le coupleur, celui-ci en informe le programme utilisateur en lui envoyant:

· un compte rendu: TXTi, V

· un mot d'état: TXTi, S

L'analyse de ces informations permet au programme utilisateur d'orienter son traitement en conséquence.

#### \* Compte rendu TXTi, V

Après un échange ce mot contient un code, écrit par le coupleur ou le système, indiquant la validité de l'échange. Ce mot ne peut être que lu et prend l'une des valeurs suivantes:

· H' 0000' : arrêt sur nombre de caractères;

. H' 0001' : arrêt sur premier caractère de fin ;

· H' 0002' : arrêt sur deuxième caractère de fin ;

. H' -0003' : arrêt sur silence entre caractères (fonction Full - duplex uniquement) ;

· H' 3F / FE / 71 / 77 / 7A' : échange correct (pour requêtes complémentaires uniquement; voir annexe) ;

· HI FD' : échange incorrect :

- temps enveloppe dépassé;
- temps non codé en BCD ;
- paramètres erronés.

#### \* Mot d'état TXTi, S

Ce mot ne peut être que lu et contient:

· Le nombre d'octets reçus par le bloc texte dans la table de réception (1 à 254 maximum) lors d'un échange correct (TXTi,  $E = 0$ .

. Un code d'erreur, à la fin d'un échange erroné (TXTi,  $E = 1$ ). Ce code prend l'une des valeurs suivantes :

- 1 : échange en cours annulé par Reset,
- 2 : erreur de longueur de table d'émission,
- 3 : défaut secteur pendant l'échange,
- 4: coupleur en défaut,
- 5: erreur de paramètre ou trop de blocs texte actifs,
- 6 : longueur du message reçu supérieur à la longueur prévue,
- 10 : mauvais adressage lors de l'utilisation d'un bloc texte indirect.

#### 1.4 : Coupleurs TSX AEM 411 et TSX AEM 413

TSX AEM 411 4 voies haut niveau (tension ou courant)

TSX AEM 413 4 voies bas niveau (sonde pt 100 ou tension bas niveau) Ces coupleurs, chaîne de mesure industrielle, associés à des capteurs ou des transmetteurs permettent de réaliser des fonctions de surveillance, de mesure et de régulation des processus continus.

Ils assurent en-plus de la conversion analogique numérique les fonctions suivantes:

.sélection des gammes d'entrée: tension, courant, ... ;

.acquisition sur 4 voies indépendantes avec choix du temps de scrutation;
contrôle de dépassement des valeurs d'entrée en fonction de la gamme déclarée :

traitement des valeurs numériques obtenues : linéarisation, extraction de la racine carrée;

.calcul d'affichage : conversion des mesures en unité directement exploitable par l'utilisateur;

.détection de" rupture "des capteurs ;

.détection de seuils programmables.

# Echanges application  $\_\_\_\_$ coupleur

Le coupleur réalise l'acquisition de grandeurs électriques analogiques issues de capteurs ou de transmetteurs.

# Echanges coupleur  $\longrightarrow$  processeur automate

les mesures : grandeurs analogiques d'entrées converties en valeurs numériques :

les informations de détection de seuil et les bits de synchronisation;

.des mots d'état : compte-rendu du fonctionnement du coupleur et de la surveillance des capteurs.

## Echanges processeur automate \_\_\_\_\_\_ coupleur

.la configuration : programmée avant l'exploitation des mesures par l'utilisateur, elle a pour rôle de fixer les caractéristiques de fonctionnement du coupleur ;

les seuils programmés par l'utilisateur ;

les commandes d'exécution des mesures.

Le fonctionnement et la configuration des coupleurs TSX AEM 411 et 413 sont donnés dans l'annexe B.

#### **1.5: VIDEOTEL**

Le vidéotel ou televideo 990 est un terminal très performant fabriqué par TELEVIDEO SYSTEMS, Inc. Il est constitué d'une console et d'un clavier

ASCII (voir annexe  $C$ ).

L'automate est relié au port série COMI du vidéotel par l'intermédiaire du coupleur de communication TSX SCM 21. De plus, une imprimante est reliée à son port parallèle.

Pour un bon fonctionnement du terminal, il faut que ses paramètres soient compatibles avec ceux de l'automate, de l'imprimante et du programme d'application (de l'automate).

Il existe trois types de paramètres :

• les valeurs de communication qui doivent correspondre avec celles des autres composants du système (par exemple, le terminal et l'automate doivent communiquer à la même vitesse de transmission de données) ;

• les valeurs d'opération qui doivent être compatibles avec le programme d'application (Est- ce- que l'étendue de la feuille nécessite 80 ou 132 caractères par ligne ?) ;

• les valeurs de préférence personnelle (touches silencieuses ou non? Fond de l'écran sombre ou clair ?).

Ces paramètres sont choisis à partir des menus affichés en haut de l'écran. Les noms de ces menus et les paramètres que chaque menu contrôle sont donnés dans l'annexe C.

Le terminal répond, à la fois, à des commandes envoyées par l'automate ou entrées à partir du clavier. \_

La liste de ces commandes est donnée dans l'annexe C.

# Commandes envoyées par l'automate

La manière dont les commandes sont incorporées dans le programme-dépend du langage de programmation.

Le terminal répond aux codes de contrôle et aux séquences escape (Esc) envoyés par l'automate indépendamment du formant et du syntaxe du langage

# de programmation.

Les caractères de contrôle ASCII, leurs valeurs hexadécimales et symboles correspondants sont donnés dans l'annexe C.

# Commandes entrées à partir du clavier

L'envoi des commandes de programmation à partir du clavier permet à l'opérateur de contrôler plusieurs aspects de l'opération du terminal non disponibles dans les menus de configuration.

Deux facteurs affectent la réponse du terminal à des commandes entrées à partir du clavier:

- le mode de communication
- la séquence de touches correcte

# Mode de communication

Pour s'assurer que les commandes entrées à partir du clavier vont au terminal, il faut activer le mode de communication local ou de bloc (block mode).

Si des commandes sont entrées à partir du clavier pendant le mode de communication full ou half duplex, les résultats sont imprévisibles. L'automate reçoit les commandes, et sa réponse dépend du système d'opération et du programme d'application. Cependant, les séquences escape peuvent être envoyées au terminal durant le mode full ou half duplex en entrant les commandes avec la touche Loc Esc (Shift-Esc) au lieu de la touche Esc. Ce qui envoie les commandes au terminal seulement.

# Séquence de touches correcte

Toujours appuyer la touche Ctl en premier et la maintenir enfoncée pendant que vous appuyez l'autre touche (faire pareil avec la touche Shift).

Toujours appuyer et relâcher la touche Esc avant d'appuyer la touche suivante.

# 1.6 : Processus de raffinage des huiles végétales

(Voir schéma synoptique du process en annexe D)

Page *i9*

Le raffinage des huiles végétales est l'ensemble des opérations auxquelles une huile végétale brute est soumise, afin d'obtenir un produit fini stable et comestible, dont la couleur, l'aspect, le goût et l'odeur le rendent apte à la consommation humaine.

La plupart des huiles végétales contiennent certaines quantités d'impuretés, telles qu'acides gras, phosphatides, peroxydes, pigments, métaux, et autres impuretés, qui doivent être éliminées pour obtenir le produit fini désiré.

La méthode de raffinage utilisée à la SONACOS-E.I.D. est le raffinage chimique classique qui comporte les étapes suivantes:

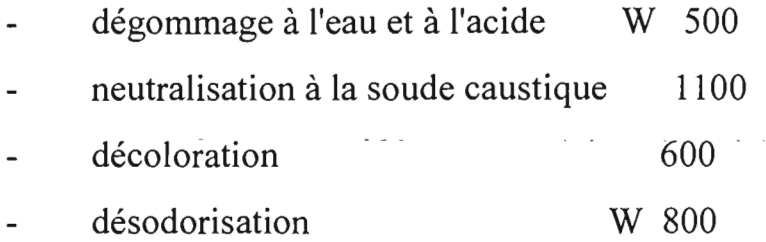

## 1.6.1 : Section de DEGOMMAGE

#### Capacité

380 tonnes d'huile d'arachide, de tournesol ou de soja par jour.

## Débit d'huile

17.800 litres par heure, ou 15834 Kg par heure.

# Débit d'acide phosphorique

0,1 à 0,2%  $H_3PO_4$  à 85% : soit sous forme concentrée c'est-à-dire 11,03 litres par heure, soit sous forme diluée à 40% c'est-à-dire 31,57 litres par heure.

# Débit et concentration de la solution de soude caustique

La quantité de soude caustique NaOH nécessaire à la neutralisation dépend de la quantité d'acides gras-libres présent dans l'huile.

Un excès de soude caustique est nécessaire pour neutraliser l'acide citrique employé pour le dégommage acide, et aussi pour déplacer l'équilibre de la réaction dans le sens d'une neutralisation totale.

De bons résultats sont généralement obtenus avec un excès de 5 à 10%. La quantité de soude en Kg/h nécessaire pour neutraliser les acides gras en employant un excès de 5% est:

 $Q_1 = Q_{\text{hulle}} * d * ($  % FFA) $*1,05 * (40:282) = Q_{\text{hulle}} * d * ($  % FFA) $*1,05 * 0,142$ La quantité de soude caustique en Kg/h nécessaire pour neutraliser l'acide phosphorique en employant un excès de 5% est:

 $Q_2 = Q_{\text{hulle}} * d * (96 H_3PO_4) * 1,05 * (3 * 40 : 98) = Q_{\text{hulle}} * d * (96 H_3PO_4) * 1,05 * 1,22$ La quantité totale de soude en Kg/h nécessaire pour neutraliser une huile ayant subi un dégommage acide est donc:

 $Q_{NAOH} = Q_1 + Q_2$ 

Q<sub>huile</sub>: Débit d'huile en litres par heure.

d densité de l'huile

Poids moléculaire de l'acide oléique : 282

Poids moléculaire de la soude caustique : 40

Poids moléculaire de l'acide phosphorique : 98

La formule combinée devient:

 $Q_{\text{NaOH}} = Q_{\text{hulle}} * d * 1,05 * (% FFA * 0,142 + % H<sub>3</sub>PO<sub>4</sub> * 1,22)$ 

Le facteur 1,05 est employé pour obtenir l'excès de 5%, si un excès de 10% est requis le facteur à employer sera l,10.

# Température de l'huile et de l'eau

- à l'entrée du réacteur W 503 A :  $80 - 90^{\circ}$  C

à l'entrée du séparateur centrifuge W 518: 90° C

- $\sim$  à l'entrée du lavage à l'eau  $\sim$   $\sim$  90 $^{\circ}$  C
- l'eau aura une température de 5° C au-dessus de la température de l'huile.

# 1.6.l.a : Dégommage à l'eau et à l'acide

Le dégommage consiste à hydrater les phosphatides par de l'eau afin de les rendre insolubles dans l'huile.

Certains phosphatides -ne -sont pas hydratables comme tels et doivent être transformés pour les rendre hydratables. Cette transformation s'opère en mettant l'huile en contact avec un agent de dégommage, comme l'acide phosphorique ou l'acide citrique; après un mélange intime et prolongé, on ajoute de l'eau à l'huile pour hydrater les phosphatides transformés.

Après mélange, les phosphatides hydratés sont séparés de l'huile dans un séparateur centrifuge sous forme d'une phase lourde. Cette phase lourde s'appelle les mucilages ou les gommes.

L'huile brute de stockage est envoyée vers le réservoir intermédiaire W 587 A d'où elle s'écoule par gravité vers le réservoir de pesée W 587 B. Après pesage l'huile est déchargée vers le réservoir d'alimentation W50l.

Du réservoir d'alimentation l'huile est pompée par la pompe PW 501 vers les réchauffeurs d'huile W 521 A et W 521 B pour être chauffée à environ 95° C.

Lors de la mise en marche de l'installation, il n'y a pas d'huile chaude de la désodorisation disponible et l'huile brute sera chauffée dans le réchauffeur W 521 B par de la vapeur à basse pression. La température de l'huile est ajustée par une régulation thermique comprenant la sonde thermométrique TC VRW 521 B et la vanne de régulation VRW 521 B.

Dés que la désodorisation est en marche, l'huile sera chauffée dans le réchauffeur W 521 A par l'huile chaude de la désodorisation.

Le réchauffeur W 521 B restera néanmoins en marche pour réchauffer l'huile brute à la température requise, au cas où celle ci n'aurait pas été atteinte.

L'acide phosphorique en solution d'environ 40%, alimenté par la pompe doseuse PW 534 A, est ajouté l'huile chaude juste avant d'entrer dans les mélangeurs dynamiques W 504 A1 et W 504 A2 où l'acide est finement-dispersé dans l'huile.

Le mélange passe ensuite dans les réacteurs W 503 B1, W 503 B2 et W 503 B3 pour assurer le temps de contact nécessaire pour que l'attaque à l'acide puisse se

faire.

A la sortie des réacteurs, l'eau chaude d'hydratation est ajoutée à l'huile juste avant d'entrer dans le mélangeur statique W 504 B.

Le mélange ainsi obtenu est envoyé vers le réacteur W 503 A, où il est maintenu en agitation pendant environ 7 minutes pour que l'hydratation des gommes puisse se produire. L'huile hydratée s'écoule ensuite vers le séparateur centrifuge W 518.

Les gommes hydratées sont séparées de l'huile dans le séparateur centrifuge W 518 et s'écoulent par le déversoir vers le réservoir W 582 G d'où elles seront pompées par la pompe PW 582 G vers le réservoir 582 T.

# **1.6.1.b : Neutralisation à la** soude **caustique**

Le but principal de la neutralisation à la soude caustique est l'élimination des acides gras présents dans l'huile brute en transformant ceux-ci par réaction à la soude caustique en savons appelés aussi" pâtes de neutralisation".

Les savons ainsi obtenus ont un poids spécifique plus élevés que l'huile et peuvent être séparés de l'huile dans un séparateur.

Une grande partie des phosphatides, pigments, métaux et autres impuretés sont enlevés en même temps.

Après séparation des gommes, l'huile est envoyée vers le mélangeur statique 1104 A où la solution de soude caustique, pompée par la pompe doseuse 1105 P 1134 A, est ajoutée. Le mélange est envoyé vers le réacteur 1103 A, où il est maintenu en agitation pendant environ 7 minutes pour que la réaction de neutralisation des acides gras par la formation de savons, puisse avoir lieu. L'huile neutralisée s'écoule ensuite vers les séparateurs centrifuges 1118 Al et 1118 A2.

Les savons séparées de l'huile dans les séparateurs centrifuge 1118 Al et t118 A2, s'écoulent par les déversoirs vers le réservoir 5482 S -d'où elles seront

pompées par la pompe P5482 S vers la section de saponification.

# 1.6.l.c: Lavage à l'eau

L'huile sortant du séparateur centrifuge contient encore des savons qui sont éliminés en agitant celle ci avec de l'eau chaude et en séparant l'eau savonneuse dans un séparateur centrifuge.

Ce premier lavage enlève la majorité des savons présents ainsi que les traces de phosphatides, pigments et métaux restants, mais un deuxième lavage est nécessaire pour réduire le contenu en savon au minimum.

Les eaux savonneuses des lavages sont envoyées vers un florentin pour décanter l'huile entraînée qui sera renvoyée au réservoir d'huile brute.

L'huile venant des séparateurs 1118 A1 et 1118 A2 est encore chargée de savon que sera enlevé par deux lavages à l'eau chaude. L'huile est d'abord réchauffée à 85°C dans le réchauffeur d'huile 1121 B. L'eau chaude de lavage venant du réservoir 1145 est ajoutée à l'huile juste avant d'entrer dans le mélangeur 1104 BI.

Les deux liquides sont envoyés vers les mélangeurs statiques 1104 B1, 1104 B2 et 1104 B3 pour parfaire le mélange d'où ils s'écoulent vers les centrifuges 1118 B1 et 1118 B2 pour séparer les eaux savonneuses de l'huile.

Les eaux savonneuses s'écoulent par les déversoirs vers le décanteur de sécurité 1132 A.

Pour éliminer un maximum de savons un second.lavage à l'eau est nécessaire. Le procédé est identique à celui employé pour le premier lavage à l'eau.

L'huile venant des séparateurs 1118 B1 et 1118 B2, est envoyée vers le réchauffeur d'huile -1121 C pour être-réchauffée à  $90^{\circ}$ C avant d'ajouter l'eau chaude de lavage.

Le mélange est envoyé vers les mélangeurs statiques 1104 C1, 1104 C2 et 1104  $C3$  d'où il-s'écoule vers les centrifuges-1118  $C1$  et 1118  $C2$  pour séparer les

eaux savonneuses de l'huile.

Les eaux savonneuses s'écoulent par les déversoirs vers le décanteur de sécurité 1132 A.

L'huile ainsi neutralisée et lavée est envoyée vers.le réservoir d'alimentation 601 . de la décoloration.

# **1.6.2: Section de DECOLORATION ou section 600**

#### **Capacité**

350 tonnes d'huile d'arachide, de tournesol ou de soja par jour.

# **Débit d'huile**

14.585 Kg par heure ou 16.400 litres par heure.

# . - **Débit de terre décolorante**

0.3 à 1,0% de terre décolorante type TONSIL Optimum FF ou équivalent soit:

- $\dot{a}$  0,3% : 44 Kg par heure
- $\dot{a}$  1,0% : 146 Kg par heure

# **Température de l'huile**

Dans le décolorateur 622 : 95-110°C.

### **Vide**

Environ 90 mbar.

La décoloration ou blanchissement de l'huile est généralement la dernière phase avant la désodorisation; elle consiste essentiellement à l'élimination d'une grande partie des matières colorantes contenues dans les huiles par adsorption et absorption moyennant des terres activées ou naturelles adéquates.

D'autres produits tels que gommes, traces de savons, traces de métaux et autres impuretés sont éliminés par la décoloration et il est très important que ces produits soient enlevés afin d'obtenir une huile stable.

## **Principe de fonctionnement**

L'huile venant des séparateurs 1118 C1 et 1118 C2 est emmagasinée sous vide

dans le réservoir tampon 601. L'huile est alimentée par la pompe P 601 au mélangeur 635 qui reçoit la terre de la vis doseuse 606 A. Le débit d'huile est réglé par un débitmètre. Le mélange huile /terre est aspiré par le vide dans le réchauffeur-décolorateur 621/622. Le niveau d'huile du mélangeur 635 est maintenu constant par un contrôleur de niveau monté sur le réservoir à niveau constant 637/35.

Les terres décolorantes sont chargées périodiquement dans la trémie 603 A par le transporteur pneumatique 609 A. A la base de la trémie 603 A se trouve une vis 606 A commandée par un variateur de vitesse qui permet l'alimentation des terres en continu et à la quantité désirée, au mélangeur 635. La vitesse de la vis est réglée d'après le débit de terre désiré (environ 90 g/tour).

L'huile mélangée à la terre est réchauffée dans le réchauffeur 621. Le réchauffeur 621 et le décolorateur 622 sont construit de façon à former un seul appareil, séparé à l'intérieur en deux compartiments. Le compartiment supérieur est le réchauffeur 621 tandis que le compartiment inférieur est le décolorateur 622. L'ensemble fonctionne sous vide. Le chauffage se fait à la vapeur circulant dans un serpentin. Une agitation est obtenue par injection de vapeur vive par une couronne installée au fond du réchauffeur.

L' huile chaude s'écoule du réchauffeur 621 au décolorateur 622 par dé bordement.

Le décolorateur, travaillant sous un vide d'environ 80 mbar, reçoit en continu le mélange huile/terre homogénéisé venant du réchauffeur 621.

Le mélange huile/terre est dispersé dans l'appareil par un élément conique installé en tête du décolorateur. Cette dispersion sous vide permet d'une part la désaération de la terre et de l'huile et d'autre part un contact parfait de la terre dans l'huile. L'huile est retenue par un jeu de tôles verticales qui obligent le -

mélangeà rester un certain temps dans la partie inférieur de l'appareil pour parfaire la décoloration. Une injection de vapeur vive permet de parfaire ce contact de terre avec l'huile et empêche le dépôt de ces terres au fond du décolorateur . Du décolorateur l'huile est pompée par la pompe P622 vers un des filtres 616 Al ou 616 A2 .

La filtration de l'huile chargée de terres décolorantes est réalisée dans des filtres hermétiques à éléments filtrants en acier inoxydable. La couche de terre se forme graduellement sur la face filtrante. On ne doit pas excéder 10 Kg de terre par m<sup>2</sup> de filtre. La pression de filtration maximale ne peut dépasser' 4,5 bar. C'est une de ces conditions qui déterminera le changement d'un filtre à l'autre. Après filtration et vidange de l'huile des filtres, le gâteau adhérant sur les toiles métalliques contient environ 50% d'huile . Cette huile est partiellement récupérée en soufflant le gâteau à la vapeur.

Le gâteau est ensuite détaché automatiquement par des vibrations appliquées sur les cadres supportant les toiles filtrantes. Les terres épuisées sont ainsi évacuée par l'ouverture préalable de la vanne papillon du fond conique des filtres. L'huile filtrée est récoltée dans le réservoir à niveau constant 682 B, 'où elle pompée par la pompe P682 B vers un des filtres de sécurité 616 B ou 616 C. L'huile ainsi filtrée est envoyée vers la section de désodorisation.

1.6.3 : Section de DESODORISATION-ou section 800 Conditions spécifiques de marche

L'installation est prévue pour-traiter 350 tonnes d'huile par jour.  $\cdots$ 

Débit d'huile à régler au débitmètre à l'entrée de l'installation : 16.500 litres par heure.

Quantité d'acide citrique:  $0.01\%$  d'acide citrique c'est - à - dire 1.46 Kg par

heure en solution de 10%, soit 14 litres par heure.

- Pression de la vapeur au groupe de vide: 9 bar effectifs.
- Pression de la vapeur d'injection: environ 1,5 bar (absolu).
- Température de l'eau: 33° C
- Température de l'huile à l'entrée du désodoriseur 822

Huile d'arachide :  $235^{\circ}$  C

Huile de tournesol: 230° C

Huile de soya : 245 à 250° C

Huile de colza  $: 245$  à  $250^{\circ}$  C

- Température des acides gras: 40° C environ
- Température à la sortie du refroidisseur 881 B : environ 50°C.
- Température à la sortie du refroidisseur 881 C : environ 35° C.

# **Principe général**

La désodorisation est la dernière phase du raffinage des huiles. Elle demande une très grande attention afin d'obtenir une huiles finie de première qualité.

Le but de ce traitement est l'élimination des acides gras, des substances odoriférantes et de certains pigments contenus dans l'huile afin de lui conférer les qualités requises pour la consommation.

La quantité de substances éliminée dépend de la température et du vide auxquels le désodoriseur fonctionne. Le processus consiste à préchauffer l' huile venant de la décoloration par de l'huile désodorisée dans des échangeurs de température adéquats.

L'huile préchauffée est ensuite chauffée sous vide, dans un réchauffeur, à la température requise pour l'évaporation des acides gras.

L'huile ainsi chauffée s'écoule vers le désodoriseur où elle reste assez de temps pour éliminer les odeurs et saveurs indésirables, détruire certains pigments du type caroténoide et réduire la quantité d'acide gras aux taux requis.

L'huile désodorisée est ensuite drainée sous vide, vers le réservoir tampon

d' huile et de là pompée à-travers des échangeurs où elle est refroidie à la température requise. Après refroidissement, l'huile passe par des filtres de polissage avant d'être envoyée au stockage.

# Principe de fonctionnement

# 1.6.3.a : Préchauffage, désaération et chauffage de l'huile

L'huile venant de la décoloration est stockée dans le réservoir tampon 801 qui est sous vide. Du réservoir elle est pompée par la pompe P 801 vers l'échangeur de chaleur 881 A où elle est préchauffée par de l'huile désodorisée venant de la pompe P 880. L'huile ainsi préchauffée passe ensuite par le serpentin du réservoir tampon TURBIFLOW 880 A où elle est chauffée par l'huile chaude venant du désodoriseur.

Finalement l'huile s'écoule dans le réchauffeur 821 A qui assure son chauffage par la vapeur haute pression. Le réchauffeur d'huile 821 fonctionne normalement noyé et est équipé d'un serpentin chauffé à la vapeur haute pression,

L'appareil travaille au même vide que le désodoriseur 822 et de la vapeur vive est injectée dans la partie inférieure afin d'obtenir une bonne agitation et d'avoir ainsi un bon contact entre l'huile et le serpentin.

L'huile est ainsi chauffée en trois étapes :

a. Dans l'échangeur de chaleur 881 A par l'huile désodorisée venant de la pompe P 880.

-b. Dans les serpentins installés dans le réservoir tampon TURBIFLOW-880 A.

c. Dans le réchauffeur 821 par de la vapeur haute pression dans le serpentin.

# 1.6.3.b : Désodorisation-de l'huile

Le désodoriseur 822, de forme cylindrique verticale, est divisé en six compartiments.

Toutes les 15 minutes de l'huile chaude du réchauffeur 821 A est alimenté vers un des six compartiments du désodoriseur. L'huile y reste environ 90 minutes avant d'être drainée vers le réservoir tampon TURBIFLOW 880 A.

De la vapeur vive est injectée dans l'huile par les distributeurs et par les pompes mammouth d'agitation et de transfert.

Les vapeurs sont collectées dans la cheminée centrale du désodoriseur et de là sont aspirées vers le circuit de condensation des acides gras.

Le désodoriseur est maintenu sous vide moyennant le dispositif de vide à jet devapeur à 4 étages 841 A.

Le désodoriseur est normalement maintenu à une pression absolue d'environ 4 mbar.

De la vapeur vive est injectée dans le réservoir d'huile décolorée 801, le réchauffeur d'huile 821 A, le désodoriseur 822 et le réservoir tampon TURBIFLOW 880 A/B.

La vapeur vive d'injection doit être exempte de toute trace d'air de façon à éviter toute oxydation de l'huile.

# 1.6.3.c : Refroidissement de l'huile

Toutes les 15 minutes de l'huile désodorisée est drainée d'un des six compartiments du désodoriseur vers la première partie du réservoir tampon  $880 A. -$ 

Le réservoir tampon 880 A est sous le même vide que le désodoriseur et de la vapeur vive est injectée dans tous les compartiments.

L'huile-désodorisée est refroidie par de l'huile décolorée, venant de l'échangeur

881 A, circulant dans des serpentins.

L'huile désodorisée des compartiments 880 A est transférée par une pompe mammouth à jet de vapeur au dernier compartiment 880 B du réservoir tampon qui est équipé d'un serpentin dans lequel de l'eau froide circule si la ternpérature. . de l'huile devient trop élevée.

Ceci peut arriver, par exemple, lors du vidange de l'installation ou lorsque la pompe P 801 est arrêtée.

L'acide citrique est ajouté à l'huile dans ce compartiment.

Le niveau du réservoir tampon 880 B est maintenu constant par un contrôleur de niveau LICA VR 880 qui règle le débit d'huile au refoulement de la pompe P880 par la vanne modulante VR 880.

L'huile désodorisée est pompée par la pompe P 880 vers lé filtre 824, l'échangeur 881 A, l'échangeur 881 A, l'échangeur W 521 A, le refroidisseur 881 B et finalement vers un des filtres de polissage 816 A1 ou 816 A2 avant d'être envoyée vers le stockage.

Dans l'échangeur 881 A l'huile désodorisée est refroidie par échange par l'huile décolorée venant du réservoir 801, elle est ensuite refroidie par l'huile bruite avant dégommage, dans l'échangeur W 521 A.

L'huile désodorisée est finalement refroidie par eau dans le refroidisseur 881 B.

#### 1.6.3.d : Saturation de l'huile par azote

Avant de passer dans les filtres de polissage 816 A1 ou 816 A2, de l'azote N2 est injecté dans l'huile. L'huile et le gaz sont mélangés dans des mélangeurs statiques 804 / 1 et 804 / 2. L'huile saturée est ensuite envoyée aux filtres de polissage.

# 1.6.3.e : Polissage **de l'huile**

Le polissage est indispensable pour donner le dernier brillant à l'huile finie en

enlevant les impuretés solides et en éliminant entre autre les sels de fer formés par l'addition d'antioxydant, tel que l'acide citrique.

L'huile polie est finalement refroidie à la température de stockage par un circuit d'eau froide dans l'échangeur 881 C.

# 1.6.3.f: Condensation et récupération des acides gras

Les vapeurs venant du désodoriseur contiennent des vapeurs d'eau, des acides gras, des substances odoriférantes, des substances odoriférantes, des insaponifiables et de l'huile entraînée.

Ces vapeurs doivent être refroidies de façon à condenser les acides gras et d'obtenir ainsi, à la sortie du condenseur barométrique, une eau avec un contenu de matières grasses acceptable.

Les vapeurs sont normalement refroidies à environ 50°C ou à 10°C au-dessus du point de fusion des acides gras dans la conduite 857 qui relie le désodoriseur au séparateur 814/23 et ce, en les aspergeant avec des acides gras condensés.

Les gouttelettes d'acides gras ainsi obtenues sont séparées des vapeurs non condensées et sont récoltées au fond du séparateur 814/23 d'où elles sont reprises par la pompe P 808 AG qui les refoule vers les atomiseurs placés dans le conduit 857 après que ceux-ci aient été refroidis dans l'échangeur à plaques 881 AG, où la chaleur de condensation des acides gras est éliminée.

Le circuit sera rempli d'acide gras ou d'huile végétale lors de la mise en marche.

# $1.6.3.g: Huile entraîne<sub>e</sub>$

L'huile entraînée par la vapeur d'injection dans le désodoriseur est séparée et récoltée dans la chambre supérieure de l'appareil. Cette huile est drainée vers le séparateur 814/23.

# **CHAPITRE 2: EXPLICATION DU PROGRAMME-**

# **DE COMMUNICATION AUTOMATE - VIDEOTEL**

Le programme de communication entre l'automate et le vidéotel est constitué d'un programme principale (MAIN) et de 54 sous-programmes.

Les sous-programmes 0 à 18 gèrent la communication proprement parlée tandis que les autres sous-programmes gèrent le processus de raffinage des huiles végétales.

Nous donnons dans ce chapitre les explications des différents sous-programmes.

# **2.1 : Sous - programme 0**

SR 0 permet la configuration de la voie 1 du coupleur TSX SCM 21 implanté dans le bac 0 à l'emplacement 2 (communication Full-duplex).

On utilise le bloc texte TXTI défini en type CPL, adressage direct, table d'émission à l'adresse W1254 (pas de table de réception).

La configuration sera lancée à chaque reprise secteur (SYO, SYl) lorsque le coupleur est disponible (IW2,0,3 = 1) et que la remise à zéro du système de \_message en cours sur les deux voies du module est terminée.

- Les mots internes W1254 0 W1262 contiennent les valeurs suivantes :
- $W1254 = B'1722'$ : Full-duplex 7 bits parité paire 2 stops;

 $W1255 = B'9600'$ : 9600 bauds;

 $W1256 = B'0000'$ : Gestion DTR par programme utilisateur - Xon-Xoff réception inhibé;

W1257 = B'0000': pas d'écho en réception - auto-LF inhibé - Xon-Xoff

émission inhibé - back-space inhibé;

W1258 = B'1100': 1 code d'arrêt en réception, inclus dans la table de réception;

 $W1259 = H'0D00'$ : le code d'arrêt est le caractère  $H'0D'$  (retour chariot);

 $W1260 = B'1000'$ : 1 code d'arrêt en émission, inclus;

W 1261 = H'FFOO' : le code d'arrêt est le caractère H'FF' ;

 $W1262 = B'0000'$ : le silence entre caractères est inactif.

Les différents paramètres du bloc texte sont :

TXT1, M = H'0201' : adresse du coupleur et numéro de voie.

TXT1, $C = H'0040'$ : code requête « écriture configuration ».

 $TXT1,L = 18$ : longueur de la table de configuration à émettre au coupleur  $(Full-duplex = 18 \text{ octets}).$ 

Le SRO gère l'émission . Celle-ci est sans temps enveloppe et assurée par le bloc texte TXTO .

La table d'émission (à partir de W1000) comprend:

- les deux premiers mots (de valeur 0), soit 4 octets;

- les caractères à émettre.

Les caractères à émettre, au nombre de 250, sont contenus dans les mots internes W1002 à Wl126.

Le SRO gère aussi la réception d'un message de 252 octets (W1255) sans temps enveloppe (W1254). Elle sera effectuée par le bloc texte TXTl. Les caractères sont reçus à partir de l'adresse W1128 (définie en configuration).

### 2.2 : Sous - programme 1

Le SR $\pm$ 1 s'occupe de la gestion vidéo des alarmes.

A l'appel de la page alarmes (W1265 = 20), le SRI met en place la table d'émission aux adresses suivantes W1002 à W1030 W1031 à W1059 et W1060 à W1089.

# 2.3 : Sous-programme 2

Le SR2 gère l'animation vidéo.

En effet, il permet l'animation des nombres et/ou de leur signe du texte et des symboles.

## 2.4 : Sous-programme 3

Le SR3 permet la mémorisation et le compactage de l'écran ligne par ligne.

#### 2.5 : Sous-programme 4

Le SR4 permet la mémorisation de l'animation.

# 2.6 : Sous-programme 5

Le SR5 détermine le numéro de page à afficher sur le vidéotel.

# 2.7 : Sous-programme 7

Le SR7 gère la création de la table d'animation.

# 2.8 : Sous-programme 9

Le SR9 gère la fin de la table d'animation.

#### 2.10 : Sous-programme 10

Le SR10 gère le transcodage d'un bloc de données.

## $2.11:$  Sous-programme 11

Le SR11 permet le contrôle du défaut de saisie.

# 2.12 : Sous-programme 12

Le SR12 permet la mise en place de saisie cohérente des nombres.

#### 2.13 : Sous-programme **13**

Le SR13 gère la programmation des zones.

## 2.14 : Sous-programme **14**

Le SR14 permet la recherche d'une zone.

#### 2.15 : Sous-programme **15**

Le SR15 permet le transfert des mots internes W1635 à W1638 dans des mots constants Cwi. Ce transfert s'effectue à l'aide du bloc texte TXT2.

# 2.16 : Sous-programme **18**

Le SR18 gère la vidéo. Il permet le choix des pages (page menu général: 98, pages écran l, 2,4,5,7 et 9) si une touche active du clavier du vidéotel est pressée.

# 2.17 : Sous-programme **21**

Le SR 21 permet de générer les impulsions suivantes :

- impulsion de période 0,4s ;

- impulsion de période 1,6s ;

- impulsion de périodé 1s ;

- impulsion de période 1min;

- impulsion de période 5s ;

- impulsion de période 6s ;

- impulsion de période 20s ;

- impulsion de 2s ON, lOs OFF ;

- impulsion de période 5min.

## 2.18 : Sous-programme 23

Le SR 23 commande le clignotement des leds Yo (contact vanne ouverte) et Yf (contact vanne fermée) des vannes automatisées et de régulation, à partir des alarmes de ces vannes. Ensuite, il fait, à chaque 6s, la lecture des états de ces vannes en appelant le SR 24. Ces états seront utilisés dans le cycle suivant pour commander le clignotement des vannes.

#### 2.19 : Sous-programme 24

SR 24 transfère les états des bits de commentaires « forçage fermeture »,  $\kappa$  forçage ouverture »,  $\kappa$  solénoïde »,  $\kappa$  contact vanne ouverte »,  $\kappa$  contact vanne fermée» relatifs aux vannes automatisées et de régulation vers les mots W320[7], W328[8], W340[7], W338 et W348.

Après avoir détecté les défauts d'ouverture et de fermeture des vannes, SR 24 effectue les transferts d'alarme suivants:

- transfert des alarmes correspondantes à l'ouverture des vannes automatisées et de régulation vers W350[7] et W358 respectivement.

.- transfert des alarmes correspondant à la fermeture des vannes automatisées et de régulation vers W360[7] et W368 respectivement.

Enfin, SR 24 teste si les ouvertures et les fermetures des vannes sont correctes et les résultats de ces tests sont mis dans les mots et tableaux de mots suivants :

- W26ü[7] : vannes automatisées ouvertures OK ;

- W268 : vannes de régulation ouvertures OK ;

- W290[7]: fermetures vannes automatisées OK ;

 $-$  W298 : fermetures vannes de régulation OK ;

#### 2.20 : Sous-programme 25

A chaque seconde, SR 25 effectue les transferts suivants :

- transfert des états des niveaux et des switches ( Pression, débit, température, vide, etc. ) vers le tableau de mots  $W460[5]$ ;

- transfert des alarmes correspondant vers le tableau de mots W490[5].

Il fait clignoter les leds correspondants à ces niveaux et switches lorsque ces derniers sont à des états indésirables.

Enfin, SR 25 commande l'allumage de tous les leds lorsque le bouton - poussoir Test lampes est appuyé.

# 2.21 : Sous-programme 26

SR 26 permet la gestion des alarmes moteurs en mode de fonctionnement Auto.

A chaque seconde, il effectue les transferts suivants:

- transfert des entrées moteurs Cm vers W525[3] ;

- transfert des entrées moteurs Th vers W530[3];

- transfert des sorties moteurs KA vers W520[3];

- transfert des alarmes\_ Th (correspondants aux défauts thermiques) vers  $W560[3]$ ;

- transfert des alarmes Cm (correspondants aux autres défauts) vers W555[3].

SR 26 fait clignoter les leds lorsqu'il y a des défauts thermiques ou autres sur les moteurs.

Enfin, il commande l'allumage de tous les leds lorsque le bouton - poussoir Test lampes est appuyé.

#### 2.22 : Sous-programme 27

'-Le SR 27 gère les alanrres moteurs en mode de fonctionnement manuel.

Ces alarmes, correspondant à des défauts thermiques de durée au moins ls, sontchargées dans la table W620[2].

Le SR 27 commande, enfin, le clignotement des leds moteurs en mode de fonctionnement manuel. -

## 2.23 : Sous-programme 28

Le SR 28 transfert les alarmes individuelles (alarmes moteurs en auto, alarmes moteurs en manu) vers la table des alarmes W750[35].

Il gère le déclenchement ou non de l'alarme sonore CLAXON.

# 2.24 : Sous-programme 30

Le SR 30 gère les configurations cartes: carte 4-20 mA (TSX AEM 411), première carte Ptl00 (TSX AEM 413), deuxième carte PtlOO.

Il effectue l'acquisition des mesures de chaque coupleur quand ce dernier est en RUN.

\* Configuration du coupleur« entrées haut niveau» (TSX AEM 411) Scrutation des voies:

- les quatre (04) voies sont exploitées : mode  $N^{\circ}$  4 - code hexadécimal 00A4 ;

- la période de scrutation de chacune des voies est fixée à 2 secondes:

20 centaines de millisecondes.

#### Configuration de chaque voie

- chaque voie est utilisée dans la gamme  $4-20$  mA : gamme  $N^{\circ}$  8 ;

- sans traitement (pas de racine carrée) : code 0 ;

 $\div$  affichage gamme utilisateur  $\div$ code C;

- pas de test de continuité: code O.

Notons que la voie 3 n'est pas configurée.

# Configuration du bloc texte

Le transfert de la configuration s'effectue à l'aide-du bloc texte TXT 8.

# \* Configuration des cartes **PtlOO** (TSX AEM 413)

Scrutation des voies:

- les quatre (04) voies sont exploitées : mode  $N^{\circ}$  4 - code hexadécimal 00A4 ;

- la période de scrutation de chacune des voies est fixée à 2 secondes: 2Q centaines de millisecondes .

# Configuration de chaque voie

- chaque voie est utilisée dans la gamme sonde Pt100 conversion en  $\mathrm{C}$  : gamme  $N^{\circ}$  3;

- sans traitement (pas de racine carrée) : code 0 ;

- affichage gamme d'entrée: code A ;

- pas de test de continuité: code O.

# Configuration des blocs texte

Les transferts des configurations vers la première carte Pt100 et la deuxième carte Pt100 s'effectuent respectivement à l'aide des blocs texte TXT 9 et TXT 10.

#### 2.25 : Sous-programme 31

Le SR 31 effectue, à chaque 6s, la lecture et le transfert des mesures analogiques d'entrées des coupleurs TSX AEM 411 et TSX AEM 413.

# $2.26$ : Sous-programme 32

Le SR 32 gère les délais sur les niveaux d'huile suivants:

 $-FMH W501 : Délai ON;$ 

- NH W587A : Délai ON ;

- NH W587B : Délai ON ;

- NB W582G : Délai ON ;

- NB W501 : Délai ON;

- NB 1182NA : Délai ON;

- NB 5482S : Délai ON.

Il permet de commander les équipements suivants :

- la pompe PW501 et les mélangeurs dynamiques W504A1 et W504A2 simultanément;

- les pompes doseuses PW534A (acide phosphorique) et P1134A (soude caustique) simultanément et la vanne commandant l'arrivée de l'eau chaude d'hydratation VW504B ;

- la pompe PW582G servant à pomper les gommes hydratées ou mucilages vers le réservoir d'extraction 582T ;

-la pompe Pl182NA ;

- la pompe P5482S servant à pomper les savons ou pâtes de neutralisation vers la section de saponification.

Enfin, le SR 32 permet de commander le réservoir de pesée W587B dont les trois phases du cycle de pesée sont:

- Ouverture de la vanne VW587A et remplissage du réservoir de pesée W587B. '

- Fermeture de la vanne VW587A lorsque le poids requis est atteint, suivi du pesage exact après repos avec enregistrement.

- Vidange du réservoir de pesée.

# **2.27 : Sous-programme 34**

Le SR 34 gère les délais sur les niveaux d'huile de la section 600 suivants :

- NH 601 ON;

- NB-601 OFF ;

- NB 601 ON;

- NH 622 OFF;

 $-$  NH 622 ON ;

1

- NB 622 OFF;
- NtB 622 OFF;
- NtB 622 ON;
- $-$  NH 635 ON;
- NB 635 OFF;
- Nh 682a OFF;
- NB 682a OFF;
- NB 6l6Al OFF;
- NH 6l6A2 OFF;
- NB 6l6A OFF;
- NB 682b : Délai ON ;
- NB 682b : Délai OFF.

Enfin, le SR 34 permet d'observer un délai de 3s après l'arrêt de la pompe P622 pour la fermeture des vannes VAl et VA2.

#### 2.28 : Sous-programme 35

Le SR 35 gère la sélection du mode de fonctionnement de la section 600 (DECOLORATION).

Les modes de fonctionnement de cette section sont :

- Vidange 600 ;

- Vidange 622 ;

- Marche automatique (AUTO);

- Arrêt temporaire de l'installation (PAUSE).

Ils sont déterminés à partir de la position du sélecteur de programme et de  $\lceil$  'action sur le bouton poussoir « Confirmation 600 ».

Enfin, le SR 35 permet de commander les pompes P682B, P622, P60l et P634, la vanne V601, la vis doseuse 606A et la trémie de terre décolorante 603A.

## 2.29 : Sous-programme 36

Le SR 36 gère les modes de fonctionnement des filtres 616A1 et 616A2.

Il gère également la commande de ces filtres par l'appel des sous-programmes 37 à 47.

Notons que les deux filtres travaillent alternativement c'est-à-dire lorsqu'un filtre est en opération de filtration d'huile, l'autre est en opération de récupération d'huile par soufflage du gâteau à la vapeur.

#### 2.30 : Sous-programme 37

Le SR 37 gère la séquence de fonctionnement du filtre 616Al.

En effet, il détermine les états des bits internes suivants représentant les différentes phases de fonctionnement du filtre :

- B70 : A1 st by filtre en attente;
- B76 : A1 fill Remplissage désaérage du filtre;
- B77 : Al *yreco* Recirculation ;
- B79 : A1 filtr Opération de filtration;
- $-B80 : A1$  transf Changement 616A1  $\longrightarrow$  616A2;
- B75 : A1dr22 1 Vidange 616A1 vers 622 ;

- B88 : A1 rec2 Recirculation vidange 622;

- B81 : A1 dry Séchage soufflage du filtre;
- B82 : A1 safty Vidange totale ou de sécurité;
- B83 : A1 deprs Dépressurisation mise à l'atmosphère du filtre;
- $-B84 : A1$  open Ouverture filtre;
- B85 : A1\_disch Débâtissage décharge du gâteau ;.
- B86 : A1 close Fermeture de la trappe du fond du filtre;

#### **2.31 : Sous-programme 38**

Le SR 38 gère l'agencement des vannes du filtre 6l6Al.

En effet, il permet la commande des vannes suivantes: VIAl, V3AI, V4AI, V6AI, V8AI, V9AI, VLOAl, VllAI, V2Al et V7Al.

# **2.32 : Sous-programme 40**

Le SR 40 permet, lorsque le filtre 6l6A1 est en mode fonctionnement « Step By Step » (bit B74 - : A1 step - à l'état 1), de le faire fonctionner phase par phase à chaque appui sur le bouton poussoir « pas à pas 6l6A1 ».

## **2.33 : Sous-programme 41**

Le SR 41 gère l'affichage des modes de fonctionnement de la section 600 et des filtres 6l6A1 et 6l6A2 ainsi que des étapes de fonctionnement de ces filtres.

# **Affichage mode 600**

Le sous-programme transfert l'un des messages correspondants aux modes de fonctionnement de la section 600 dans le tableau de mots W2600[lO]. Ces messages sont: «AUTO », « PAUSE », « VIDANGE », « VIDANGE PARTIELLE» et « ARRET ».

# **Affichage modes 616Al et 616A2**

Le sous-programme transfert l'un des messages correspondants aux m'odes de fonctionnement des filtres 6l6A1 et 6l6A2 dans les tableaux de motsW2610[10] et W2630[10] respectifs. Ces messages sont: « AUTO », « VIDANGE» , « PAS A PAS'» et «ARRET »;

# **Affichage étapes 616Al et 616A2**

Le sous-programme transfert l'un des messages correspondants aux étapes de fonctionnement des filtres 616A1 et 616A2 dans les tableaux de mots W2620[10] et W2640[10] respectifs. Ces messages sont: «ATTENTE», « VIDANGE  $\longrightarrow$  622 », « REMPLISSAGE », « RECIRCULATION »,

« RECIRCULATION FINALE », « FILTRATION », « TRANSFERT  $\longrightarrow$ A2 », «SECHAGE », «VIDANGE TOTALE », «DEPRESSURISATION », « OUVERTURE », « DEBATISSAGE »et « FERMETURE ».

\_ Enfin, le sous-programme transfert les mots systèmes -liés à *l'horodateur* SW51, SW52, SW53, SW54, SW55, SW56 et SW57 dans les mots W49, W48, W47, W44, W45 et W46. Les contenus, valeurs en BCD, de ces mots systèmes sont donnés dans le tableau ci-dessous:

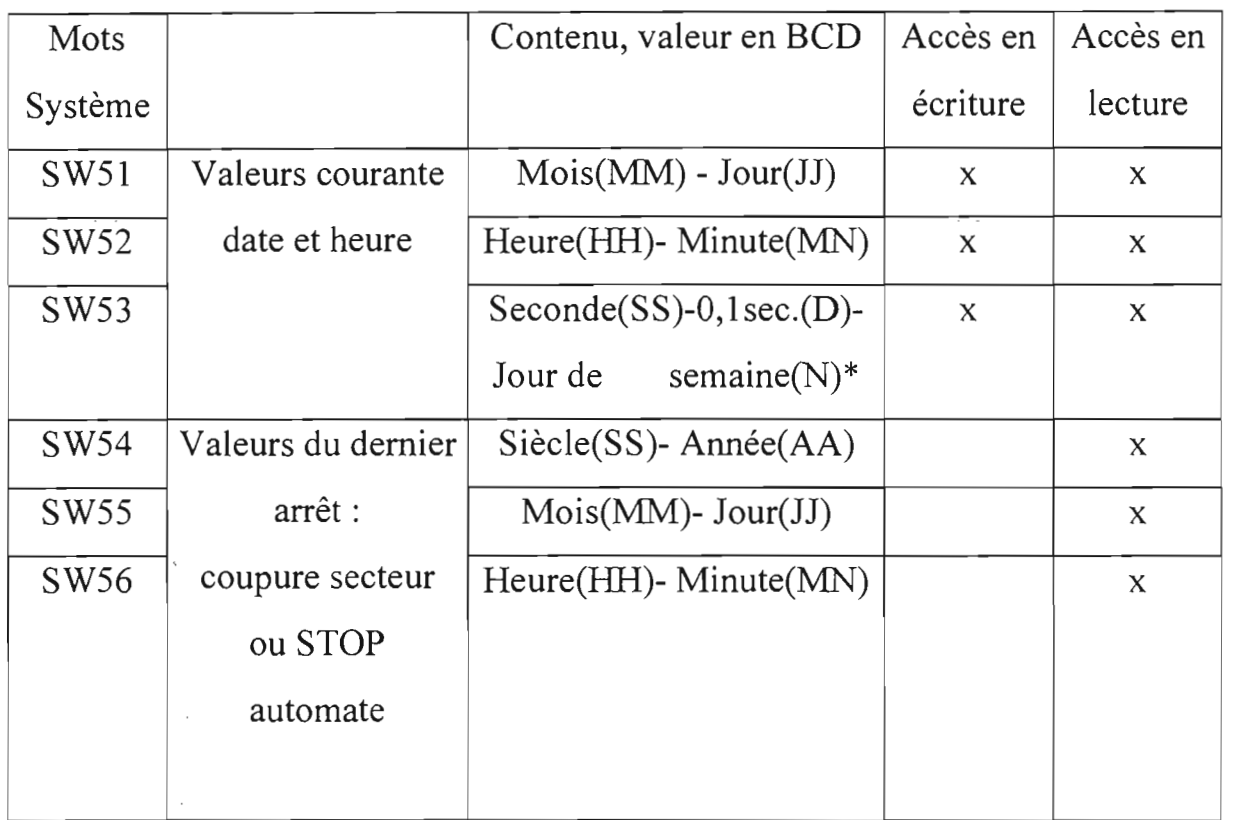

# Tableau 2.1 : Mots systèmes liés à l'horodateur

# 2.34 : Sous-programme 42

Le<sup> $-$ </sup>SR 42 commande<sup>-</sup>les vannes communes aux deux  $(02)$  filtres 616Al-et 616A2 : V5, V12, V630, V682A et V15.

Il commande également le forçage en ouverture ou en fermeture des vannes de

# régulation VR635, VR622 et VR682B.

# 2.35 : Sous-programme 44

 $R^2$ 

L *»>*

.<br>ب

Le SR 44 gère la séquence de fonctionnement du filtre 616A2.

En effet, il détermine les états des bits internes suivants représentant les différentes phases de fonctionnement du filtre:

 $-B110: A2$  st by filtre en attente;

- B116 : A2 fill Remplissage désaérage du filtre;
- B117 : A2 preco Recirculation;

- B119 : A2 filtr Opération de filtration;

- $-B120: A2$  transf Changement 616A1  $\longrightarrow$  616A2;
- B115 : A2dr22 1 Vidange 616A1 vers 622 ;
- B 128 : A 2 rec2 Recirculation vidange 622;
- $-B121: A2$  dry Séchage soufflage du filtre;
- B122 : A2 safty Vidange totale ou de sécurité;
- $-B123: A2$  deprs Dépressurisation mise à l'atmosphère du filtre;
- B124 : A2 open Ouverture filtre;
- B125 : A2 disch Débâtissage décharge du gâteau;

- B126 : A2 close Fermeture de la trappe du fond du filtre.

# 2.36 : Sous-programme 45

Le SR 45 gère l'agencement des vannes du filtre 616A2. En effet, il permet la commande des vannes suivantes : V1A2, V3A2, V4A2, V6A2, V8A2, V9A2, V10A2, VllA2, V2A2 et V7A2.

#### 2.37 : Sous-programme 47

Le SR 47 permet, lorsque le filtre 616A2 est en mode fonctionnement « Step By Step » (bit B114 -  $: A2$ \_step – à l'état 1), de le faire fonctionner phase par phase

à chaque appui sur le bouton poussoir « pas à pas 616A2 ».

#### 2.38 : Sous-programme 48

Le SR 48 gère la commande de la vis doseuse 606 A.

En effet, il permet le transfert du contenu du mot de commande de la vis W2186 dans les huit (08) bits suivants (Sic\_606[8]) :

- O0,0: Sic 606 Variateur vitesse convoy. Terre;

- O0,8 : Fv\_Pw501 Variateur vitesse PW501/Réserve;

 $-$  O46,0 : Hnh 604-1 Led Niveau haut 6604/1;

- 046,1 : Hnh 604-2 Led Niveau haut 6604/2 ;

- 046,2 : H*yir* 822 Led PlRA 822 ;
- $-046,3$ : H fq-04 a Led FICA V6604 Al/A2 ;

 $-$  046,4 : H ps 841 Led PS 841;

- 046,5 : H\_V841X Led V841X.

Le contenu du mot de commande varie suivant le mode de régulation choisi.

Les modes de régulation sont :

- Mode 0 : Débit de terre (en Kg/h) fixe

C'est un mode régulation proportionnel dans lequel le mot de commande de la vis 606A est donnée par la relation :

W2186=120+Kp\*(W2185-W2209) avec

 $Kp=1$ 

W2185= débit de terre en Kg/h rentré comme consigne.

W2209= mesure du débit de terre réel en Kg/h.

- Mode 1 : pourcentage du rapport terre/huile fixe

C'est un mode régulation proportionnel dans lequel le mot de-commande de la vis 606A est donnée par la relation :

W2186=120+Kp\*(W2183-W2209) avec

 $Kp=1$ 

W2183= débit de terre en Kg/h calculé à partir de la consigne de pourcentage terre/huile rentrée.

W2209= mesure du débit de terre réel en Kg/h.

- Mode 2 : Vitesse fixe

Le mot de commande de la vis 606A en unité PLC est donné par la relation:

W2186=((W181-14)\*255)/40 avec

W181= vitesse en Hertz (Hz) du motoréducteur commandant la vis 606A donnée comme consigne; le motoréducteur est muni d'un variateur de fréquence.

La relation ci-dessus donnant la transformation de la vitesse de Hz en unité PLC s'obtient à partir des correspondances suivantes:

0 PLC correspond à 14 Hz et 255 PLC correspondent à 54 Hz.

Enfin, le SR 48 calcule les débits moyens de terre et d'huile à partir de 50 lectures du poids de terre et du débit d'huile espacées chacune de 6s, totalise les poids de terre dans les filtres et détermine si le poids maximal de terre est dépassé dans un filtre.

## 2.39 : Sous-programme 50

Le SR 50 gère les délais sur les niveaux d'huile de la section 800 suivants :

- Délai sur Nh 801 (ON) ;

- Délai sur Nb 801 (ON) ;

 $-$  Délai sur Nb 801 (OFF) ;

.- Délai sur Nh 821 (ON) ;

- Délai sur Nm 821 (ON) ;

 $-$  Délai sur Nb 821 (OFF) ;

- Délai sur Nb 880A (OFF) ;

- Délai sur Nb 880A (ON);

 $-$  Délai sur Nh 880B (ON);

- Délai sur Nh 880B (OFF) ;
- Délai sur Nb 880B (OFF) ;
- Délai sur Nb 880B (ON) ;
- Délai sur Nh  $814$  (OFF);
- Délai sur Nb 814 (OFF) ;
- Délai sur Nh 887A (ON) ;
- Délai sur Nh 887B (ON) ;
- Délai sur Nh 887C (ON).

Enfin, le SR 50 permet d'observer un délai sur la mesure du vide donnée par le dispositifPIRA822. Ce délai est le temps pendant lequel le vide mesuré (W937) est supérieur au vide max. admis (W900).

# 2.40 : Sous-programme 51

Le SR 51 détermine les conditions générales de fonctionnement de la section 800. Il gère la sélection du mode de marche de cette section (AUTO, VIDANGE 800, VIDANGE 821 et ARRET).

Enfin, il gère l'affichage des modes de marche de la section 800 en transférant l'un des messages correspondant à ces modes dans le tableau de mots W2650[10]. Ces messages sont: «AUTO », «VIDANGE », «VIDANGE PARTIELLE» et «ARRET ».

# 2.41 : Sous-programme 52

Le SR 52 permet la gestion des temps T1, T2, T3 et T4, et des compartiments (cellules) du désodoriseur 822.

# Gestion des temps

Le programme de remplissage et de vidange des cellules du désodoriseur consiste en une séquence de temps qui se répètent à chaque cycle. Ces temps sont: Tl, T2, T3 et T4.

- T1 : Temps de vidange d'une cellule du désodoriseur par ouverture de la vanne V822 Dx. La valeur en minutes de ce temps est donnée par le contenu du mot W801.
- T2 : Temps de sécurité entre le moment où le temps de vidange de la cellule est terminé par fermeture de la vanne V822 Dx, et l'ouverture de la vanne de remplissage V822 Fx pour remplir la cellule. La valeur en secondes de qe temps est donnée par le contenu du mot W802.

T3 : Temps maximal permis pour le remplissage de la cellule par de l'huile venant du réchauffeur 821 A et que la vanne V822 Fx est ouverte. La valeur en minutes de ce temps est donnée par le contenu du mot W803.

T4 : Temps total d'un cycle, ou le temps entre l'ouverture d'une vanne de vidange V822 Dx et l'ouverture de la vanne de vidange suivante V822 Dx+1. La valeur en minutes de ce temps est donnée par le contenu du mot W804. Ce temps T4 est un temps répétitif enchaîné.

Le temps Tl commence en même temps que le temps T4. Le temps T4 doit être plus long que le temps Tl+T2 mais peut être plus long que le temps Tl+T2+T3. Le SR 52 détermine le temps TX courant (X= 1, 2, 3 ou 4) en mettant à l'état 1 le bit timeX et charge sa valeur de présélection dans le compteur CX.

Ensuit, à chaque seconde, il incrément ce temps courants tant que sa valeur de présélectionnée n'est pas atteinte (CX,P).

Enfin, le SR 52 permet l'affichage sur le vidéotel des temps TX restants (X=1, l, 2, 3 et 4). En effet, il détermine les valeurs en minutes de ces temps TX restants et transfère ces valeurs dans les mots suivants :

W2401 : valeur restante de T1.

W2402 : valeur restante-de T2.

W2403 : valeur restante de T3.

W2403 : valeur restante de T4.

#### Gestion des compartiments

Le SR 52 gère les états des bits suivants :

- Compn : Mémoire compartiment  $n (n= 1, 2, 3, 4, 5 \text{ et } 6)$
- Lastfn : Mémoire dernière ouverture V822 Fn
- Lastdn : Mémoire dernière ouverture V822 Dn
- Dr880a : Mémoire vidange 880 A

# 2.42 : Sous-programme 53

Le SR 53 gère la commande des vannes de vidange 822, de remplissage 822, des vannes vapeur et de la vanne de décharge 821.

#### Vannes de vidange 822

V822\_dl, V822\_d2, V822\_d3, V822\_d4, V822\_d5 et V822\_d6.

#### Vannes de remplissage 822

V822\_fl, V822\_f2, V822\_f3, V822\_f4, V822\_f5 et V822\_f6.

#### Vannes vapeur

V822\_t1, V822\_t2, V822\_t3, V822\_t4, V822\_t5 et V822\_t6.

#### Vanne de décharge 821

V82l d.

#### 2.43 : Sous-programme 54

Le SR 54 gère les étapes du vidange de la section 800.

## 2.44 : Sous-programme 55

Le SR 55 gère les étapes de fonctionnement du réchauffeur d'huile 821 A.

Ces étapes sont:

- Attente;
- Remplissage;
- Chauffage;

- Agitation au moyen des couronnes d'injection de vapeur vive installées dans le fond de l'appareil;

- Vidange dans une cellule du désodoriseur .

Enfin, il teste si la température du 821 A est supérieure à la température de travail (bit B235 : T\_821\_ok) et commande les vannes de l'échangeur 821X: ouverture simultanée de V821x 2 et V821x 3 et fermeture de V821x 4 ou fermeture simultanée de V821x\_2 et V821x\_3 et ouverture de V821x\_4.

#### 2.45 : Sous-programme 56

Nous avons décelé des erreurs dans ce sous-programme.

La première concerne le début du sous-programme ( à la ligne d'étiquette TOP) dans lequel figure uniquement l'instruction «RET» qui signifie « retour-sous programme ». L'exécution de cette instruction entraîne une sortie du SR 56 et un retour au programme principal sans effectuer aucune autre action.

La deuxième concerne l'instruction se trouvant à la ligne TOP +11. Le temporisateur *T72* doit être utilisé pour déterminer la durée de soufflage à l'aide de la vanne VN3.

La troisième erreur concerne les instructions se trouvant aux lignes TOP +28 et TOP +29. En effet, ces instructions devraient permettre à la vanne VN7 de s'ouvrir pendant 30 à 45 pour souffler la conduite après la pompe P899.Ainsi elles devraient être :

! IF RE(N7) THEN W851  $\longrightarrow$  T82,P; PESET T82; START T82

! IF N7.T82,D THEN RESET N7

Sans ces erreurs, Le SR 56 gère les étapes du vidange des postes situés en aval du désodoriseur 822 . En effet, il commande les vannes VN1, VN2, VN3, VN4, VN5, VN6 et VN7 pour le soufflage intermittent des circuits avec de l'azote.
# $2:46:$  Sous-programme  $57$

Le SR 57 gère principalement l'état du bit intermédiaire B237: T-rf 880b (température de refroidissement à l'eau) .

Il met à l'état 1 ce bit lorsque la température de l'huile dans la partie 880 B est très élevée suivant le signal envoyé par la sonde de température installée dans la cellule ou encore lorsque la température relevée par le contrôleur TICR Y880 W est supérieure au seuil préréglé. Ceci peut arriver, par exemple, lors du vidange de l'installation ou lorsque la pompe P 801 est arrêtée. Ainsi, l'état 1 du bit B237 est utilisé dans le SR 61 pour mettre en marche le refroidissement à l'eau dans la partie 880 B par la commande d'ouverture de la vanne V880 W.

Par ailleurs, SR 57 met le bit B237 à l'état 0 lorsque la température de l'huile dans 880 B n'est pas très élevée. Ainsi, l'état bas de ce bit est utilisé- dans les SR 61 et 64 pour commander respectivement l'ouverture de la vanne V880B-Dl et le fonctionnement de la pompe P 880.

# 2.47 : Sous-programme 60

Le SR 60 gère la commande des pompes P801 et P834 et des vannes V801F, V808AG et V881AG.

# 2.48: Sous-programme 61

Le SR 61 permet la commande des vannes suivantes lors du vidange de l'aval du désodoriseur 822 et de l'échangeur 821X: V880AD1 et V880AD2 simultanément, V880T, V880BD1, V880AD3, V824D1 et V824D2 simultanément, V887A, V880B1 et V880B2 simultanément, V880B3 et V880B4-simultanément et V880W et V832D simultanément.

# 2.49: Sous-programme 62

Le SR 62 permet la commande des vannes suivantes : V881B\_D1, V881B\_D2,

Page 63

V816, V816D, V881CD, VN4, VN5 et VN6 simultanément, VN8, V887CD et V899D2.

# 2.50: Sous-programme 63

Le SR 63 gère la temporisation , au démarrage, de l'ouverture de la vanne V88lA\_D2pendant une (01) minute pour permettre la désaération de l'échangeur 88lA.

Il gère également la commande des vannes suivantes: V880A\_D4, V880A\_D5, V88lA\_Fl, V88lA\_F2, V88ûA\_D7; V880A\_D8; V82l\_3; V82l\_l, V82l\_2 et V82l\_F simultanément; VSl et VS2.

# 2.51: Sous-programme 64

Le SR 64 gère la commande des pompes P880, P881 et P899, du frigo 811 et des vannes V899\_Dl, V8l2W, V84lX et V84lA.

# 2.52 : Sous-programme 65

Le SR 65 permet de commander le réservoir de pesée 887B dont les trois phases du cycle de pesée sont:

- Ouverture de la vanne V887A\_D et remplissage du réservoir de pesée 887B.

- Fermeture de la vanne V887A\_D lorsque le poids requis est atteint, suivi du pesage exact après repos avec enregistrement.

- Vidange du réservoir de pesée.

# **-CONCLUSION** ET RECOMMANDATIONS

L'étude du programme de communication 'entre l'automate et le vidéotel a permis d'obtenir des explications assez détaillées de presque tous les sousprogrammes qui le constituent.

La description de l'existant a, par ailleurs, permis de bien comprendre le process, les coupleurs de communication (TSX AEM 41x et TSX SCM 21) et le vidéotel.

Par ailleurs, la recherche de logiciels, pour la mise en place d'une supervision par micro-ordinateur du processus de raffinage, a permis, d'après les documents montrés dans l'annexe E, de retenir les logiciels suivants:

MMX et MONITOR 77 développés par TELEMECANIQUE;

- INTOUCH développé par INTOUCH;
- PCVUE développé par ARC INFORMATIQUE;
- RSView32 développé par ROCKWELL AUTOMATION. Ce logiciel existe sous 4 versions de bases de données de points:
- RSView32 150: pour applications de démarrage;
- RSView32 300: pour petites applications;
- RSView32 1500: pour applications moyennes;
- RSView32 32000: pour applications importantes.

. - \_. . . Les prix datant de 1997, des version RSView32 300 points, 1500 points et . 32000 points sont donnés ci-dessous:

- $-$  RSView32 300 : 2 170 000 FCFA;
- RSView32 1500 : 4 250 000 FCFA ;
- RSView32 32 000 : 5 490 000 FCFA.

# Page 65

Pour permettre au personnel de réglage et de maintenance d'avoir une meilleure maîtrise et compréhension du programme de communication entre le vidéotel et l'automate, nous leur faisons les recommandations suivantes:

- Essayer d'améliorer, d'approfondir les explications des sous-programmes surtout ceux de communication (SR 0 à SR 18);
- Utiliser les explications des sous-programmes pour effectuer le diagnostic lorsqu'il y a problème de communication entre l'automate et le vidéotel.
- Enfin, pour pouvoir faire un choix judicieux de logiciel de supervision, nous recommandons la demande des informations suivantes aux entreprises TELEMECANIQUE, INTOUCH, ARC INFORMATIQUE, LOGIQUE INDUSTRIE et ROCKWELL AUTOMATION:
	- les noms et versions de leurs logiciels de supervision;  $\overline{a}$
	- les prix de ces logiciels;
	- leurs caractéristiques;
	- les configurations matérielles conseillées (celles des microordinateurs);
	- et les indications concernant l'utilisation ou non de clefs matérielles pour l'installation et l'exploitation de ces logiciels sur P.C . .

# **REFERENCES BIBLIOGRAPHIQUES**

1. Salam SAWADOGO, Notes de cours Automatismes, 1998-1999

# 2. Daniel BOUTEILLE & al.

Les automatismes programmables, 2<sup>eme</sup> édition, Cépaduès- Editions, 1997

# 3. TELEMECANIQUE

Langage PL7-3 - Modes opératoires V4 (TXT DM PL73 V4F) - 1991

# 4. TELEMECANIQUE

Automates TSXT - modèles 40 Mise en Œuvre (TSX DM PR40F) - 1990

# 5. TELEMECANIQUE

TSX AEM 411/412/413

Chaîne de mesures industrielles 4 voies

(Réf.-TSX 41 727 F) - 1991

# 6. TELEMECANIQUE

-- - . -TSX SCM 20/22, Chaînes de caractères HaIt/full duplex Manuel de programmation- 1991

# 7. TELEMECANIQUE

Automates modulaires multifonctions TSX 47/67/87

catalogue 08.1989

# 8. TELEVIDEO

Televideo 990, User's Guide

# 9. N.V. EXTRACTION DE SMET S.A.

Installation DE SMET pour le dégommage acide et la neutralisation chimique des huiles végétales.

Manuel d'opération - Réf. IP0378

# 10. N.V. EXTRACTION DE SMET S.A.

Installation DE SMET pour la décoloration et la filtration des huiles végétales.

Manuel d'opération - Réf. IP0379

# Il. N.V. EXTRACTION DE SMET S.A.

Installation DE SMET pour la désodorisation continue des huiles végétales. Manuel d'opération - Réf. IP0380

**Page 68**

# ANNEXES

Page 69

# **ANNEXE -A:**

1.

Exemple d'utilisation du coupleur TSX SCM 21 en émission/réception Full-Duplex

**2.**

Bits tout ou rien (TOR) et régistres pour le dialogue entre un programme utilisateur d'un automate et un coupleur TSX SCM 21

 $\mathfrak{P}$  .

 $Pr = 100$   $\rightarrow$   $20$ 

 $14.541$ 

# 4.6 Exemple d'émission/réception Full-duplex

Le programme cl-après donne un exemple de commande pour un dialogue Full-duplex.

# Organisation<sup>'</sup>

Le programme principal (tâche maitre) gère l'envoi de la configuration sur la voie 1 du coupleur d'adresse 02 et autorise le dialogue sur cette voie.

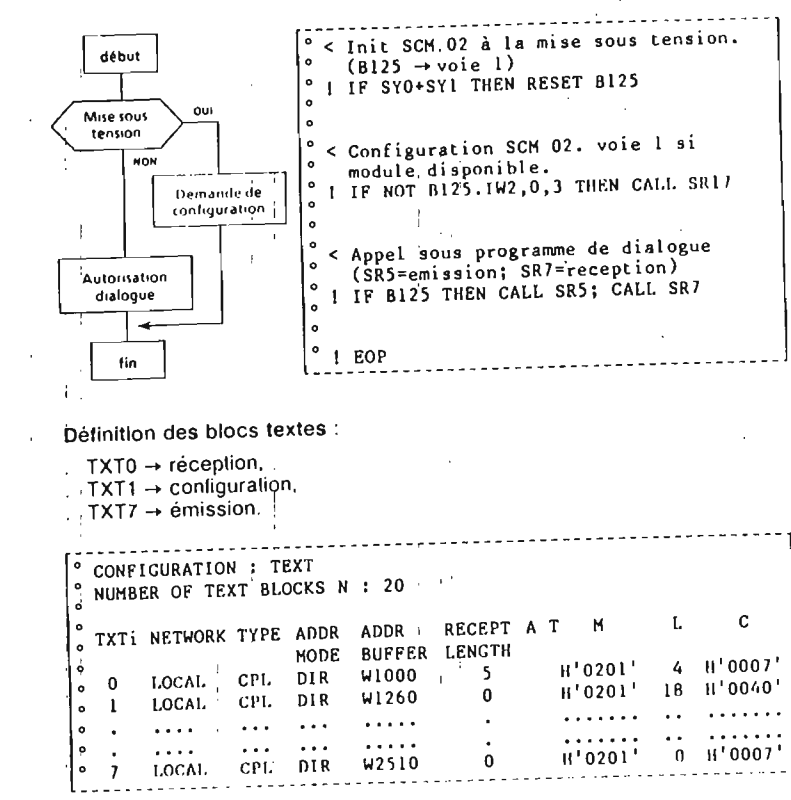

# Définition des mots constants :

Les paramètres de configuration sont définis en mots constants de CW48 à CW56, selon les caractéristiques suivantes :

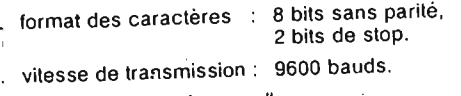

gestion du "back-space"

gestion de "XON-XOFF" à l'émission.

Exemple d'émission/réception Full-duplex

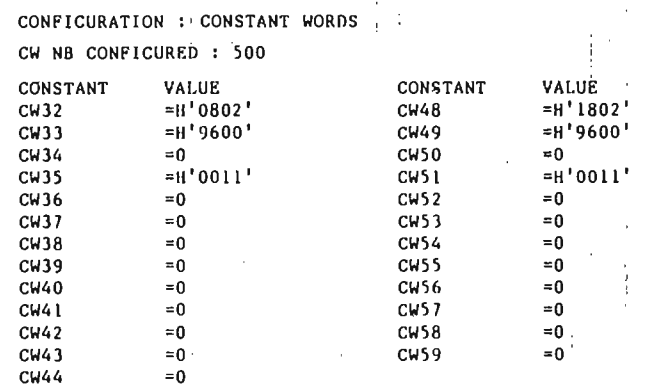

# Configuration (sous-programme 17)

Le lancement de la configuration s'effectue, par mesure de précautions, à chaque reprise secteur. Celui-ci sera géré par le SR17. La table de configuration est implantée à partir de CW48, selon les valeurs définies ci-dessus.

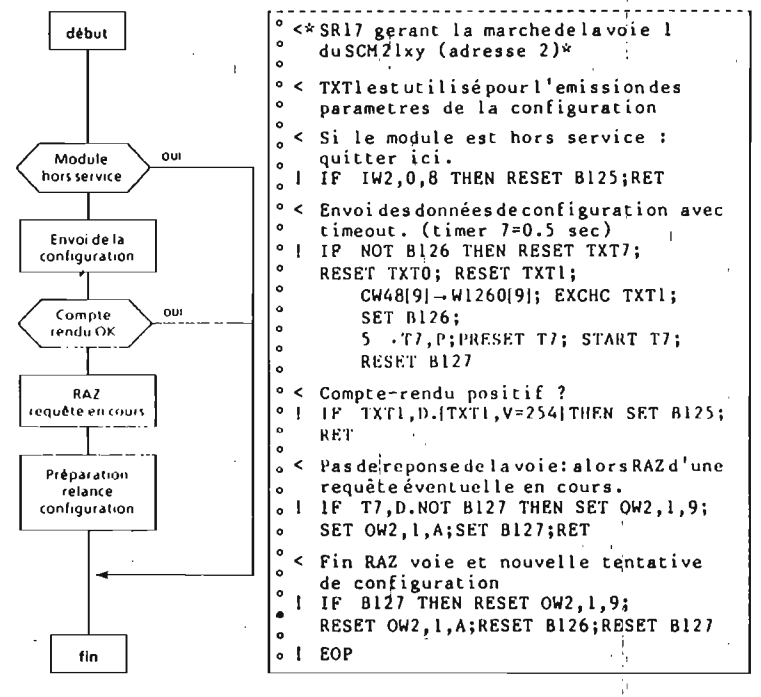

Nota: . OW2, 1,9 est le bit de commande RAZ requête émission/réception. . OW2,1,A est le bit de commande RAZ requête émission, . I action de ces bits RAZ est effective sur front montant.

# Exemple d'émission/réception Full-duplex (suite) et al. (30) suites de la main des bits tout ou rien des bits tout ou rien

Emission (sous-programme 5)

Le SR5 gère l'émission. Celle-ci sera sans lemps enveloppe et assurée par le bloc texte TXT7.

- <sup>1</sup>

La table d'émission (à partir de W2510) comprendi

les deux premiers mots (de valeur 0), soil 4 octets

, ,les caractères à émettre.

 $-$  on

Les caractères à énighte et leur nombre (contenu dans WILL) seront laissés à l'initiative de l'opérateur et gere par le SR8.

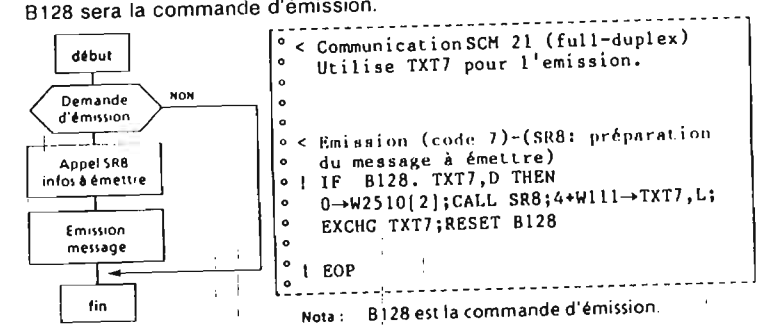

Réception (sous-programme 7)

L!e SR7 gère la réceplion d'un message de 5 octets (WI131) dans un  $\frac{1}{2}$ . lemps enveloppe de 10 secondes (W1130). Elle sera enecutée par le block lexie TXTO. Les caractères seront reçus à partir de l'adresse Wilbourg (définie en configuration). L'analyse du message est <sup>a</sup> la charge de l'ulilisaleur qui l'implanlera dans le SR9.

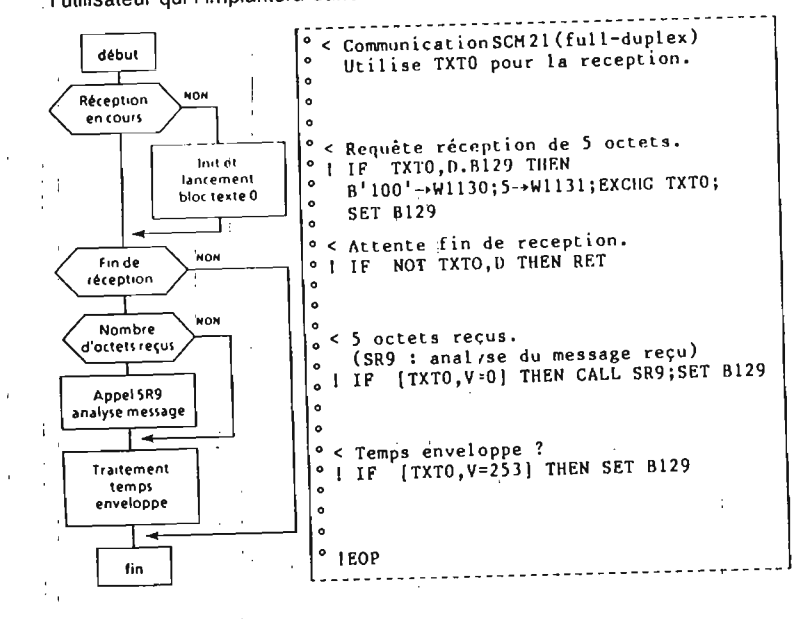

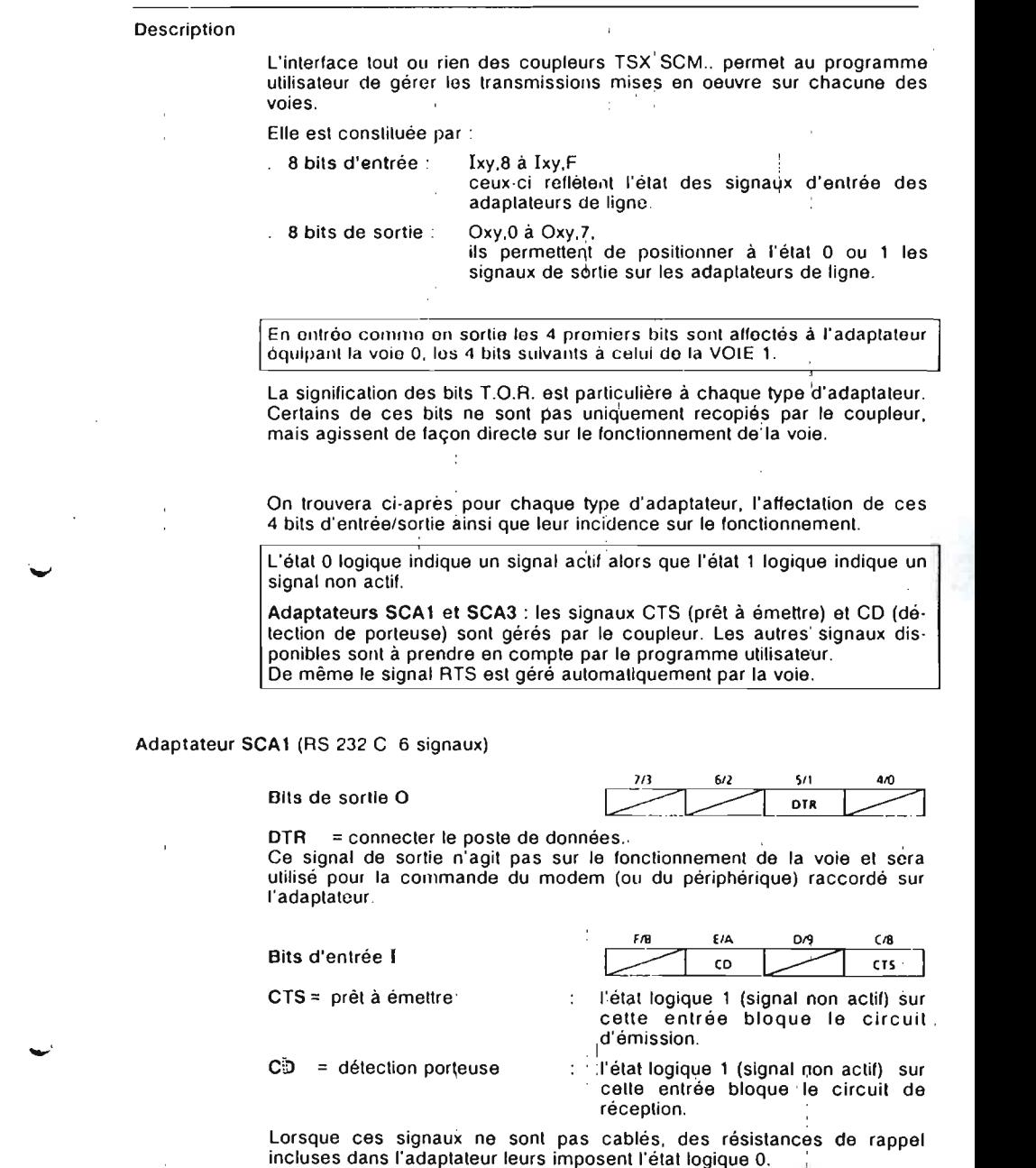

79

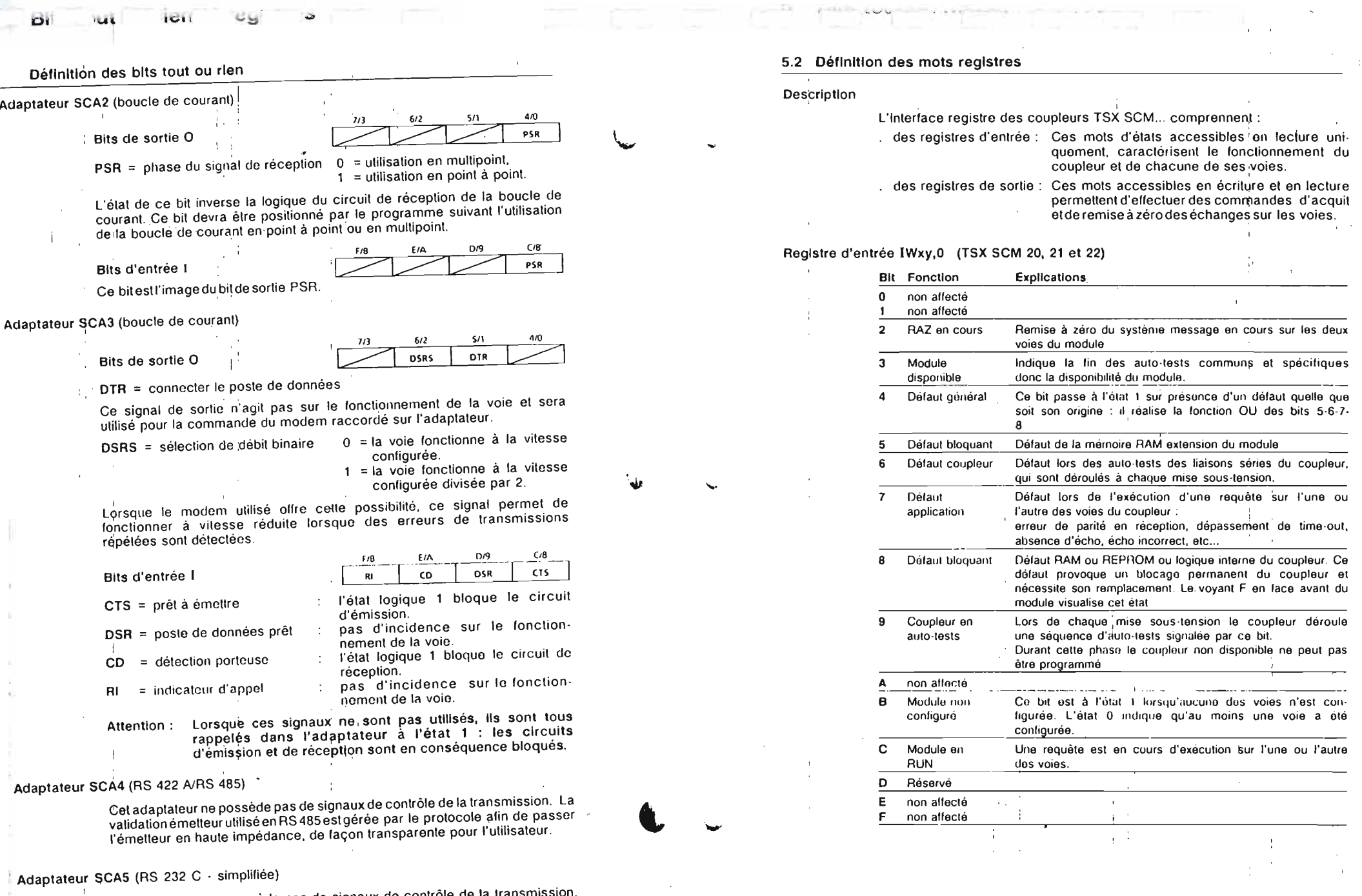

 $\epsilon$ . Cet adaptateur ne possède pas de signaux de contrôle de la transmission mals uniquement les lignes émission el réception.

 $\sim 10^{10}$ 

the contract of the contract of the contract of the contract of the contract of the contract of the contract of

 $\frac{1}{2}$ 

 $\pm$ 

 $\frac{1}{2}$  ,  $\frac{1}{2}$ 

 $\overline{\phantom{a}}$ 

 $144$ 

**LAST AND AND A** 

Ŧ

 $\omega_{\mathcal{U}}$ 

 $\bullet$ 

31

 $\sim$ 

 $\Delta$ 

# Définition des mots registres

# Registre d'entrée IWxy,1 (TSX SCM 20)

Ce mot contient des informations sur l'état de chacune des voies.

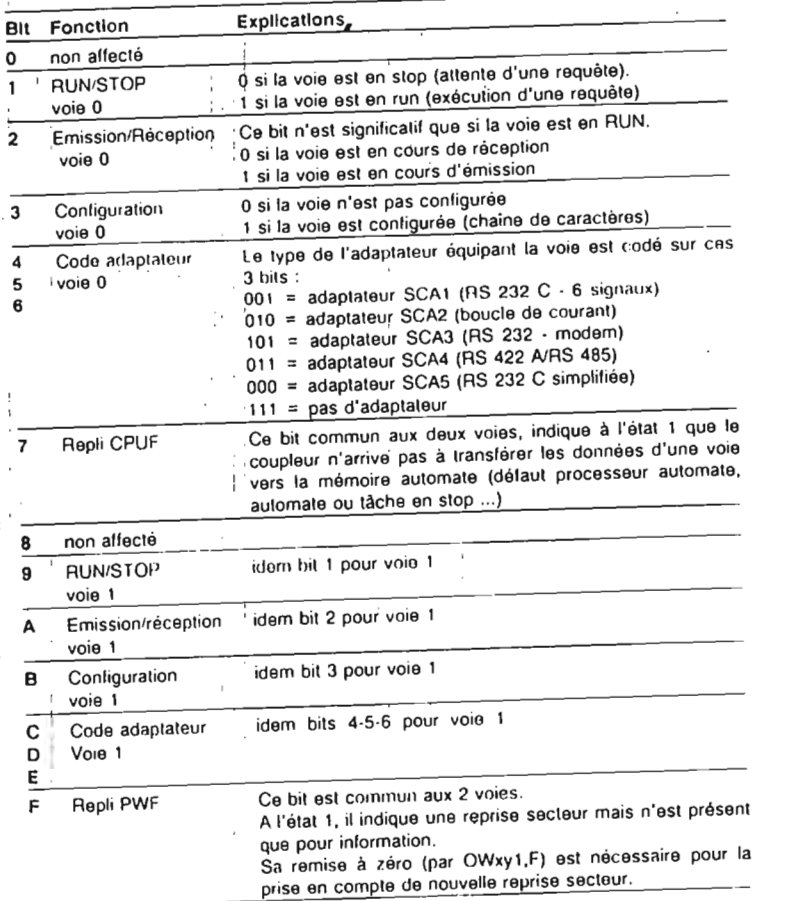

# Registre d'entrée IWxy,1 (TSX SCM 21 Full-duplex)

Seuls les bits suivants différent de ceux du module TSX SCM 20 :

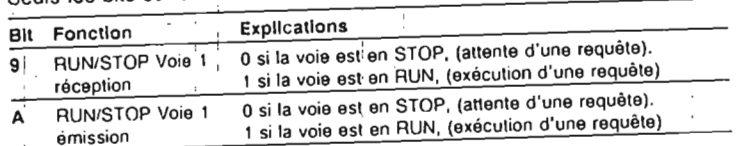

Définition des mots registres

function and made content to every probabilities.

EA.

Registre d'entrée IWxy.2 (TSX SCM 21 Full-duplex)

Débordement IWxy, 2,0

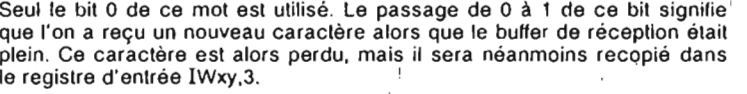

### Ce bit est remis à 0 :

- . sur front montant du bit OWxy, 1.8 (RAZ débordement).
- lors d'une remise à 0 du buffer de réception, (mise à 1 du bit OWxy, 1, B),
- lors du traitement d'une requête écriture/lecture.
- lors d'une recontiquiation du module,

lors d'une remise à 0 du système do message, (mise à 1 du bit OWxy, 0, 2).

### Registre d'entrée IWxy,3 (TSX SCM 21 Full-duplex)

Dernier caractère reçu

Ce registre contient le dernier caractère recu, même lorsque le buffer de réception est plein.

### Ce registre est initialisé à 0 :

lors du traitement d'une requête écriture/lecture.

- lors d'une reconfiguration du module.
- lors d'une remise à 0 du système de message, (mise à 1 du bit OWxy, 0, 2).

### Registre d'entrée IWxy,4 (TSX SCM 21 Full-duplex)

### Nombre d'octets reçu

Ce registre indique la nombre d'octets contenus dans le buffer de réception (entre 1 et 256). Il est incrémenté chaque fois qu'un nouveau caractère est rangé dans le buffer. il est mis à jour à chaque requête lecture.

### Ce registre est initialisé à 0 :

- . lors du traitement d'une requête écriture/lecture,
- lors d'une remise à 0 du buffer de réception (mise à 1 du bit OWxy, 1, B),
- lors d'une reconfiguration du module,

lors d'une remise à 0 du système de message, (mise à 1 du bit  $OWxy, 0, 2$ ).

Remarque : Si l'écho réception est configuré, la réception d'un caractère backspace (code ASCII H'08') entraine la décrémentation de ce registre.

### пе

### Définition des mots registres

Registre de sortie OWxy.0 (TSX SCM 20, 21 et 22)

### RAZ messagerie OWxv.0.2

Seul le bit 2 de ce mot est utilisé. La mise à 1 de ce bit permet d'effectuer la remise à 0 du système de messagerie sur les deux voies du module.

### Registre de sortie OWxy 1 T (SX SCM 20)

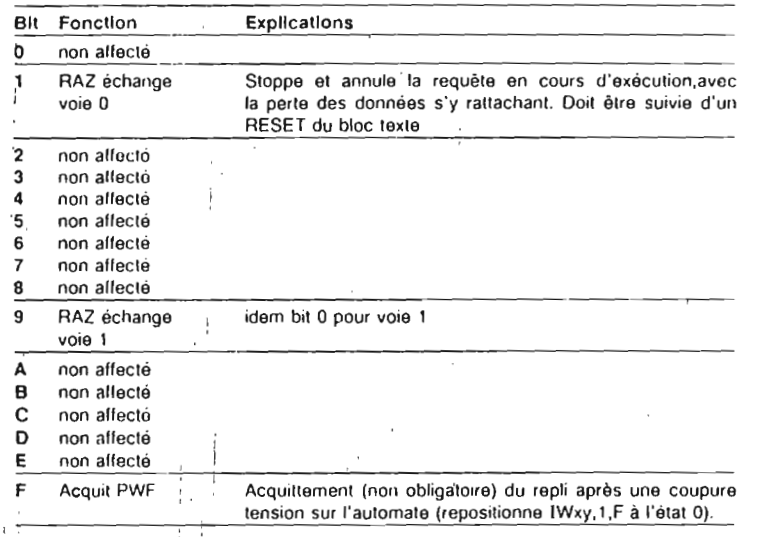

### Registre de sortie OWxy,1 (TSX SCM 21 Full-duplex)

Seuls les bits suivants différent de ceux du module TSX SCM 20 :

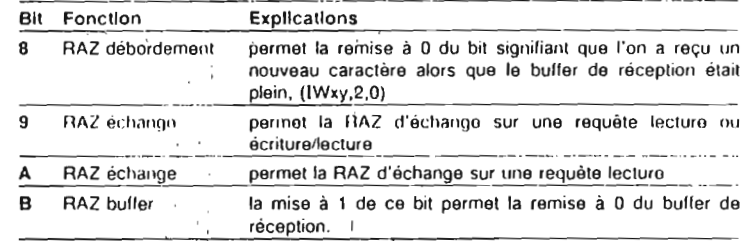

#### Important<sup>2</sup>

 $\mathbb{R}^n$ 

Certains modules TSX SCM, réalisant une fonction spécifique (Full-duplex, protocole MODBUS<sup>®</sup>, protocole PYROMAT<sup>®</sup>, UNI-TELWAY...) peuvent être également configurés pour être utilisé en chaîne de caractères Half-duplex. Dans ce cas, les mots registres sont identiques à ceux du module TSX SCM 20.

La remise à 0 des bits d'acquit ou de RAZ est à la charge du programme utilisateur.

was leaves to

# 6.1 Auto-tests

# Auto-tests à la mise sous-tension

A chaque mise sous-tension le coupleur TSX SCM déroule une séquence d'auto-tests comprenant :

le test de toutes les mémoires RAM associées au microprocesseur,

la vérification de la checksum du micro-programme du coupleur.

. le test de toute la logique et de la mémoire partagée lui permettant d'échanger des données avec le processeur de l'automate.

### Défaut bloquant :

- Tout défaut résultant de ces tests est enregistré dans le bit IWxy, 0,8. (défaut bloquant). Celui-ci est signalé par le voyant F situé en face avant et place le coupleur dans un état de blocage permanent.
- pour chacune des voies, le test des lignes émission/reception est effectué par rebouclage de celles ci en sortie de l'UART (adaptateur non inclus).

pour la voie 1 uniquement, il y a un test des signaux de contrôle par rebouclage suivant le même principe : DTR avec CD et RTS avec CTS.

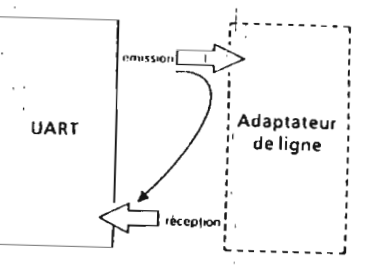

### Défaut coupleur :

Un défaut lors de ces tests est signalé par le bit IWxy, 0,6 (défaut coupleur) mais n'entraîne pas de blocage du coupleur.

Le bit délaut lxy S est à l'état 1 lorsque l'un des bits IWxy 0.6 ou IWxy, 0,8 est à l'état 1

Nota important : Durant toute cette phase d'auto-tests le programme utilisateur ne doit pas accéder au coupleur : les bits IWxy, 0,3 et IWxy, 0,9 signalent cet état.

# Auto-test de fond

Les lests de checksum du programme, et des RAM du coupleur se déroulent en permanence durant les temps morts. Ils sont transparents à l'utilisateur et ne perturbent pas le fonctionnoment du coupleur.

En cas d'anomalie, un défaut bloquant est généré avec les mêmes conséquences que celles décrites précédemment.

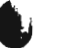

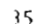

# **ANNEXE-B:**

# Fonctionnement et configuration des coupleurs TSX AEM 411 et 413

Exemple d'utilisation du coupleur TSX AEM 413 Avec automate langage PL7-3

÷.

 $\frac{1}{32}$  ,  $\frac{1}{32}$ 

#### $2.1$ Structure matérielle

Le synoptique ci-dessous décrit la structure matérielle des coupleurs TSX AEM 41.

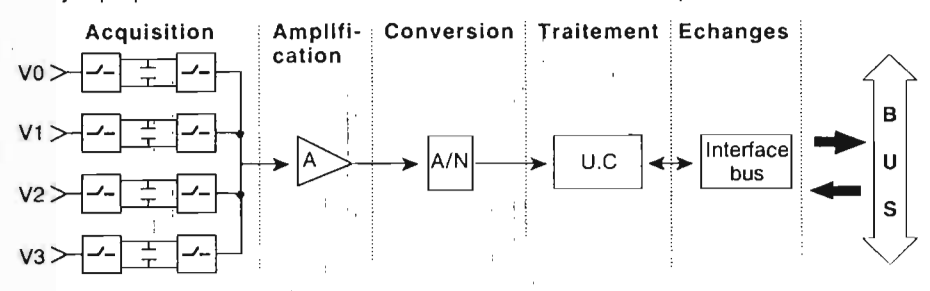

# **Acquisition**

2000年1月

Elle s'effectue par chaînes à relais (transfert capacitif) :

1 la capacité se charge à la tension délivrée par le capteur,

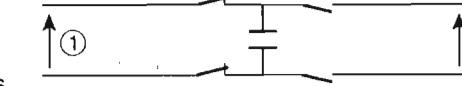

2 la mesure de la voie s'effectue après l'ouverture des contacts côté capteur et leur fermeture côté traitement.

capteurs mesures  $\rm \acute{\otimes}$ 

# **Amplification**

Elle assure une dynamique d'entrée de :

Ce principe permet l'isolement galvanique

entre voie, et entre voie et traitement.

+/- 10 V TSX AEM 4 11 +/- 50 mV TSX AEM 4 12  $+/-$  1 V TSX AEM 4 13

# Conversion analogique numérique

Elle est réalisée par un convertisseur analogique numérique à intégration double rampe. Un dispositif d'auto-correction garantit la précision et la stabilité de la mesure par la correction automatique :

- des erreurs d'offset.
- des erreurs de gain,
- des dérives en température et en vieillissement.

# **Traitement**

L'unité de traitement réalisée autour d'un système à base de microprocesseur transforme les valeurs numériques issues du convertisseur en valeurs exploitables par l'utilisateur, dont les caractéristiques dépendent de la configuration choisie.

# Echanges avec le processeur de l'automate

L'interface bus assure les échanges avec le processeur de l'automate : transmission des mesures, réception de la configuration...

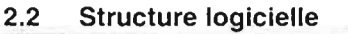

# 2.2-1 Généralités

La structure logicielle des coupleurs TSX AEM comprend deux parties :

- une partie commune : identique sur tous les coupleurs intelligents, elle gère les échanges avec le processeur de l'automate.
- une partie spécifique : elle assure le séquencement, le traitement des mesures (logiciel application) et les tests.

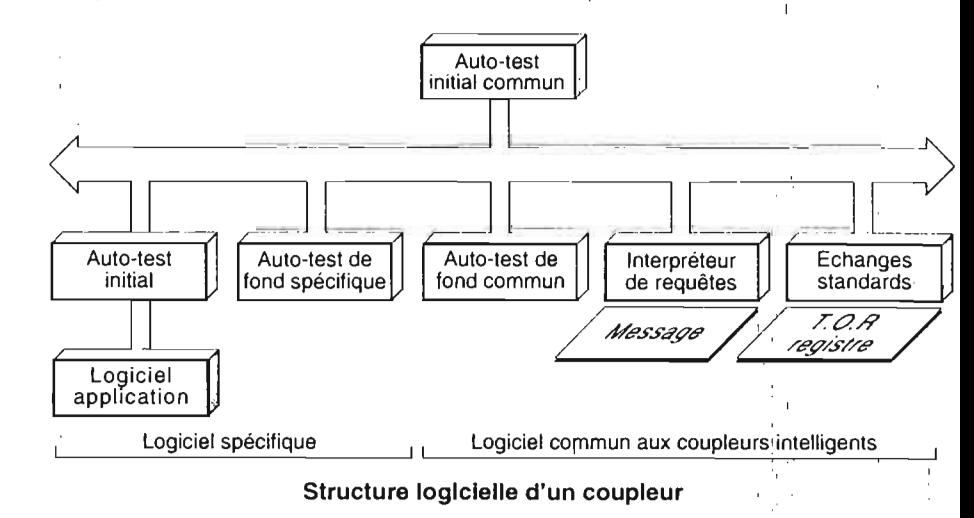

# 2.2-2 Echanges avec le processeur automaté

Le logiciel assure la gestion des interfaces standards :

- interface tout ou rien pour la transmission des informations de dépassement de seuils et de synchronisation,
- interface registre pour la transmission des mesures,
- interface message pour l'écriture de la configuration, la lecture des chaînes de bits défauts...

# 2.2-3 Traitement des mesures (logiciel application)

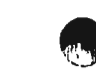

Ce logiciel assure le traitement des mésures (linéarisation, calcul d'affichage) conformément à la configuration reçue :

- vitesse et mode de scrutation des voies.
- traitement logiciel associé à la voie :
- déclaration du capteur ou de la gamme d'entrée,
- test de continuité,
- traitement associé à la voie.
- calcul d'affichage (expression de la mesure).

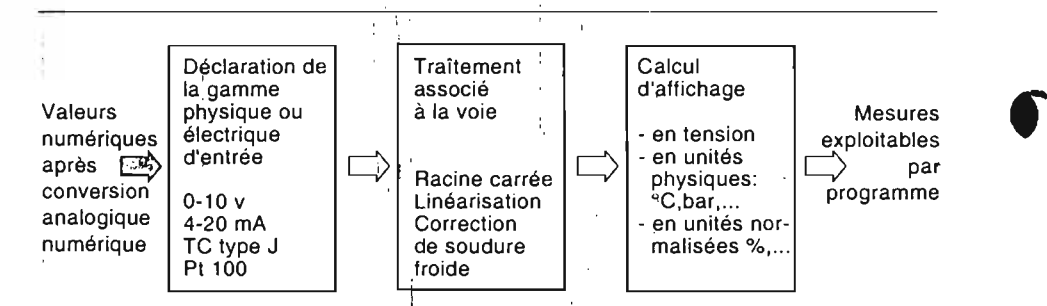

Ces auto-tests effectuent un contrôle permanent du fonctionnement du coupleur et des capteurs qui lui sont connectés.

# 2.2-4 Cadencement des mesures

, the contract of the contract of the contract of the contract of the contract of the contract of the contract of the contract of the contract of the contract of the contract of the contract of the contract of the contrac

La durée d'acquisition de la mesure d'une voie est de 100 ms, ce temps est utilisé par lachaînè de mesure pour mesurer la grandeur analbgique d'entrée. le zéro volt, la pleine échelle et effectuer les auto-corrections nécessaires.

Pour l'utilisateur, le temps d'accès à une nouvelle valeur de la mesure ne peut donc être inférieur à 100 ms (400ms pour les coupleurs TSX AEM 412).

Pour permettre un échantillonnage à la fréquence maximum sur une des quatre voies, l'utilisateur a le choix entre cinq modes de scrutation.

# Mode 0

 .' 1,;

 $\mathcal{L}_\mathrm{eff}$ 

, 1•

•'li.,

Ce mode travaiüe exclusivement sur la voie a (les autres voies <sup>n</sup>'étant pas utilisées) et enchaine les mesures de la façon suivante: .

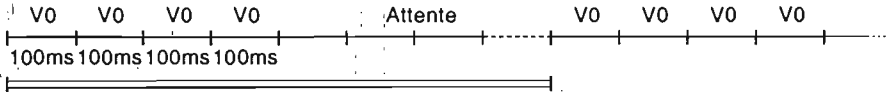

Période de scrutation programmable de 4 à 32000 (x 100 ms) , .

Les mesures sont effectuées par groupe de 4 sur la même voie et la période est programmable de 4 à 32 000 centaines de millisecondes.

période:  $4 == 1$  mesure toutes les 100 ms, période:  $32\,000 = -54$  mesures toutes les  $3\,200$  s.

Mode 1 à 3

Ces modes sont identiques au mode 0 sur les voies 1, 2 ou 3.

Mode 4

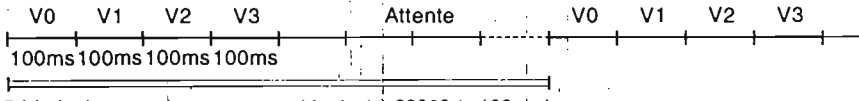

Période de scrutation programmable de 4 à 32000 (x 100 ms)

Les quatre voies V0, V1, V2, V3 sont acquises dans cet ordre et la période est programmable de 4 à 32 000 centaines de millisecondes. Si dans ce mode, une des voies est inhibée, sa mesure est remplacée par une attente de 100 ms et te cycle <sup>n</sup>'est pas modifié.

Nota:

Le choix de la durée maximale pour la période de scrutation a pour effet d'augmenter la durée de vie des relais de la chaine d'acquisition,

Le coupleur TSX AEM 412 ne fonctionne que suivant le mode 4 : acquisition successive des quatre voies (temps d'accès minimum: 400ms)

#### 2.3Traitements proposés

# 2.3-1 Contrôle de dépassement de gamme

La gamme d'entrée définit: soit les limites normales de fonctionnement du capteur connecté en entrée, soit directement le type de capteur connecté en entrée.

La déclaration de la gamme d'entrée <sup>a</sup> 2 fonctions principales:

- le positionnement des bornes de détection d'erreur, dont le rôle est d'assurer la détection des dépassements de gamme,
- la définition du mode d'affichage «gamme d'entrée» (voir chapitre 2.3-4).

Le tableau suivant donne les gammes d'entrée possibles pour chaque type de coupleur.

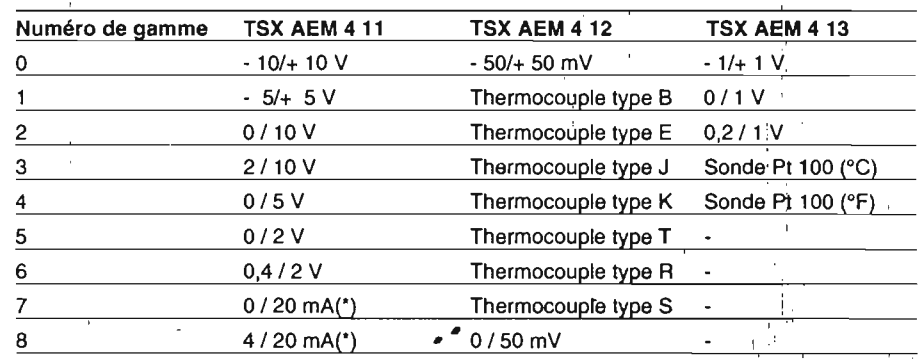

(\*) Pour les deux gammes d'entrée en courant, l'utilisateur doit placer une résistance de 100 ohms (0,1 %) dans le bornier de raccordement.

11

 $1^{\Omega}$ 

# 2.3-2 Extraction de la racine carrée (TSX AEM 411 et TSX AEM 413)

Les coupleurs TSX AEM 411 et TSX AEM 413 peuvent extraire la racine carrée des mesures effectuées.

Cette 09ération ne correspond pas tout à fait à l'extraction de la racine carrée mathématique. Elle <sup>s</sup>'effectue avec les conventions suivantes:

la mesure est positive: '

| Racine carrée «Mesure» = 100 xYMesure

la mesure est négative:

1:.1'l, 1 $\mathbf{\delta}$ '( l', i

 $\sqrt{\frac{1}{2}}$  Racine carrée «Mesure» = - 100 x  $\sqrt{\frac{1}{2}}$  Mesure

Le mode d'affichage choisi (chapitre 2.3-4) conditionne l'utilisation du traitement extraction de la racine carrée:

- en affichage «gamme d'entrée» l'extraction de la racine carrée ne peut pas être effectuée,
- en affichage "gamme norrnaüsée» l'extraction de la racine carrée est effectuée après normalisation, .
- en affichage "gamme utilisateur» l'extraction de la racine carrée est effectuée avant le calcul d'affichage.

Exemple d'utilisation: mesure de débit. Un resserrement de conduite dans une canalisation crée une différence de pression dp = p2-p1 liée au débit Q par la relation i

Q = K x √2dp/i avec K constante dépendant de la géométrie du dispositif et <sup>1</sup>masse volumique du fluide. Un capteur de pression pifférentielle permet donc la mesure' d'un débit et la fonction extraction de racine carrée permet d'avoir en affichage directement un débit.

P<sub>2</sub>  $P<sub>1</sub>$ 

# 2.3-3 Correction de soudure froide (TSX AEM 412)

L:e coupleur TSX AEM 412 est destiné à recevoir des thermocouples. Ce coupleur fournit comme valeurs de mesure directement les valeurs de température.

Afin de tenir compte de la température de la jonction froide du thermocouple :

- le coupleur effectue la mesure de la 'température du bornier toutes les 300 ms et réalise une moyenne sur huit mesures,
- en fonction de la température du bernier mesurée, et du type de thermocouple, le coupleur rajoute à la mesure la valeur de la correction.

La température du bornier est transmise dans un mot registre, elle est accessible par programme et elle est exprimée en D,1°C ou D,1°F.

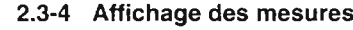

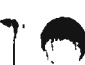

Le calcul d'affichage réalisé par le coupleur est la partie du traitement qui permet de définir l'expression des mesures: unité dans lesquelles <sup>s</sup>'expriment les mesures et les bornes d'utilisation.

Le bon choix du calcul d'affichage assure donc une simplification du programme utilisateur.[1] 2010년 1월 20일 - 1월 20일 - 1월 20일 - 1월 20일 - 1월 20일 - 1월 20일 - 1월 20일 - 1월 20일 - 1월 20일 - 1월 20일 - 1월 20일 - 1

Les coupleurs TSX AEM possèdent trois modes d'affichage:

- . Affichage «gamme d'entrée» : la gamme d'entrée déclarée définit l'affichage.
- Affichage «gamme normalisée» :
- la mesure est fournie en pourcentage de la pleine échelle.
- Affichage «gamme utilisateur» : la gamme d'affichage linéaire est définie par l'utilisateur.

# Affichage «gamme d'entrée»

des valeurs numériques des mesures transmises par le coupleur dépend uniquement de la gamme d'entrée choisie,

La gamme d'entrée définit :

- · l'unité de mesure dans laquelle <sup>s</sup>'exprime les valeurs numériques,
- · les limites que peuvent prendre ces valeurs numériques.

Les tableaux suivants donnent en fonction du coupleur et des gammes d'entrée :

- . les limites dans laquelle la mesure est exprimée : zone normale,
- · les unités de la mesure reçue,
- · les limites de dépassement de la dynamique autorisées: zone étendue.

# TSX AEM 411

'--

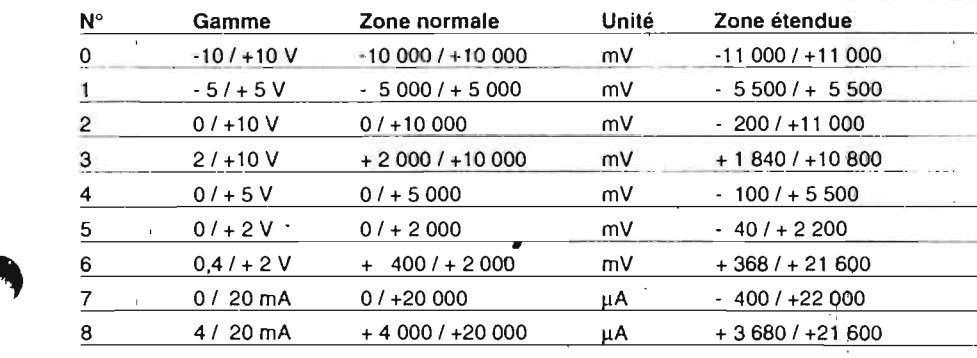

J. ' ...... : '1..{ Valeur de la mesure = Valeur électrique (en mV ou en  $\mu$ A)  $\sharp$ 

# Affichage gamme normalisée

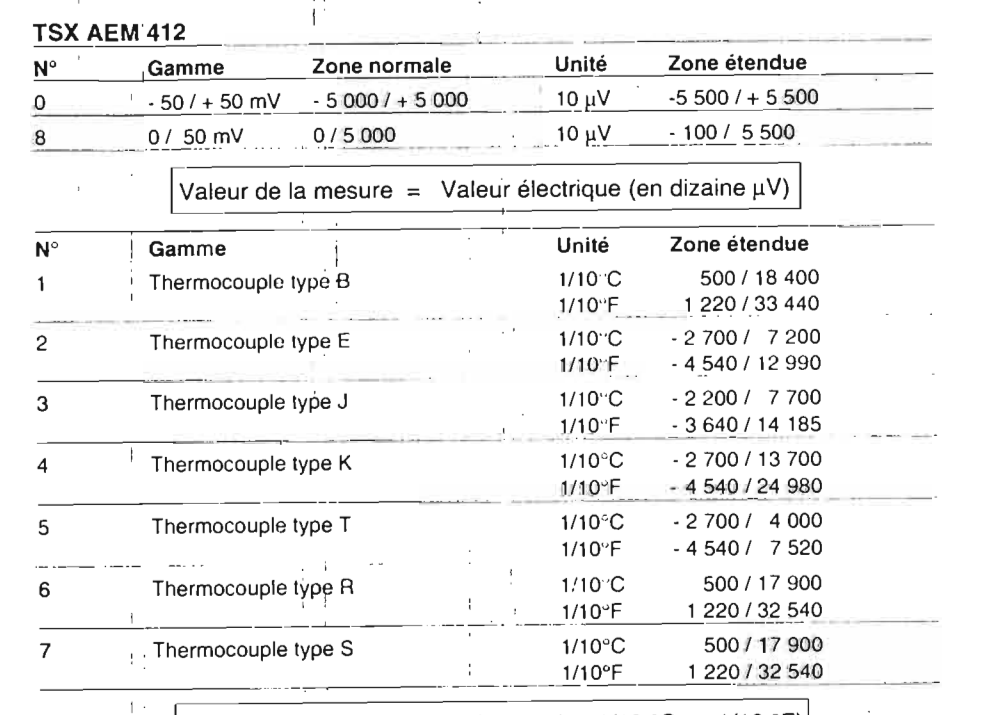

Valeur de la mesure = température (en 1/10 °C ou 1/10 °F)

# TSX AEM 413

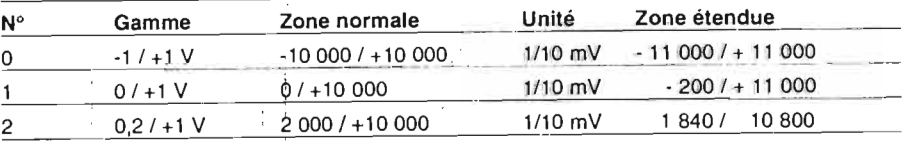

Valeur de la mesure = valeur électrique (en 1/10 mV)

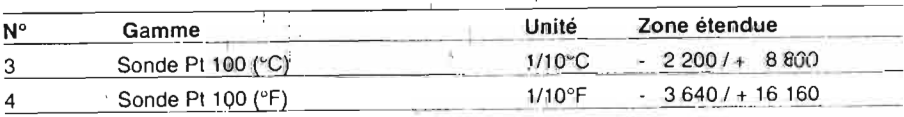

Valeur de la mesure = température (en 1/10 °C ou 1/10 °F) |

Nota:

 $\overline{a}$ 

 $\mathbb{R}$  ),. t·t

-------

nota :<br>Dans le cas des entrées thermocouple et sonde Pt 100; la notion de zone normale n'est pas significative.

-- - - - - -'--- - - - -

.- .\_.. .\_-,- - - - -- - - - - --

L'affichage «gamme normalisée» permet de fournir au programme utilisateur des valeurs des mesures en pourcentage de la dynamiqye de la gamme d'entrée avec les conventions suivantes:

### Gamme unipolaire:

Les mesures fournies par le coupleur son comprises entre :

0 et 10 000 soit 0 % et 100,00 % de la dynamique de la gamme d'entrée (0 à Vsup).

Les dépassements autorisés entre les bornes de détection d'erreur HL et LL permellent d'obtenir des valeurs numériques comprises dans la zone étendue.

### Zone étendue:

- 200 et <sup>+</sup> 11 000 sans racine carrée
- <sup>1</sup> <sup>414</sup> (- *hoo* <sup>x</sup> 100) et <sup>+</sup> la <sup>488</sup>
- $(\sqrt{11\,000} \times 100)$  avec racine carrée.

### Gamme bipolaire:

Les mesures fournies par le coupleur son comprises entre :

- la 000 et <sup>+</sup> la 000 soit- 100,00 % de la partie négative de la gamme d'entrée et + 100,00 % de la partie pos itive de la gamme d'entrée (Vinf/ Vsup)

Zone etendue :

- 11 000 + 11 000 (sans racine carrée)
- 10 488 + 10 488 (avec racine carrée)

### Gamme capteur de température:

Les mesures fournies par le coupleur sont comprises entre :

0 et 10 000 soit 0 % et 100,00 % de la dynamique de la gamme de température d'entrée (Tmini/Tmaxi).  $\cdot$  ...

Zone étendue: elle dépend du thermocouple utilisé (voir zone étendue gamme d'entrée, chapitre 2.3-1).

### Nota

Les courbes en trait fin représentent la fonctior racine carrée.

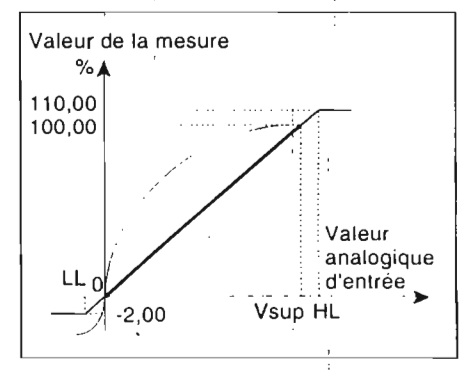

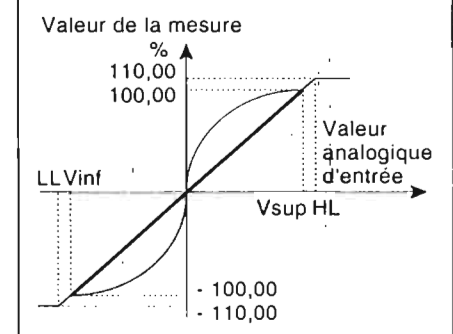

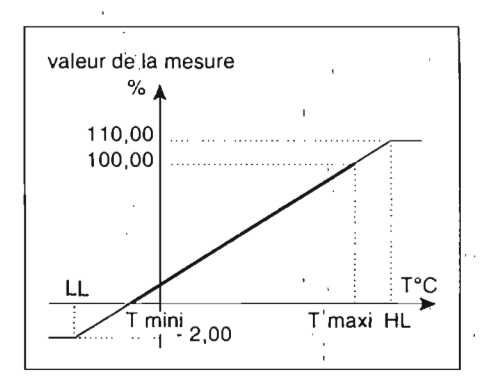

? 1

# Affichage "gamme utilisateur"

Ce mode d'affichage permet à l'utilisateur par la sélection de bornes supérieure et inférieure de disposer directement d'une mesure représentant la grandeur physique d'entrée.

Valeur de la mesure

LL Vinf

bsup

Deux cas doivent être pris en compte :

- entrée tension ou courant,
- . entrée capteur de température : thermocouple ou sonde platine.

# Fotrée tension ou courant :

Les bornes supérieure bsup ou inférieure binf déterminées par l'utilisateur définissent la plage dans laquelle est exprimée la mesure:

- . la relation affichage gamme d'entrée est linéaire.
- . la valeur des bornes peut être choisie entre - 32 768 et + 32 767.

# Zone étendue :

Si la gamme d'entrée est unipolaire les valeurs numériques pourront être comprises entre binf-2%(bsup-binf) et bsup+10%(bsup-binf). Si la gamme d'entrée est bipolaire les valeurs numériques pourront être comprises entre binf-5% (bsup-binf) et bsup+5% (bsupbinf).

Exemple: utilisation d'un capteur de pression 2 / 20 bars fournissant un signal 0 / 20 mA et ayant une caractéristique linéaire.

Ce qui intéresse l'utilisateur est la pression et non pas la valeur du courant qui véhicule l'information.

Définition des bornes : 2 bars correspond à 0 mA 20 bars correspond à 20 mA

L'automate travaillant sur des entiers signés de 16 bits représentant des nombres de - 32 768 et + 32 767, la meilleure résolution est obtenue en choisissant comme valeur de bornes des multiples de 10, le plus proche de la valeur maximum.

Soit dans cet exemple, 2 / 20 bars peuvent être représentés par :

 $2 - 1$ 20 200  $20 200 - 2000$ 2 000 - 20 000

La dernière solution présente la meilleure résolution : bsup =  $20000 - \text{bin} = 2000$ 

Compte tenu des dépassements autorisés, la mesure peut évoluer entre : 1 640 et 21 800.

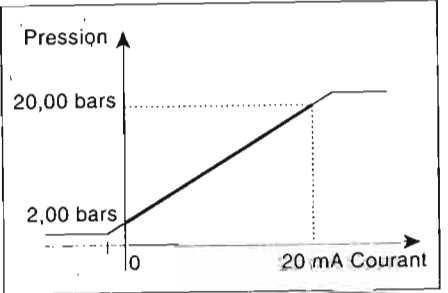

# Entrée thermocouple ou sonde platine (TSX AEM 412 et 413)

Le mode utilisateur permet de déterminer une plage de température à surveiller, par le choix de bornes supérieure et inférieure. L'affichage de la mesure est alors exprimée en un pourcentage de la plage de température ainsi définie.

Les bornes supérieure ou inférieure s'expriment en 1/10 de °C ou °F. Le résultat de la mesure est une valeur comprise entre 0 et 10 000

soit 0 % et 100,00 % de la dynamique définie bsup - binf.

Si les valeurs d'entrée dépassent les bornes définies par l'utilisateur, le coupleur calcule un pourcentage jusqu'à :

 $-19999$  et  $+19999$ 

soit : - 199,99 % et + 199,99 % de la dynamique d'entrée.

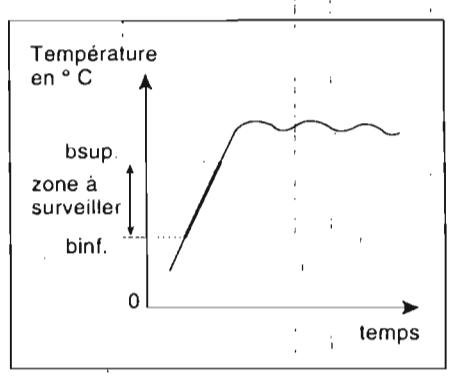

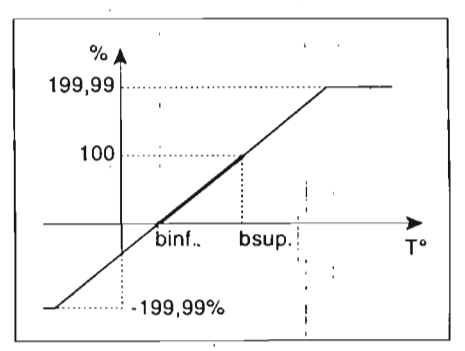

# Exemple :

Thermocouple J connecté à un coupleur TSX AEM 4 12, l'utilisateur désire surveiller une plage de température de 200 °C à 600 °C et avoir un résultat en pourcentage de la dynamique :

- L'utilisateur doit définir les bornes :
- Borne inférieure : 2 000

Borne supérieure : 6 000

La mesure accessible par programme est. alors comprise entre : 0 et 10 000

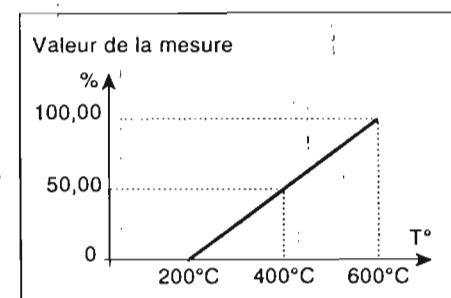

Pour une température de 400 °C, le coupleur fournie comme mesure une valeur numérique égale à 5 000 soit 50,00 % de la dynamique d'entrée.

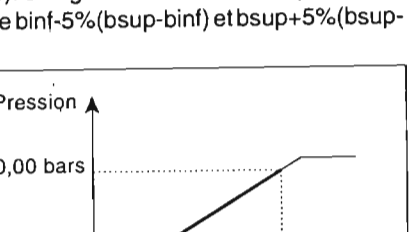

binf

Valeur

d'entrée

Vsup HL

analogique

# 2.3-5 Test de continuité

# Objet du test

Ce test a pour rôle de surveiller la continuité du circuit externe, c'est-à-dire du capteur et du câblage, reliant ce capteur aux bornes d'entrée.

Un défaut est détecté par le coupleur lorsque :

- . le câblage est défectueux (ligne coupée)
- le capteur est rompu, il il superiori il superiori il suoi suoi suoi suoi si si il suoi si si si si si si si s
- le signal d'entrée varie brusquement.

### Condition de validation du test

Ce test est optionnel. Il peut être validé indépendamment sur chacune des voies par l'utilisateur lors de la configuration du coupleur si la période de scrutation des voies est sup érieure à 1,5 <sup>s</sup> pour les coupleurs TSX AEM 411 et TSX AEM 413 ou 2,5 <sup>s</sup> pour les coupleurs TSX AEM 412. :

Pour les gammes " courant» , ce test <sup>n</sup>'est pas validé et <sup>n</sup>'est pas autorisé : la configuration n'est pas acceptée par le coupleur si ce choix est fait

En gamme d'entrée courant l4/20 mA , on <sup>a</sup> une surveillance intrinsèque puisque si la ligne est coupée, la valeur du courant tombe en-dessous de 4 mA et le coupleur détectera un dépassement de gamme.

En entrée courant 0/20 mA, le coupleur ne sait pas faire la différence entre un courant nul et une ligne ouverte. The state of the state of the state of the state of the state of the state of the st

# Principe

|<br>|<br>| f:

l-

*,.!i;*

'(

le de la provincia de la provincia de

Le coupleur vérifie sur toutes les entrées actives que les capteurs connectés sont des générateurs de tension ayant une impédance de sortie suffisamment faible  $(R < 40$  kohms).

Le principe consiste à charger la capacité servant au transfert capacitif à une tension différente de la tension capteur, puis à la rebasculer sur le capteur.

Si un capteur est connecté, la capacité reprendra sa charge initiale, par contre si le raccordement <sup>n</sup>'est pas fait'{ligne coupée, capteur non raccordé), la capacité restera à la tension à laquelle elle <sup>a</sup> été chargée.

Lorsqu'uq défaut est détecté et lorsque le test est sélectionné dans la configuration de la voie, ce test provoque:

- la mise à 1 du bit défaut de continuité compte rendu de ce test (chaîne de bits défauts 1BDEF, voir chapitre 4.3-1).
- . la mise à 1 du bit défaut voie du mot registre d'état complémentaire,
- l'activation du voyant ERRch. correspondant à la voie en défaut, en face avant du coupleur.

Les valeurs des mesures disponibles ne sont pas siqnificatives lorsque les ne sont pas raccordées, ce test permet donc de ne pas valider la mesure par l'utilisation du bit défaut voie lorsqu'un défaut est détecté. '

# 2.3-6 ' Détection de seuils Détection de seuils numériques

Une tension de référence appelée seuil est appllquée à une entrée d'un comparateur, tandis que l'autre entrée reçoit la tension de mesure. Selon que la tension de mesure est supérieure ou inférieure au seuil, la sortie du comparateur change d'état.

La détection de seuils effectuée par les coupleurs TSX AEM est réalisée sur les mesures numériques dans la gamme d'affichage choisie.

Le seuil est une valeur numérique programmable par l'utilisateur.

Le résultat de la détection de seuils est un objet : bit exploitable par programme, à l'état '1 lorsque la mesure est supérieure au seuil (chapitre 4.3)

La détection de seuils est réalisée sur chacune des voies (un seuil programmable par voie).

La comparaison de la mesure de la voie et du seuil est effectuée à chaque acquisition d'une nouvelle valeur d'entrée.

# Hystérésis

La comparaison <sup>s</sup>'effectue avec une hystérésis (h) de' 0,25 % de la valeur de la dynamique de l'échelle d'affichage décla rée. La valeur avec laquelle la mesure est comparée dépend donc du sens d'évolution du signal analogique d'entrée:

- valeur croissante du signal d'entrée, le résultat passe à l'état <sup>1</sup> lorsque: mesure  $\ge$  seuil programmé + h/2  $\qquad \qquad$
- valeur décroissante du signal d'entrée, le resultat passe à l'état 0/ lorsque mesure ≤ seuil programmé - h/2

# Exemple:

Four une gamme d'entrée 0710 V, affichage type gamme d'entrée, l'hystérésis vau  $\pm$  25 mV.

Résultat(bit T.O.R)

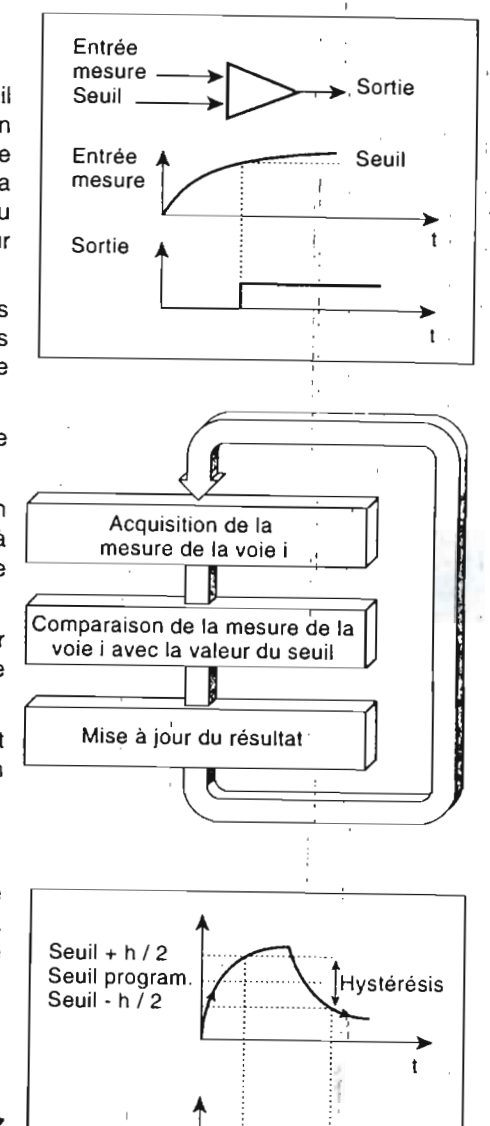

**..**

#### 2.4Dialoque avec l'automate

### 2.4-1 ' Généralités

Une fois monté et câblé, le coupleur est prêt à être exploité , pour cela il dispose de 3 types d'échançe avec le processeur de l'automate sur le bus d'entrées/sorties complet :

- l'interface T.O.R, '
- . l'interface registre,
- l'interface message.

A chacun ;de ces échanges correspond des objets exploitables par le programme utilisateur.'

### 2.4-2 InterfaceTOR

Les coupleurs TSX AEM se comportent comme\_des modules d'entrees T.O.R. sateur a accès par proqrarnrne à huit objets bits auxquels Il faut rajouter le bit defaut, les échanqes se font systématiquement à chaque cycle automate.

- 4 bits de détection de seuils :
- IXy,8 seuil voie 0 dépassé,
- Ixy,9 seuil voie 1 dépassé,
- Ixy,A seuil voie 2 dépassé,
- Ixy,B seuil voie 3 dépassé.
- 4 bits de synchronisation :
- Ixy,C synchronisation voie 0
- Ixy, D synchronisation voie 1
- Ixy, E synchronisation voie 2
- Ixy, F synchronisation voie 3.
- 1 bit défaut Ixy,S.

### 2.4-3 Interface registre  $\vert$

lLe coupleur TSX AEM 41x' comprend huit mots registres d'entrée et huit mots registres de sortie. les échanges se'font systématiquement à chaque cycle automate.

8 mots registres d'entrée :,

- 2 mots d'état codant l'état de Ionctionnement (modes de marche. défauts du coupleur...).
- 4 mots contenant les valeurs numériques des mesures des valeurs analogiques d'entrée (1 mot par voie).
- 1 mot donnant la température du bornier pour le coupleur TSX AEM 412,

1 ou 2 mots non utilisés.

! .

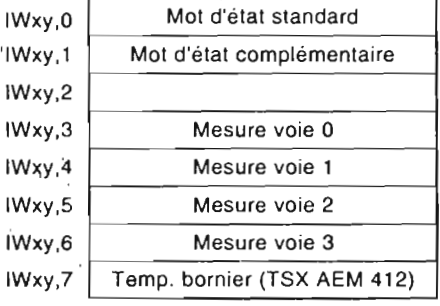

8 mots registres de sortie :

 $\Omega$ 

- 2 mots de commande permettent la mise en exécution RUN ou l'arrêt STOP du coupleur et de chacune des voies.
- 4 mots permettent la programmation de la valeur de seuils associés à chaque voie,
- 2 mots non utilisés.

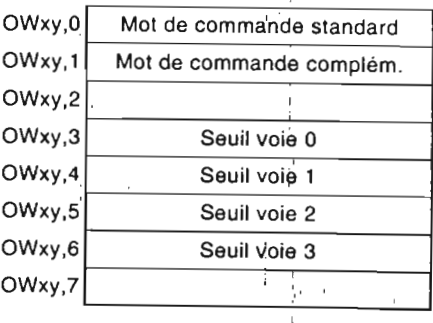

# 2.4-4 Interface message 1996 and 2.4-4 Interface message

L'interface message permet le transfert de tables de données entre le coupleur et le processeur de l'automate. Ce transfert est programmé par bloc texte CPl et <sup>s</sup>'effectue à "initiative du programme utilisateur.

# **COUPLEUR** PROCESSEUR AUTOMATE MémoireMémoireProgramme utilisateurTXT. **HYZDIAN** f--CPL**Business** L--!

Ce type de dialogue permet:

- l'écriture de la configuration,
- . la lecture de la configuration
- . la lecture des chaînes de bits défauts. etc. (voir chapitre 4.4-2)
- Les données spécifiques à chacun de ces transferts sont rangées dans des mots internes Wi ou des mots constants CWi (uniquement en émission).

la programmation utilisant l'interface message est décrite de manière détaillée dans chacun des chapitres concernant l'échange à réaliser :

- configuration (chapitre 3),
- traitement des défauts (chapitre 4.4-1),
- requêtes complémentaires (chapitre 4.4-2).

#### 2.5Modes de marche du coupleur

# 2.5-1 Description

i.11:

> ' 1

il.;'1, . *:i*

**CONTRACTOR** 

Il ..\ ' ,

Le synoptique suivant décrit les modes de marche des coupleurs TSX AEM 41x.

![](_page_93_Figure_4.jpeg)

A la mise sous tension, sur demande d'initialisation ou après une coupure secteur, le coupleur démarre une procédure d'auto-test initial  $\mathbb O$ .

Si aucun défaut n'est détecté durant cette procédure, le coupleur fonctionne en mode RUN ② ou en mode STOP ③ (selon la valeur du mot de commande standard) sur sa configuration par défaut.

Pour utiliser le coupleur dans les conditions de l'application, il est nécessaire de le configurer, pour cela l'utilisateur doit par programme:

- $\mu$ , mettre le coupleur en mode STOP le cas échéant  $\Phi$
- transmettre la configuration par l'interface message  $\circledcirc$
- . remettre le coupleur en mode RUN  $@$

Si la configuration reçue est erronée ou incomplète le coupleur passe en attente de configuration tant qu'une configuration cohérente n'est pas reçue  $\odot$ 

Une fois configuré et en exécution (RUN coupleur et RUN voie), le coupleur est apte à faire l'acquisition des mesures, la détection de seuils et recevoir ou émettre des messages.

Les échanges standards T.O.R. et registres sont effectués à chaque cycle de la tâche dans laquelle le coupleur est configuré, les échanges de message étant executés à l'initiative du programme utilisateur, un lnterpréteur de requête associé à ce type d'échange détermine le sens de l'échange et les données à transmettre.

Un auto-test de fond effectué en permanence, permet la détection de défauts que le coupleur soit en mode «RUN» ou en mode «STOP».

Chaque voie peut être indépendamment mise en mode RUN (7) ou STOP ® suivant qu'elle est ou non utilisée.

### 2.5-2 Actions sur les modes de marche

L'util isateur a accès à des mots registres de commande qui permettent pe forcer le coupleur dans le mode de marche désiré :

- . RUN/STOP coupleur,
- . RUN/STOP de chacune des voies (commande d'inhibition de voie).

Les mots registres d'état permettent à l'utilisateur de savoir quel est le mode de marche du coupleur :

> IlIl

- auto-test initial,
- RUNisTOP coupleur.

attente de configuration  $\circled{4}$ 

RUN/STOP de chacune des voies,

fonctionnement sur configuration par défaut

# 2.5-3 Comportement du coupleur sur coupures secteur

Les coupleurs TSX AEM 4 1x <sup>n</sup>'ont pas de mémoire sauvegardée, ils perdent toutes les données (notamment la configuration et les seuils), lorsqu'ils sont déconnectés de l'alimentation fournie par l'automate.

II est ainsi nècessaire de reconfigurer le coupleur

sur reprise à froid (SY0 = 1),

r,.' :}:  $\cdot$  ,  $\cdot$  ,  $\cdot$ .l.) ι. '\' (:: LI ' i<p: 1 , -1-L'

> *t:*t

- . sur reprise à chaud, lorsque $|$ la réserve d'énergie de l'alimentation a été épuisée
- . lors de l'embrochage du coupleur dans la configuration.

Tous ces diHérents types de;reprise secteur sont décrits dans la documentation liée au terminal de programmation.

Un bit du mot d'état complémentaire (IWxy,1,D) permet de savoir lorsque le coupleur fonctionne sur la configuration par défaul. Ce bit peut donc être utilisé pour détecter la perte de configuration et pour commander un nouveau transfert de la configuration propre à l'application (voir exemple chapitre 3.5).

# 2.5-4 Incidence des défauts sur les modes de marche

Lorsqu'un défaut d'acquisition du coupleur et de conversion est détecté, le coupleur se met en STOP tant que le détaut <sup>n</sup>'a pas disparu.

I orsqu'un défaut application (capteur ou câblage) est détecté, le coupleur reste er RUN.

![](_page_94_Picture_11.jpeg)

Configuration **Chapitre 3**

.

3.3

![](_page_94_Picture_749.jpeg)

![](_page_94_Picture_750.jpeg)

![](_page_94_Picture_751.jpeg)

r

31

#### 3.1Principe

# 3.1-1 Généralités 'i ..

Les informations de confiquration pe rmetteni d'adapter le fonct ionnement du coupleur à l'application auguel il est destiné. Le bon choix de cette configuration permet de simplifier au maximum la programmation nécessaire à l'exploitation des mesures. Ces informations définissent le mode de fonctionnement du coupleur et de chacune de ses voies.

Configurer un coupleur consiste à :

. définir les caractéristiques de fonctionnement du coupleur

· coder ces caract éristiques. en codes hexadécimaux ou valeurs décimales, , transférer ces codes et ces valeurs vers le coupleur par programme.

# 3.1-2 Informations de configuration

..\_ . \_ \_ . . - 1 . •

![](_page_95_Figure_8.jpeg)

- la borne inférieure.

### 3.1-3 Codage

 $\Omega$ 

ł. ï' $\mathbf{I}^{\mathbf{e}}$ 

, . .' ..'i. $: \; \cdot \;$ ..

Zone 4 Les informations de configuration doivent Zone <sup>1</sup> être codées dans un tableau de mots  $Z_{\text{one}}$ situés dans la zone W (mots internes) par programme ou dans la zone CW (mots -Zone 3 constants) par le terminal.

La configuration d'un coupleur est divisée  $\overline{z_{one}}$   $\overline{z_{one}}$ en cinq zones. Chaque zone est repérée par un code d'identification.

Les cinq zones peuvent être envoyées ensemble au coupleur si elles occupent un espace continu en zone W ou CW, ou séparément (le code d'identification assurant la reconnaissance de chaque zone par le coupleur).

![](_page_95_Picture_1376.jpeg)

![](_page_95_Figure_15.jpeg)

![](_page_95_Picture_16.jpeg)

# 3.1-4 Transmission des informations de configuration

Une fois codées et mémorisées, les informations de doivent être transmises au coupleur.

La transmission des informations de configuration de la mémoire automate à la mémoire coupleurdoit être assurée par programme en utilisant un bloc texte CPL.

L'envoi de la configuration doit suivre la procédure suivante:

- mise en STOP du coupleur,
- attente de l'état STOP du coupleur,
- envoi de la configuration par bloc texte CPL,
- mise en RUN des voies utilisées
- mise en RUN du coupleur.

### Nota

Une coupure secteur ou le retrait du coupleur de son emplacement provoquela perte de la contiquratior, ; il est alors nécessaire de transmettre de nouveau la configuration.

![](_page_95_Figure_28.jpeg)

# 3.1-5 Configuration par défaut

Les coupleurs TSX AEM 41x possèdent une configuration par défaut qui assure leu fonctionnement des la mise sous tension.

Cette configuration par défaut, dont l'utilité essentielle est le test du cablage, est détaillée au chapitre 3.3. ..

est remplacée par la configuration utilisateur dès l'envoi de celle-ci par le programme utilisateur.and the contract of the contract of the contract of the contract of the contract of the contract of

### 3.1-6 Bits associés à la configuration

Deux bits, accessibles par programme, extraits des mots d'état standard et complémentaire sont associés à la configuration du coupleur: . ' .

 $IWxy, 0, B = 1$  indique que le coupleur est en attente de configuration (cas de la réception d'une mauvaise configuration).

 $IWxy,1,D = 1$  indique que le coupleur fonctionne avec sa configuration par défaut.

Numéro de voie

2 | Mode de fonctionnement

3<sup>1</sup> Borne supérieure

4 **Borne** intérieure

 -  $-1$ 

--------------+----------

 $\mathcal{L}(\mathcal{L})$ 

3

4

--

 $\blacksquare$ 

3

#### 3.2Paramètres

# 3.2-1 Mode opératoire

# **Codage**

La scruiation des voies se code sur deux mots:

- le premier mot se compose de l'identificateur (OOA) suivi du. numéro de mode de scrutation (code hexadécimal)
- le deuxième mot donne la période de scrutation (code décimal).

# Mode de scrutation TSX AEM 411 et TEX AEM 413 (code hexadécimal)

Cinq modes de scrutation : (voir chapitre 2.2-4)

- Mode 0 : scrutation de la voie 0
- 1 : scrutation de la voie: 1
- $\frac{1}{2}$ <br>Mode 2 : scrutation de la voie 2

Mode 3 : scrutation de la voie 3

Mode 4 : scrutation successive des voies 0, 1, 2 et 3.

the contract of the contract of the contract of

# Mode de scrutation: TSX AEM 412 (code hexadécimal)

 r.

Le coupleur TSX AEM 4 12 n'a qu'un mode de scrutation:  $\begin{array}{c} 1 \quad 0 \quad | \quad 0 \quad | \quad A \quad | \quad \bullet \end{array}$ le mode 4.

numéro de mode est remplacée par 2 parties et a l'information de conversion : 1

C : en degré celsius,

\ '

۰ŀ, . , '

F : en degré Fahrenheit.

# Période de scrutation (valeur décimale)

Ce mot doit contenir un ,nombre N compris' entre 4 et 32000.

Ce nombre N correspond à la période de scrutation en centaines de millisecondes de chaque voie en mode 4,

Pour les autres modes : ce nombre N correspond à la période de scrutation en centaines de millisecondes de la voie sachant que quatre mesures sont alors effectuées successivement sur la même voie (chapitre 2.2.4).

-- - - - - -- - -- --- -

![](_page_96_Figure_23.jpeg)

Num éro de mode  $(0, 4)$ 

![](_page_96_Figure_26.jpeg)

![](_page_96_Picture_27.jpeg)

Affichage en °C ou °F  $(C \text{ ou } F)$ 

![](_page_96_Figure_29.jpeg)

2

- - -- - -

# 3.2-2 Configuration des voies **Codage**

, ,

La configuration d'une voie (zone 2. 3, 4 ou 5) se code sur 2 ou 4 mots:

- le premier mot se compose de l'identificateur (OOC) suivi du numéro de voie (code hexadécimal),
- le second mot code le mode de fonctionnement de la voie (gamme, traitement ...) (code hexadécimal),
- le troisième et le quatrième mot contiennent les bornes supérieure et inférieure (valeurs décimales), si l'affichage utilisateur a été choisi.

### Numéro de voie

Ce numéro identifie la voie à laquelle se rapporte la configuration.

### Gamme d'entrée

La gamnie d'entrée se code sur le quatrième quartet du deuxième mot.

Les gammes diffèrent suivant le coupleur utilisé:

Numéro gamme d'entrée  $(0 \cdot 8)$ 

Numéro de voie (0 • 3)

![](_page_96_Picture_1406.jpeg)

# **Traitement**

Le traitement est codé sur le troisième quartet :

- · 0 <sup>=</sup> pas de traitement
- 1 = traitement.

Rappel des traitements effectués :

- · Hacine carrée pourles coupleurs TSX AEM 411 et4 13,
- · Correction de soudure froide pour TSX AEM 412

![](_page_96_Figure_49.jpeg)

:,'

Traitement (0/1)

# Type d'affichage

Le type d'affichage se code sur le deuxième quartet :

A <sup>=</sup> affichage gamme d'entrée,

B = affichage gamme normalisée,

C <sup>=</sup> affichage gamme utilisateur.

# Test de

Le test de continuité est, effectué lorsque le premier quartet vaut 1.

![](_page_97_Figure_8.jpeg)

Borne supérieure

Borne inférieure

Type d'affichaqe  $(A \cdot C)$ 

# Bornes supérieure et inférieure

Ces bornes ne doivent être définies que lorsque l'affichage gamme utilisateur est choisi.

Les bornes supérieure et inférieure doivent contenir des valeurs décirnales sur les troisième et quatrième mots, nombres compris entre : -32 768 et +32 767

![](_page_97_Figure_12.jpeg)

#### Configuration par défaut  $3.3$

Chaque coupleur <sup>a</sup> une configuration par défaut qui permet notamment la vérification du bon fonctionnement et le test du raccordement. Cette configuration est opérationnelle dès la mise sous tension du coupleur.

Un bit du mot d'état complémentaire IWxy,1,D permet de savoir si le coupleur fonctionne suivant cette configuration:

 $I$ Wxy, 1, D = 1 configuration par défaut

# Coupleur TSX AEM 411

- Mesure des quatre voies toutes les secondes,
- Chaque voie est configurée de manière identique: - gamme d'entrée - 10 1+ 10 V,
- pas de racine carrée,
- affichage gamme d'entrée 10 000 1<sup>+</sup> 10 000
- pas de test de continuité.

# Coupleur TSX AEM 412

- Mesure des quatre voies toutes les secondes,
- Températures exprimées en degré Celsius,
- Chaque voie est configurée de manière identique: - gamme d'entrée - 50 1+ 50 mV,
	- pas de correction de soudure froide,
- affichage gamme d'entrée,
- pas de test de continuité.

![](_page_97_Picture_30.jpeg)

- Mesure des quatre voies toutes les secondes,
- Chaque voie est configurée de manière identique: - gamme d'entrée - 1 1+ 1 V,

•

- pas de racine carrée,
- affichage gamme d'entrée,
- pas de test de continuité.

![](_page_97_Picture_1148.jpeg)

![](_page_97_Picture_1149.jpeg)

![](_page_97_Picture_1150.jpeg)

Mémoire<sup>.</sup>

Processeur automate

configuration coupleur

v

 $TxT -$ 

CPL

Mémoire coupleur

 $T.M$ : 0000H

**LOCAL**  $T.C:0$ 

W0 1/0

 $10<sup>10</sup>$ 

 $T,L:0$  $T, S: ?$ 

**Bloc** texte

 $T.V:0$ 

D

E

**TXTO** 

CPL

R

S

O

#### Chargement de la configuration  $3.4$

# 3.4-1 Saisie des données

Après avoir défini les informations de configuration du coupleur et déterminé les codes correspondants, il est nécessaire de mémoriser ces codes dans la mémoire automate avant de pouvoir les transféren au coupleur.

Deux solutions possibles :

- . mise des codes dans des mots constants CWi à l'aide d'un terminal.
- mise des codes dans des mots Wi par programme utilisateur ou en mode DONNEES/ **REGLAGE.**

# Mise en mémoire constante de la configuration

![](_page_98_Picture_229.jpeg)

# Mise en mémoire données

Le stockage des mots correspondant à la configuration choisie dans les mots Wi s'effectue par programme en utilisant des blocs opérations pour transférer les valeurs. Il est possible d'utiliser le mode DONNEES ou REGLAGE pour entrer les valeurs des codes dans les mots internes Wi.

![](_page_98_Figure_11.jpeg)

![](_page_98_Picture_12.jpeg)

Les informations de configuration étant stockées en mémoire automate, il est nécessaire de les transférer en mémoire coupleur. Pour cela, l'utilisateur doit programmer un bloc texte en émission réception pour effectuer ce transfert.

3.4-2 Transfert de la configuration vers le coupleur

# Caractéristiques du bloc texte

Ce bloc texte doit avoir les caractéristiques suivantes :

. type CPL : il permet l'échange programme utilisateur avec coupleur,

# type de communication:

- LOCAL : si le coupleur à configurer est dans le même automate que le programme.
- RESEAU : si le coupleur est dans un autre automate relié par le réseau.

# mode d'adressage :

- direct ou indirect. L'adressage indirect peut être utilisé si la configuration est envoyée par partie ou si elle est susceptible d'être modifiée en cours d'exploitation.

# adresse de début de table :

- si le mode direct est choisi, elle correspond à l'adresse de début de la table contenant les informations de configuration,
- si le mode indirect est choisi, cette adresse définit une table d'adressage.

# $.$  longueur réception = 0

Les informations ci-dessus doivent être saisies à l'aide d'un terminal en configuration. Elles ne sont pas modifiables par programme.

![](_page_98_Picture_230.jpeg)

![](_page_98_Figure_28.jpeg)

![](_page_98_Picture_231.jpeg)

![](_page_98_Figure_30.jpeg)

医鼻部

3

Les caractéristiques suivantes doivent être défin ies par programme : TXTi,M : H" . . 63' La configuration <sup>s</sup>'adresse au système coupleur

![](_page_99_Picture_2.jpeg)

RUN voies

STOP coupleur

Coupleur en STOP<br>Transfert configuration

RUN coupleur

N° emplacement

# Nº de bac

TXTi,C : H'0040 Code requête indiquant au coupleur qu'il s'agit de l'envoi d'informations de configuration.".

TXTi,L : Lonqueur, de la table d'émission, elle correspond au nombre d'octets de la table contenant les informations de configuration : 4 a 36 octets.

Le compte rendu du transfert renvoyé par le coupleur TXTi,V (ou TXTi,R pour TSX 47-20) peut être utilisé après l'échange pour vérifier la bonne transmission des i SX 47-20) peut et c'unifisé après l'échange peut l'enfre<br>informations : il est égal à H' FE' si l'échange est correct et à H' FD' s'il est incorrect

# Cas du TSX 47-20

Les paramètres TXTi,M, TXTi,C et TXTi,L peuvent être définis directement lors de la saisie du bloc texte .

La longueur des messages à l'émission ne pouvant excéder 30 octets, pour des configurations supérieures à 30 octets, il est nécessaire de transmettre cette configuration en 2 parties.

 $\overline{2}$ 

 $\mathbf{3}$ 

# Programmation du transfert

Suivre la procédure survante :

- mettre le coupleur en STOP en positionnant le bit du mot registre de commande OWxy,O,'C a O.
- vérifier que le coupleur est passé effectivement en STOP en testant le bit  $IWxy,0,C = 0$
- transférer alors la configuration, en générant un front montant sur l'entrée S du bloc texte.
- vérifier 'que le transfert <sup>s</sup>'est bien effectué:
- $-$  TXTi,E  $=$  C - TXTi,V = H' FE'
- si la configuration est bïen reçue, inhiber les voies inutilisées (mise en STOP du coupleur), puis remettre le coupleur en mode RUN en positionnant le bit OWxy,0,C a 1. '

Coupleur en RUN

Configuration reçue

Voies en RUN

Le bit IWxy,0,C doit alors passer à 1

Un exemple de programmation en langage PL7,-3 est donné chapitre 3.5.

# 3.4-3 Contrôle de la configuration

La configuration <sup>n</sup>'est pas acceptée par le coupleur lorsque :

- la longueur de la configuration est erronée (nombre de mots),
- la syntaxe est mauvaise,
- les choix effectues pour constituer la configuration présentent des incompatibilités.

# Longueur d'une configuration

Longueur minimum d'une configuration:

- . 2 mots (4 octets).
- Longueur maximale de la configuration :
- . 18 mots (36 octets).

![](_page_99_Figure_32.jpeg)

La conliguration peut êlre transmise en une fois dans sa totalité ou par zone. Chaque zone doit être alors envoyée entièrement. La longueur d'une zone est de -2 ou 4 mots (cas du mode d'affichage utilisateur : les bornes doivent être obllqatoirement définies).

Si une zone de la configuration contenue préalablement par le coupleur (exemple par défaut) convient a l'utilisateur, l'envoi de cette zone <sup>n</sup>'est pas nécessaire.

# Erreur de syntaxe

A chaque information composant la configuration correspond un code donné dans les pages précédentes. Si un code non défini est transmis, il y <sup>a</sup> défaut de configuration.

# Choix Incompatibles

Tous les choix à effectuer pour composer la configuration du coupleur ne sont pas compatibles entre eux :

- scrutation des voies :
- le test de continuité sur une voie est incompatible avec une période de scrutation inférieure a 1,5 s. (TSX AEM 411/413) ou 2,5 s. (TSX AEM 411/413) , ,
- configuration des voies :
- le traitement «racine carrée» est incompatible avec l'altichage «gamme d'entrée» (TSX AEM 411/413),
- la correction de soudure froide ne peut être demandée avec une gamme d'entrée tension pour le coupleur TSX AEM 412
- le test de continuité est incompatible avec les entrées en courant
- les bornes utilisateur ne sont transmises que pour un affichage utilisateur (typeC) et doivent être différentes l'une de l'autre,
- les codes doivent correspondre à ceux-donnes dans les chapitres précédents
- les valeurs numériques doivent rester dans les bornes indiquées.

# Envoi d'une configuration erronée

L'envoi d'une configuration erronée entraîne la mise à 1 du bit «attente de configuration» IWxy,O,B. Le coupleur se met alors en attente d'une nouvelle configuration et garde en mémoire la configuration qu'il possédait au préalable.

."

v,

",

 $\cdot$  . .' ":

#### Exemple de configuration  $3.5$

Un utilisateur désire configurer les quatre voies d'un coupleur TSX AEM 411 de la manière décrite dans le tableau suivant (colonne configuration). Il doit réaliser pour cela les opérations suivantes :

- coder chaque information de configuration,
- mémoriser ces informations en zone mémoire constante.
- écrire le programme de transfert des informations de configuration.

# 3.5-1 Codage

**「大学のことを見る」** 

Le tableau ci-dessous donne les codes correspondants aux informations de configuration ainsi que l'adresse des mots dans lesquels ils seront stockées.

![](_page_100_Picture_116.jpeg)

# Mémorisation

Sélectionner le mode Configuration sur le terminal et entrer un à un chacun des codes dans les mots constants CW.

# 3.5-2 Programmation PL7-3

Le programme suivant est réalisé en langage à contacts, il peut être réalisé aussi en langage littéral (voir exemple chapitre 5.1).

Le bloc texte CPL est d'abord configuré.

Local: le coupleur se trouve dans l'automate contenant le programme.

CW.

![](_page_100_Figure_15.jpeg)

# Programmation des caractéristiques du bloc texte

![](_page_100_Figure_17.jpeg)

- H'563': le coupleur est dans l'emplacement 5 du bac 0 de la configuration de base,

- H'40' : il s'agit de l'envoi de la configuration,

: 32 octets doivent être émis (16 mots de configuration). - 32

**MNEMONIC** 

CONFIGURATION: CONSTANT WORDS

# OF CV : 128

 $= H'00A4'$ 

 $= H'00C0'$ 

 $= H'30A1'$ 

 $1.00 \times 1$ 

 $+11130A13$ 

 $- H'00C2$ 

 $-11'30Al'$ 

 $- H' 00C3$ 

 $= H' 30 A1$ 

 $\approx 0$ 

 $\pm 0$ 

 $\pm 0$ 

 $= 0$ 

 $= 0$ 

 $\cdots$  0

 $-300$ 

CONST VALUE

 $CMO$ 

 $CW1$ 

 $CW2$ 

 $CW3$ 

 $CWA$ 

 $(W)$ 

CWb

 $CVI$ 

**HWT** 

 $ewr$ 

 $CW10$ 

 $CVI1$ 

 $CW12$ 

 $C$ <sub>W</sub> $13$ 

 $CW14$ 

 $CW15$ 

#### $5.1$ Exemple avec automate langages PL7-3

# **Description**

L'application traitée dans cet exemple consiste à contrôler la dissipation thermique de matériels électroniques mis sous tension et placés dans des conditions de températures sévères : 80 °C. Le contrôle s'effectue dans une étuve.

3 sondes Pt 100 (Pt0, Pt1, et Pt2) sont placées dans le matériel aux endroits fortement dissipateurs.

1 sonde Pt 100 (Pt3) est utilisée pour mesurer la température de l'étuve.

Le contrôle ne démarre que lorsque l'étuve atteint les 80 °C.

Pendant la durée du contrôle, les températures mesurées par les 3 sondes sont mémorisées dans une table de mots.

Le système de chauffage de l'étuve est coupé, dans l'un des cas suivants :

- température de l'étuve supérieure à 100 °C,
- sonde mesurant la température de l'étuve hors service,
- défaut d'acquisition ou de conversion du coupleur.

# Réalisation

Cette application fait partie d'un automatisme comprenant déjà un automate TSX 67. L'utilisation d'un coupleur TSX AEM 413 convient à ce type d'application, il permet de faire l'acquisition sur 4 voies indépendantes des températures mesurées par les 4 sondes Pt 100.

Le coupleur est implanté à l'adresse 4 du bac 0.

Les sondes Pt0, Pt1, Pt2 et Pt3 sontreliées respectivement aux voies V0, V1, V2 et V3 avec leurs sources de courant (montage 4 fils).

Une entrée d'une interface TSX DET 805 est utilisée pour la mise en route de l'installation : I2.0.

Une sortie d'une interface TSX DST 805 est utilisée pour piloter le système de chauffage de l'étuve : O7,0.

Une autre sortie O7.3 allume un voyant lorsqu'un défaut provoquant l'arrêt du système est détecté.

![](_page_101_Picture_19.jpeg)

Choix de la configuration du coupleur Scrutation des voies :

- les 4 voies sont exploitées : mode N°4 code hexadécimal 00A4,
- . la période de scrutation de chacune des voies est fixée à 30 secondes : 300 centaines de millisecondes.

Configuration de chaque voie :

- chaque voie est utilisée dans la gamme sonde Pt100 conversion en °C : gammes  $n^{\circ}3$ .
- sans traitement (pas de racine carrée) : code 0.
- . affichage gamme d'entrée : code A,
- test de continuité code 1.

Tous les codes et les valeurs numériques sont entrés en mode CONSTANTE d'un terminal en zone constante CW.

O

 $\overline{C}$ 

 $\bigcap$ 

∩

 $\overline{O}$ 

 $\Omega$ 

 $\overline{C}$ 

 $\bigcirc$ 

∩

∩

# **Configuration des blocs textes**

Deux blocs textes sont utilisés : TXT0 pour le transfert de la configuration et TXT1 pour la lecture de la chaîne de bits BDEF.

![](_page_101_Picture_391.jpeg)

# Programme principal

Il se compose de 3 sous programmes : . envoi de la configuration, . traitement des mesures.

traitement des défauts.

Le programme principal a pour rôle de scruter ces 3 sous programmes après la phase d'auto-test initial du coupleur.

Le programme est réalisé en langage littéral.

Toute la phase de configuration logicielle de l'application : entrées/sorties, taille mémoire etc. n'est pas décrite mais doit être réalisée avant la phase de programmation.

О <AUTO-TEST INITIAL  $L1$ !LI : IF IW4.0.9  $\Omega$ THEN JUMP L4  $\Omega$  $L<sub>2</sub>$ <ENVOI DE LA CONFIGURATION lo.  $!L2$ : CALL SRO  $\Omega$ L<sub>3</sub> <TRAITEMENT DES MESURES  $\overline{O}$ : CALL SR1  $!L3$  $\overline{O}$  $L<sub>4</sub>$  $\circ$ TRA TEMENT DES DEFAUTS  $11.4$ : CALL SR2

#### Exemples d'utilisation 5

![](_page_102_Figure_2.jpeg)

**地方的医人类是中国复合社** 

![](_page_102_Picture_82.jpeg)

63

 $\frac{1}{2}$  and  $\frac{1}{2}$ 

![](_page_103_Figure_0.jpeg)

# **ANNEXE -c:**

# **VIDEOTEL**

 $\Box$  console et clavier o menus de configuration  $\Box$  liste des commandes o caractères de contrôle ASCII, leurs valeurs hexadécimales et les symboles correspondants

# Introduction

The TeleVideo 990 is a high-performance terminal, designed to operate in the PC terminal, ASCII, and ANSI environments, providing considerable flexibiility. It has also been designed to be user friendly. You'll find it very easy to use, with many features that simplify your work.

Keep this manual near the terminal for future reference. The terminal will provide you with many years of trouble-free service.

![](_page_105_Figure_3.jpeg)

![](_page_106_Figure_0.jpeg)

# **Chapter 2 SET UP**

The terminal is ready to operate when you tum it on, but you need to check that its parameters agree with your host, your printer and other peripherals, and your application programs.

بالأولى<br>الدول المراجعي

 $\cdot$  .  $\tau_{\rm eff}$  , de dos

 $\mu$  is a fixed "<sup>.</sup><br>"

, \\_*r:.*

There are three basic types of set-up parameters:

- Communication values that must match those of other system components. (For example, terminal and host must communicate at the same data rate.)
- Operating values that must agree with your application program. (Does your spread sheet require 80 or 132 characters per line? What terminal emulation mode does your program require?)
- Personal preference values. (silent or clicking keys? dark or Iight screen background?)

When in doubt about a particular parameter, don't change it. Default (factory set) values are those commonly employed in system commu nication and data entry/processing.

Application programs often reset terminal parameters for you automatically. Refer to your computer and application program manuals first, or consult your system manager, for specific information about your system.

# **Parameter Menus**

This chapter presents the set-up menus. Their names are displayed near the top of the screen. See Figure 2-1.

The menu names and the parameters each menu controls are as follows:

COMMAND Exit, save parameters, recall parameters, default parameters, clear screen, clear communications. reset terminal, and default key codes.

GENERAL Personality, enhanced mode, NOTE: Menus conform to keycap legends<br>commmunication mode, monitor mode, line<br>on the keyboard used. The menus shown wrap, edit, font choice, send acknowledge,  $\text{re}$  are for an AT keyboard. ceived carriage return, host port, dual host,<br>maximum pages/host, printer port, print mode,<br>rint page flip print deta bits and sute page. - menus, and the space bar to toggle values. print page flip, print data bits, and auto page

page, page length, status line attribute, top and  $\frac{1}{2}$  action. The Program menu branches to a group<br>bottom line content, cursor attributes, screen of submenus to reprogram keys and messages. bottom line. content, cursor attributes, screen

saver, refresh rate, screen and window background, and scrolling speed.

KEYBOARD Language, key click, caps lock, margin bell, edit key functions, Jeft Ait key use, transmit keycode, programmable keys, and speaker attributes. .

COM1 Serial port communication values.

COM2 Seriai port communication values.

ATTRIBUTE Visual attribute characteristics, write -protect attributes.

ANSI Special for VT320, VT220, VT100/52 or SCO CONSOLE emulations only.

PROGRAM Function, editing, and numeric keypad key codes; plus answerback message and block send delimiters.

# **Entering Set Up**

 ${\cal O}$ 

# **CAUTION**

Before changing the personality or display configuration (number of Iines, columns, or pages of memory). save any data on the screen before entering set up. Changing parameters clears the screen.

To enter set-up mode, use the procedure thar is appropriate for your keyboard:

On an AT keyboard, press

 $\left| \text{Ctrl} \right|$   $\left| \text{Alt} \right|$   $\left| \text{Esc} \right|$ 

On an ASCII keyboard, press

 $|\text{Shift}|$   $|\text{Set Up}|$ 

On a DEC style keyboard, press  $|F3|$ 

on the keyboard used. The menus shown

flip. **The first eight menus present parameters from** DISPLAY Number of lines and columns per  $\parallel$  which you can choose a value or toggle an

USER'S GUIDE 2-1 SET UP

: " . : • • . \_ ( • • • • \_ <sup>a</sup> '. ' • • <sup>1</sup> ' ••  $\mathbb{R}^n \mapsto \mathbb{R}^n \mapsto \mathbb{R}^n \mapsto$ 

**au;**
o save your choices, enter the COMMAND Jenu, and select SAVE PARAMETERS.

To exit without saving, select the COMMAND tenu, then EXIT. Alternatively, follow the exit astructions in the help lines.

### elp Lines

he two lines at the bottom of the menu show you how to move the cursor and choose options.

Iso shown are commands to print the screen, save changes and exit, and to exit without aving.

### ommand Menu

Each field in the Command menu brings about terminal action, shown in Figure 2-1 and plained in the paragraphs that follow.

EXIT Leaves set up and returns to the preous screen display and operating modes. bes not save set-up values.

**NOTE:** If you select any of the following commands with the spacebar, the screen will display the question "ARE YOU SURE (Y/N)?." If you press the y key, the command vill be executed. If you press the n key, the command will be aborted.

". VE PARAMETERS Saves current set-up lues in nonvolatile memory. (Chapter 5)

# **CAUTION**

The next two actions destroy all reprogrammed operating values!

RECALL PARAMETERS Resets current set-up values to those last saved in nonvolatile memory. If you accidentally change to incorrect values, this action recalls the last saved values

DEFAULT PARAMETERS Resets set-up parameters to factory default values (except key codes and keyboard languages) if you are in single-host mode. If you are in dual-host mode, it resets set-up parameters (except key codes and keyboard languages) to factory default values for current session. (Chapter 5)

E

٢

٢

C

CLEAR SCREEN Clears screen display. CLEAR COMMUNICATIONS Unlocks the keyboard; clears COM1 and COM2 buffers; disables any print mode enabled. (Chapter 6)

RESET TERMINAL Same as the power-on reset. Returns all operating values to those last saved in nonvolatile memory; leaves set up. (Chapter 5)

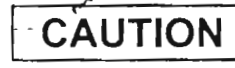

The following action destroys all reprogramming in the function and editing keys!

DEFAULT KEY CODES Returns editing and function keys to default codes of the current personality.

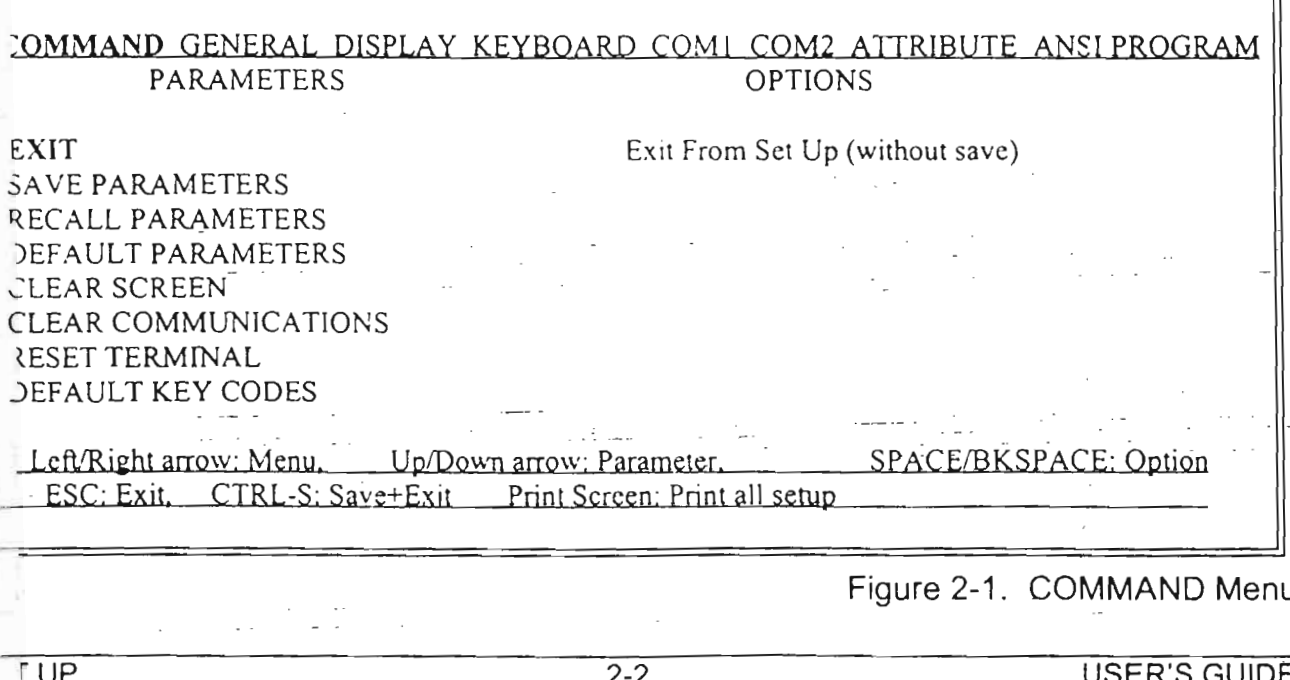

# Seneral Menu

The General menu (Figure 2-2) controls operting modes, described as follows:

**PERSONALITY** = 990 and other terminal emulations, (Chapter 5, Appendix C).

# **CAUTION**

Avoid loss of data! Selecting a new personality clears the screen and resets many terminal parameters.

 $ENHANCE MODEL = OFF or ON. Command$ sets of non-native personalities include addiional native commands. (Chapter 5, Appendix  $\widehat{C}$ 

 $COMM$  MODE = Communication modes: HALF DUPLEX, FULL DUPLEX, BLOCK, LOCAL. (Chapter 10)

MONITOR MODE = OFF or  $ON$ : Terminal displays control characters (ON) instead of interpreting them as commands  $(OFF)$ .  $(Ch. 3, 6)$ 

 $AUTOWRAP = ON$  or OFF: When cursor reaches end of a line during data entry, it wraps to the beginning of next line  $(ON)$  or stays at the end of line (OFF). (Autowrap Mode, Ch. 8)  $EDIT MODEL = Editing commands affect data$ to end of LINE or end of PAGE. (Chapter 8)

FONT CHOICE = When personality or screen configuration changes, character set automatically changes to match PERSONALITY, LAST USED, or PC. (Chapter 9)

SEND ACKNOWLEDGE = OFF or  $ON$ . ON means the terminal sends the ASCII ACK character (06h) after operations that require the host to temporarily suspend transmission. (Chapter  $10<sub>l</sub>$ 

RECEIVE  $CR = The terminal responds to a$ carriage return code (CTRL-M) with  $CR$  or CR/LF. (New Line Mode, Chapter 8)

HOST PORT =  $COM1$  or COM2 sends data to (and receives data from) the host through the selected port. (Chapters 10, 1)

PRINTER = PARALLEL, COM2, or COM1. Serial port available only with single host, none when you are connected to two hosts.

PRINT MODE = NONE, COPY, TRANS-PARENT, or BIDIRECT(IONAL).

PRINT PAGE FLIP =  $ON$  or OFF.

PRINT DATA =  $8$  or 7.

AUTO PAGE FLIP =  $ON$  or OFF.

COMMAND GENERAL DISPLAY KEYBOARD COMI COM2 ATTRIBUTE ANSI PROGRAM

**PARAMETERS**  $PERSONALITY = TVI 990$  $ENHANCE MODEL = ON$  $COMM$  MODE = FULL DUPLEX MONITOR MODE = OFF  $AUTOWRAP = ON$ EDIT MODE =  $LINE$ FONT CHOICE = PERSONALITY SEND ACKNOWLEDGE = OFF RECEIVE  $CR = CR$ HOST PORT = COM1  $PRINTER PORT = PARALLEL$  $PRINT MODE = NONE$ PRINT PAGE FLIP = OFF PRINT DATA =  $8 : 7$ AUTO PAGE FLIP = OFF Left/Right arrow: Menu, Up/Down arrow: Parameter,

ESC: Exit. CTRL-S: Save+Exit Print Screen: Print all setup

**TVI955 TVI950** WY60/150/120 WY/50+/50 **PCTERM** VT320/220 VT100/52

**OPTIONS** 

TVI 990.

**SCO CONSOLE** 

Figure 2-2. GENERAL Menu

SPACE/BKSPACE; Option

# **Display Menu**

The display menu parameters affect the configuration and appearance of the screen as shown in Figure 2-3 and described in the paragraphs that follow.

COLUMNS = Number of columns per page of memory: 80, 132. (Chapters 3 & 6)

 $LINES = Number of data lines on the screen$  $(24, 25, 42, 43, 48, 49)$ . (Chapter 7)

CLS  $\omega$  COLUMN CHANGE = ON or OFF. Clears the screen when you change the number of columns.

# **CAUTION**

Save screen data before changing the number of data lines. Doing so clears all existing screen data.

PAGE LENGTH  $=$  Number of lines per page of memory (1 X LINES, 2 X LINES. (Chapter  $7)$ 

NUMBER OF PAGES =  $1$  or 2 memory pages. Default is dependent on the personality selected in the general menu.

STATUS LINE ATTR. = Appearance (attribute) of the status line: NORMAL, REVERSE UNDERLINE, UND. BLINK. (Chapter 6)

TOP LINE = Contents of the top information line: NONE, STATUS, USER 1, USER 2. FUNCTION KEY LABEL. (Chapter 11)

BOTTOM LINE = Contents of the bottom information line: NONE, STATUS, USER 1. USER 2, FUNCTION KEY LABEL. (Ch.  $(11)$ CURSOR TYPE = Appearance (attributes) of the cursor: BLINKING BLOCK, STEADY BLOCK, BLINKING UNDLN, STEADY UNDLN, NONE. (Chapter 6)

SCREEN SAVER = Screen goes blank after 10, 20, or 30 minutes of inactivity, or remains displayed if OFF is selected. (Chapter 6)

 $SCROLL$   $SPEED = Data$  scrolls onto the screen at the rate of reception (JUMP), smoothly at a relative rate: SMOOTH 8 (fast), 4, 2, or 1 (slow). (Chapter 6) NO SCROLL means that the cursor wraps from the bottom of the page to the top, so data cannot scroll off the page and be lost. (Chapt. 7)

REFRESH RATE = 60 Hz or 80 Hz.

SCREEN BACKGROUND = DARK or LIGHT.

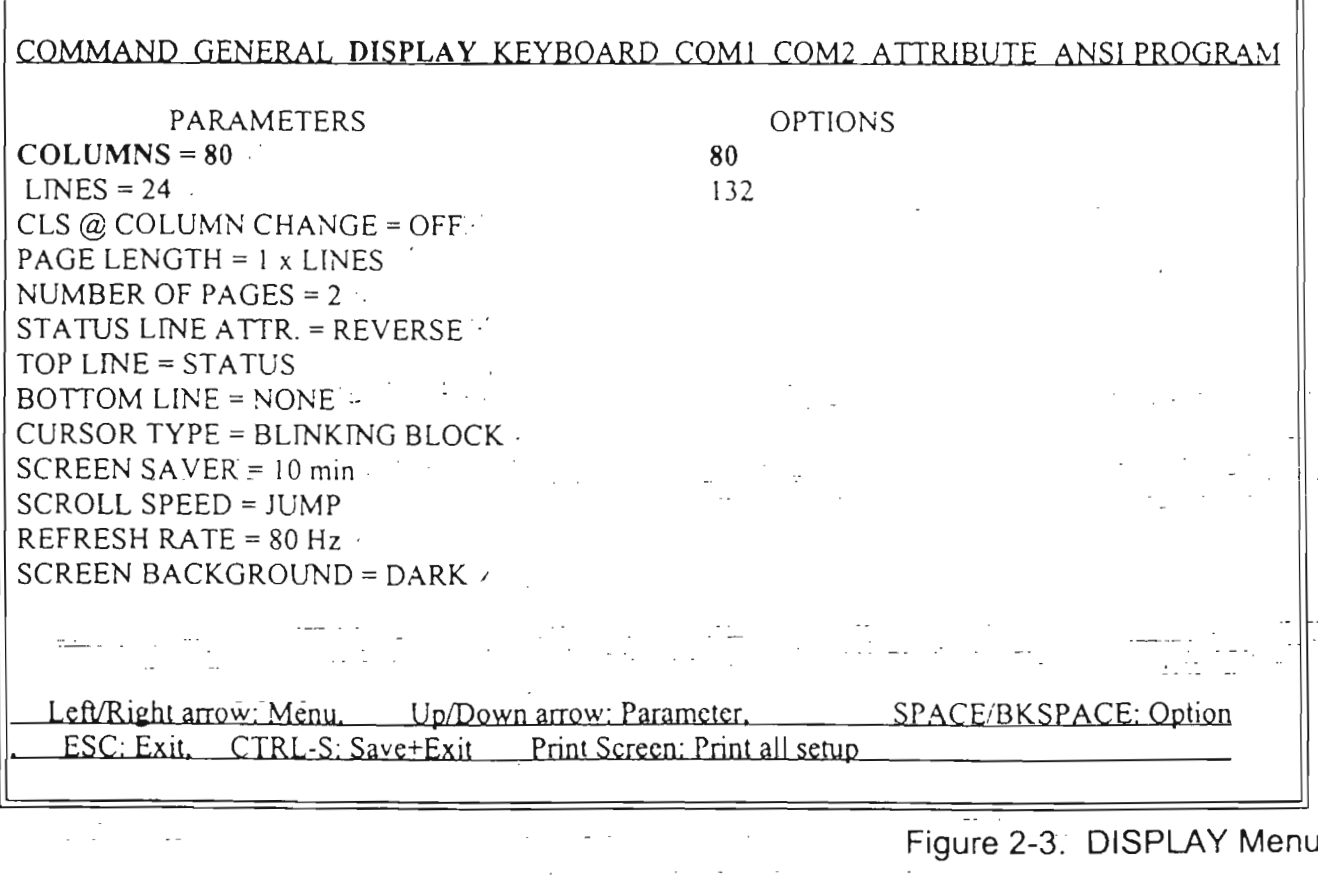

# ,<eyboard **Menu**

Keyboard modes and specitic keys, plus the displayed character-set, are controlled in the Keyboard menu,as shown in Figure 2-4 and the paragraphs that follow.

 $L$ ANGUAGE = National character set can be US or one of 12 international character sets. (Chapter 9) -

KEY CLICK =  $ON$  or OFF: Controls whether keys make a sound when pressed. (Chapter 6)

KEY REPEAT  $= ON$  or OFF: Controls whether or not a character is repeated when its key is held down.

CAPS LOCK  $+$  SHIFT = In CAPS mode, the Shift key upper-cases letters, whether CAPS LOCK is engaged or released; in Iwr case mode, pressing Shift makes characters lower case when CAPS LOCK is on. (Chapter 6)

 $MARGIN$  BELL = ON or OFF: Controls whether'the bell (beep) sounds when data entry reachés the margin column. (Chapter 6)

ENTER  $KEY = Key$  function can be carriage return (CR), carriage return and line feed (CR-LF), or TAB. (Chapter II)

ENTER  $KEY$  (num pad) = Key function can be carriage return  $(CR)$ , carriage return and line feed  $(CR-LF)$ , or  $TAB$ .  $(Chapter 11)$ 

 $DELETE = DELETE$  sets up the Delete key to delete the character at the cursor location; BACKSPACE sets it up to backspace, deleting the character at the left of the cursor.

 $BACKSPACE = BACKSPACE$  sets up the Back Space key to move the cursor Ieft one column; DELETE sets it up to backspace, deleting the character to the left of the cursor.

BREAK  $KEY = Break signal can be 250ms$ , 170ms, SOOms, 2 Sec, or NONE. (Chapter 6)

LEFT ALT/FUNCT KEY On an AT keyboard or an ASCII keyboard, options are FUNCT, META, 3rd LEGEND, or COMPOSE. On a DEC-style keyboard, options are FUNCT, META, or 3rd LEGEND. (Chapters 3, II)

**NOTE:** If you are using a DEC-style keyboard, use the Compose Character key to accomplish the compose function.

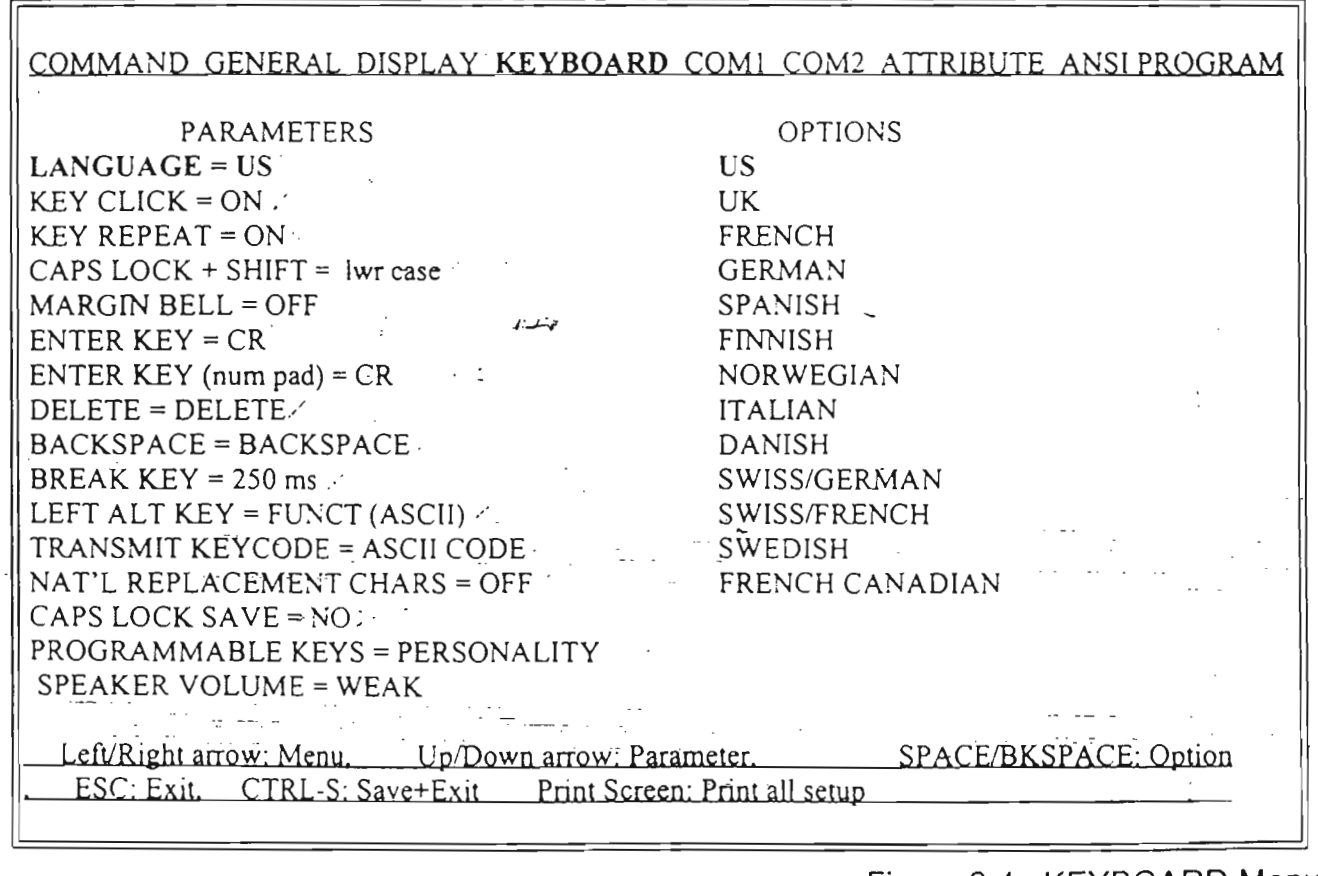

Figure 2-4. KEYBOARD Menu

TRANSMIT KEYCODE = ASCII CODE or SCAN CODE. When keys are pressed, ASCII key codes or PC scan codes are generated.

NAT'L REPLACEMENT CHARS = OFF' or ON. Turns the national replacement character off or on.

CAPS LOCK SAVE =  $NO$  or YES. Default NO disables CAPS LOCK at power-on. A YES selection saves the condition of CAPS LOCK at power-off; it stays the same at power-on.

 $PROGRAMMABLE$  KEYS = PERSONALlTY or LAST USED.

 $SPEAKER VOLUME = WEAK or LOUD.$ 

### **COM1 Menu**

Set communication parameters for the COM1 port in this menu (Figure 2-5); Chapters 1 and 10 explain communication between the terrninal and the host or peripheral deviees.

DATA RATE = Select from 300 to  $115.2K$ ; default is 9600, Data rate units are bits per second (bps), sometimes referred to as baud.

DATA BITS =  $8$  or 7.

STOP BIT = 1 or 2.

PARITY = NONE, ODD, or EVEN.

 $HANDSHAKE = Handshaking signal sent by$ the terminal when receiving data (or accepted by the terminal when transmitting data) can be XON/XOFF, DTR (DCDIDSR), NONE, or BOTH.

**f** 

1.

**<u>f</u>** 

**i** 

**1** 

**1** 

**1** 

J

**1** 

**e** 

**<u>1</u>** 

|<br>|<br>|

1

1

**1** 

 $\overline{\phantom{a}}$ 

l

4

 $XML$ T DELAY = Selects number of character delays per character transmitted (NONE, 1-7). Automatically adjusts with data rate change.

PARITY CHECK = Port parity checking function may be ON'or OFF.

EIGHTH DATA BIT  $=$  PROCESS or IG-NORE. Default is PROCESS for the 99D personality; other personalities may have IGNORE as their default.

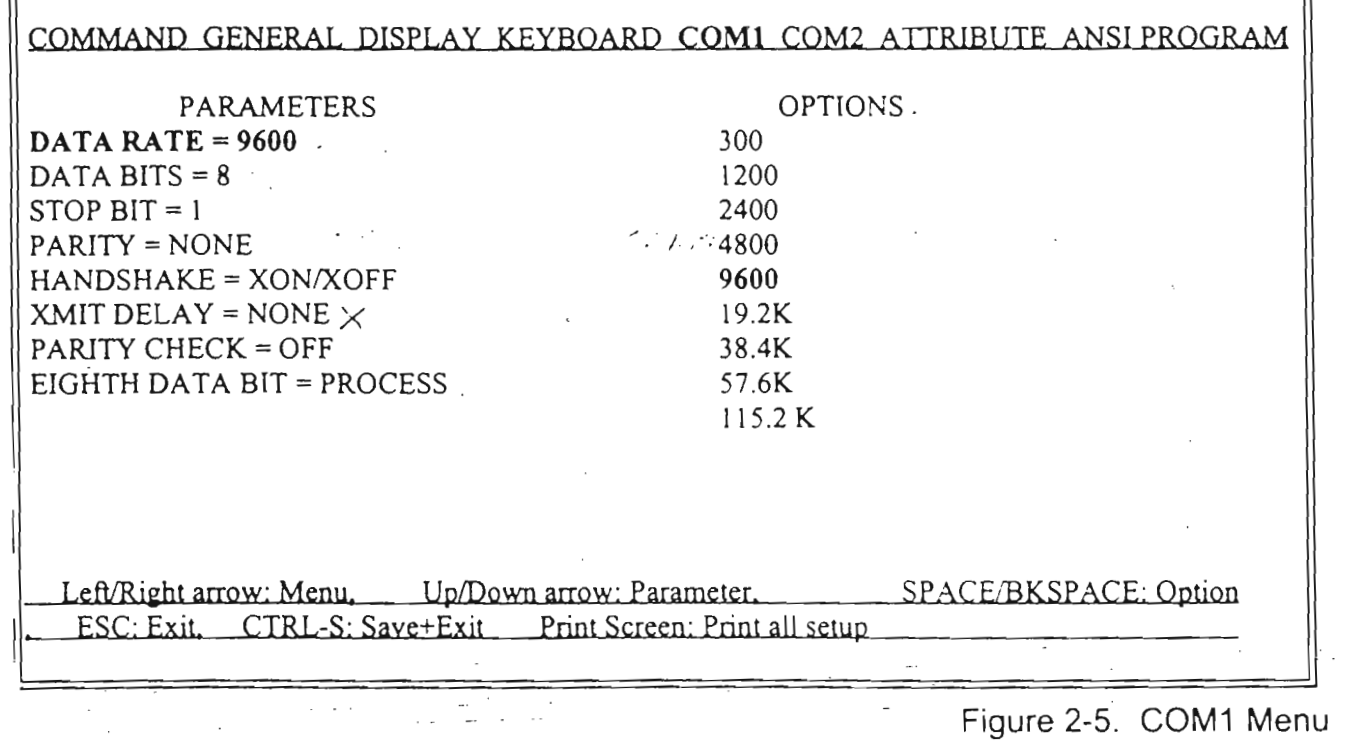

### **COM2 Menu**

Set communication parameters for the COM2 port in this menu (Figure 2-6). Chapters 1 and 10 explain communication between the terminal and the host or peripheral devices.

DATA RATE = Select from 300 to  $115.2K$ ; default is 9600. Data rate units are bits per second (bps), sometimes referred to as baud.

DATA BITS =  $8$  or 7.

STOP BIT =  $1$  or 2.

 $PARTY = **NONE**, **ODD**, or **EVEN**.$ 

 $HANDSHAKE = Handshaking signal sent by$ the terminal when receiving data (or accepted by the terminal when transmitting data) can be XON/XOFF, DTR (DCD/DSR), NONE, or BOTH.

 $XMLT DELAY = Selects number of character$ delays per character transmitted (NONE, 1-7). Automatically adjusts with data rate change.

PARITY CHECK = Port parity checking function may be ON or OFF.

EIGHTH DATA BIT = PROCESS or IG-NORE. Default is PROCESS for the 990 personality; other personalities may have IGNORE as their default.

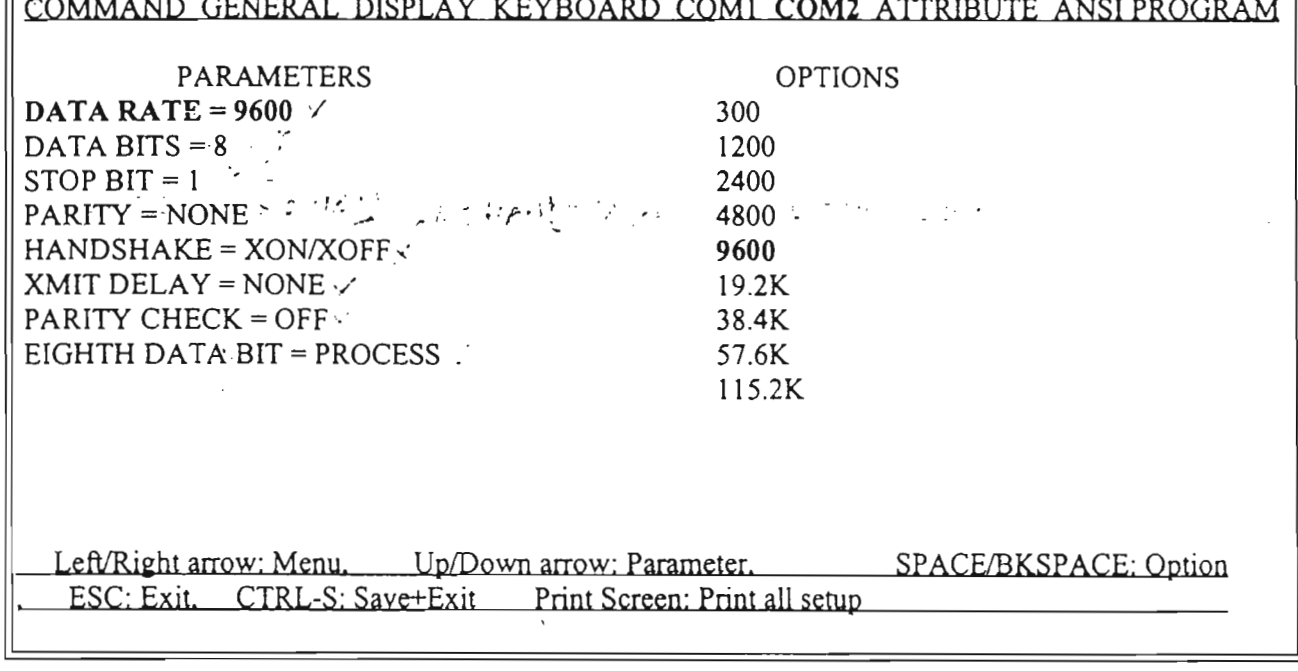

Figure 2-6. COM2 Menu

# **Attribute Menu**

The Attribute menu (Figure 2-7) parameters affect the nature and extent of visual attributes and specify the attributes of write-protected characters, See Chapter 6 for a detailed explanation of visual attributes.

 $ATTRIBUTE = Visual attributes may be by$ CHARACTER, LINE, or PAGE. (In 955 and 950 emulation modes, only LINE or PAGE attributes are available.)

# **CAUTION**

Changing between character and line or page attributes clears the screen!

955 ATTRIBUTE = Line- or page-based attributes may occupy a SPACE on screen or NO SPACE.

WRITE PROTECT INTENSITY = Write-protected characters will be displayed in NOR-MAL or DIM intensity.

 $+$  REVERSE = Write-protected characters may also be displayed with the reverse attribute  $OFF$  or  $ON$ .

+ UNDERLINE = Write-protected characters may also be displayed with the underline attribute OFF or  $ON$ 

+ BLINKING = Write-protected characters may also be displayed with the blink attribute OFF or ON.

 $+$  BLANK = Write-protected characters may also be displayed with the blank attribute OFF or ON.

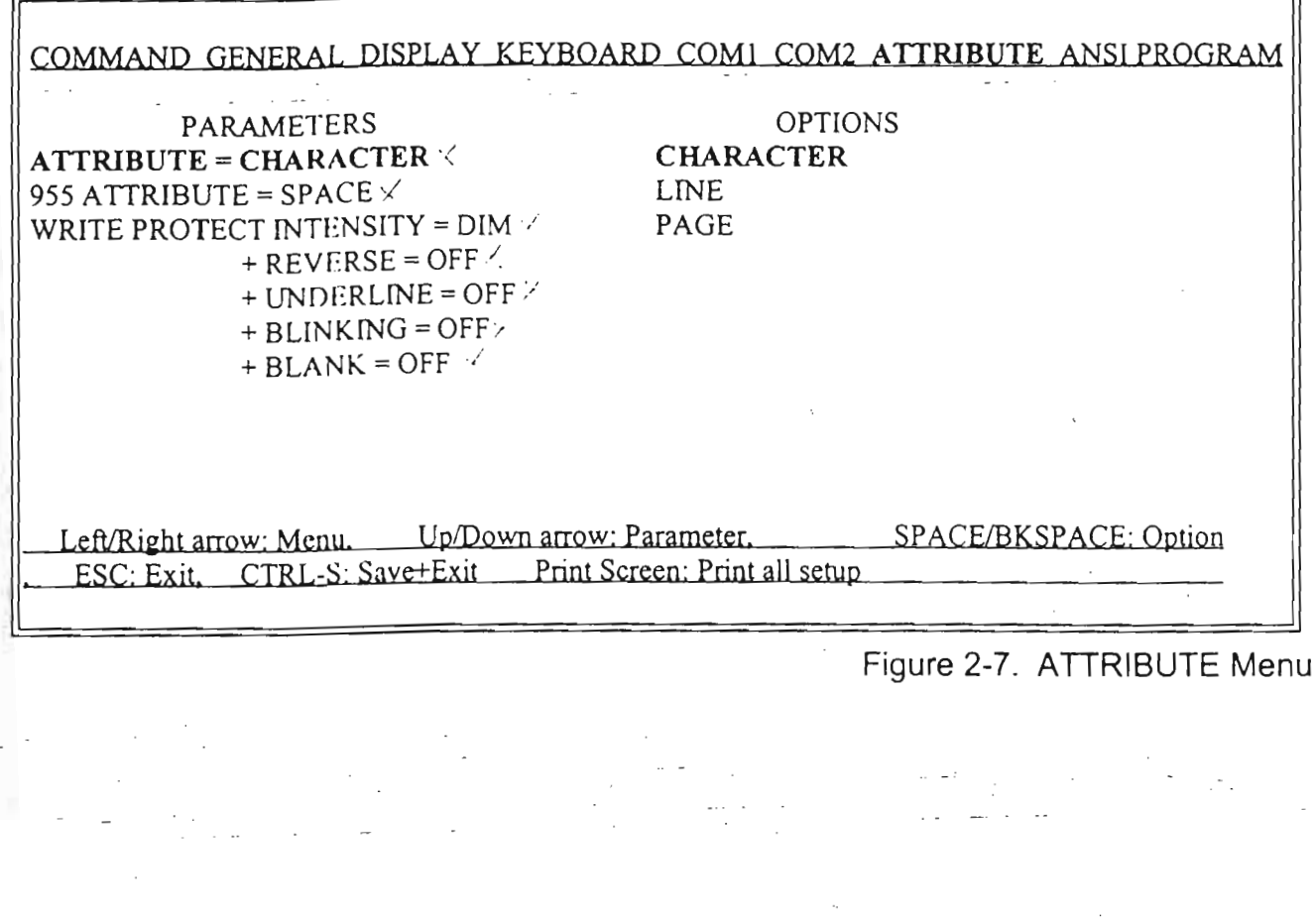

### **ANSI Menu**

In order to access the ANSI menu (Figure 2-8), you must have selected the VT320, VT220, or VT100/52 personality in the GENERAL menu.

CONTROL BITS =  $7$  or 8

FONT SET = DEC SUPPLEMENT(AL) or **ISO LATIN-1** 

LOAD SOFT FONT =  $ON$  or OFF

NUM PAD = NUMERIC or APPLICATION

CURSOR PAD =  $CURSOR$  or APPLICA-**TION** 

 $KEYS = TYPEWRITER$  or DATA PROC-**ESSING** 

LOCK USER FEATURES = OFF or ON TRANSMIT = LIMITED or UNLIMITED AUTO FORM FEED =  $OFF$  or ON  $AUTO$  ANSWERBACK = OFF or ON LOCK FUNCTION  $KEY = OFF$  or ON PAGE PRINT = FULL REGION or SCROLL **REGION** AUTO PRINT MODE =  $OFF$  or ON

ID TYPE =  $VT100$ ,  $VT220$ , or  $VT320$ . Default is the personality option you selected in the GENERAL menu.

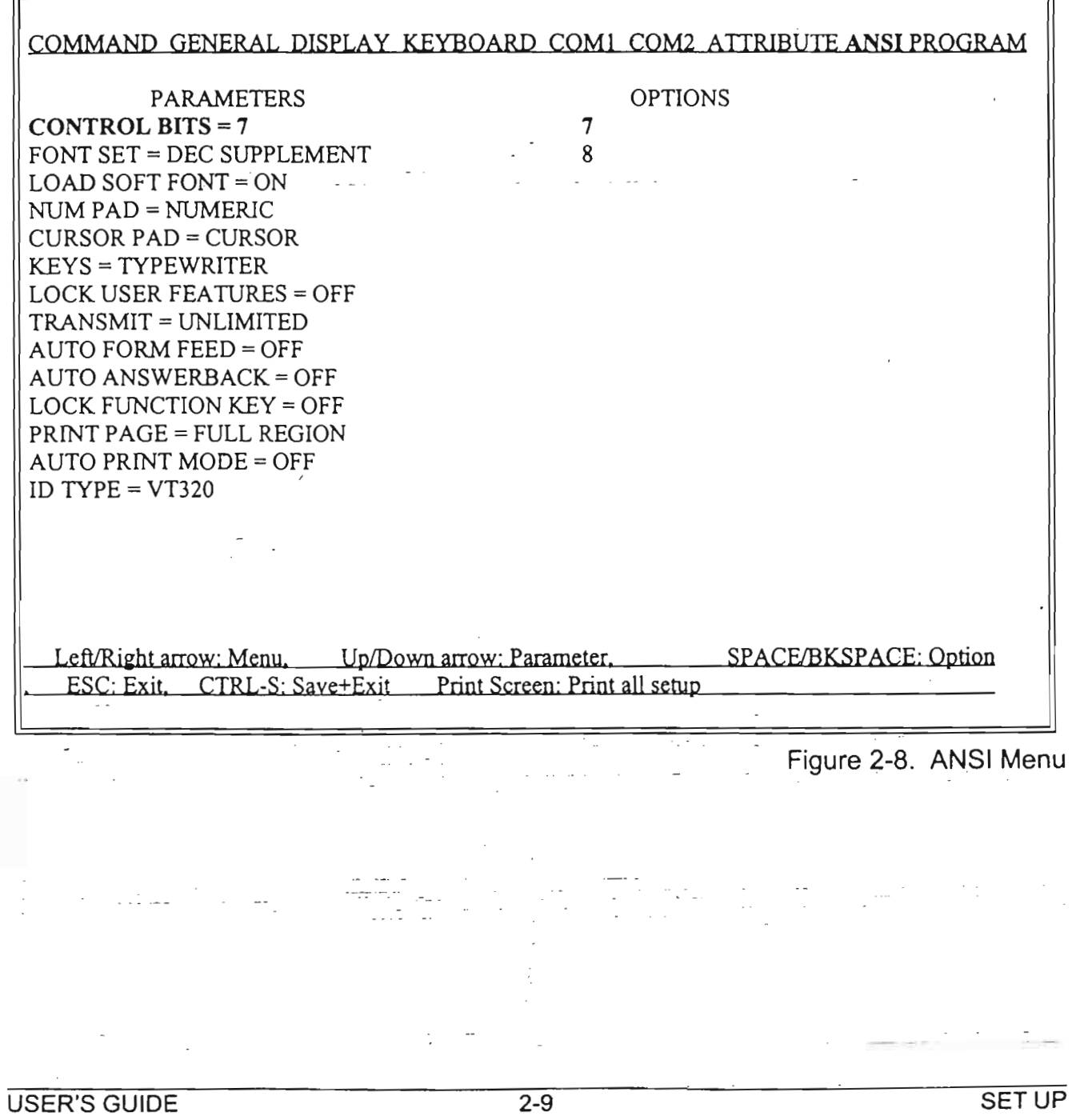

### **Program Menus**

The Program menu (Figure 2-9) gives you five<br>choices under OPTIONS: F-KEY, EDIT choices under OPTIONS: KEY. KEYPAD, ANSWERRACK, and DE· LIMITER. Press the space har one or more times to select the dcsired option; each has its own submenu. The PARAMETERS side contains fields of the current submcnu.

To select a field within a subrncnu, press the up/down arrows, Once you select a field in the submcnu, you can choose one of the options for that field (or enter a message or label).

### **F-Key Submenu**

The terminal has ten logical sets of function keys, Within a given sel, YOü cau scnd twicc as many messages as you have function kcys, Pressing a key alone sends one message, and pressing the same key with Shift sends another.

The AT keyboard has 12 function keys, the ASCII keyboard has 16 function kcys, and the DEC keyboard has 13 programmable function keys

Each function key set holds up to 256 characters (bytes), apportioned among the 32 keys as you wish. You can load any message or command into a function key, such as your logon sequence, an access code, or frequcntly typed words and phrases. You can reprogram the function keys here in serup, or your application prograrn may do it for you.

To reprogram function kcys, follow these steps:

- 1. Use the down arrow to select the SET  $\approx$  field.
- 2. Use the space barto select the nurnber of the desired function key set  $(1, 2, 3, 4, 5, 6, 7, 8, 9, or 10)$ .

**NOTE:** The current function key set-the one most recently programmed.--ls active<br>(but not saved) when you leave set up. You must save the set as you would any individ- $\begin{bmatrix} 1 \\ 1 \\ 1 \\ 1 \end{bmatrix}$ ual value. If you don't save Ihe sel, il will remain in effect only until you reset the ter-<br>minal.

- 3. Use the down arrow to select the F-KEY  $=$ field.
- 4. Press the spacebar to step through the F-key choices for your keyboard. You can also press any unshifted or shifted function key to select it for reprogramming.

The F-key number appears under PARAME-TERS (if you press a shifted key, an s appears in front of the key number). The  $F$ -key message appcars under OPTIONS.

**1** 

**1** 

. I

**4** 

o~

1

J

5. To start reprogramming the message, press | Enter

 $\frac{1}{n} \text{NOTE: After pressing Enter, contents of the } \left[ \text{bottom two menu information lines will } \right]$ bottom\_two\_menu\_information\_lines\_\<br>change. \_\_\_\_\_\_\_\_\_\_\_\_\_\_\_\_\_\_\_\_\_\_\_\_\_\_\_\_\_\_

- 6. Enter the new message.. Il can be any cornbination of alphanumcric characters and control codes. (See Table B-5 in Appendix B for control codcs.) For cxample, to enter the. cnrriage return character, press  $|Ctrl | M$
- 7. USC the arrow kcys to movc the cursor within the message. To edit the message, use the Insert key and Delete key (as indicated in the bottom information line).
- 8 Tu enter the ESC characrer in an escape sequence, Iype  $|$  Ctrl $|$
- 9. Fach function key set has a total memory capacjty of 255 bytes for <sup>8</sup> single hosi (127 bytes for dual host), which can be distributed any way among the keys. Two fields at the bottorn the PARAMETERS window show the nurnbcr of characters remaining in the function key sel memory and the nwnber of characters progrsmmcd lnto the current key. As you program, the figures update. When mernory is full, the terminal beeps.
- 10. To end the loading proccss and save the message, press

### Enter

 $11.$  Move to the F-KLY LABEL = field, press Enter; then type up to nine characters (in 80-column mode) ur sevcn characters (in 132-column mode) as a label for the key. Use the keys described in Step 7 to edit the label. Labels for keys F8 and E16 on the ASCII keyboard take only eight characters.

bottom (or top) line, you must have select<br>that option in the Display menu. NOTE: To display function key labels on the bottom (or top) line, you must have selected

7 S -=E-=T"""U--P- 0'\_\_- . \_

2-10 USER'S GUIDE

8:03 No.001 P.02 16 JUL -99 No FAX:221320543 **START ROLL OF THE OWNER DAY** ë zoo  $\mathbf x$ 

The XMIT DIRECTION = field lets you choose where the message goes when you press a unction key: Sce the following table. रस्ता

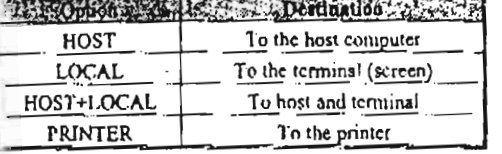

The message destination, like the function key message, is automatically saved in nonvolatile memory.

If you want to save the function key label you have entered, move to the SAVE F-KEY LA-BEL field and sclect the ON option.

 $\mathcal{L}$ 

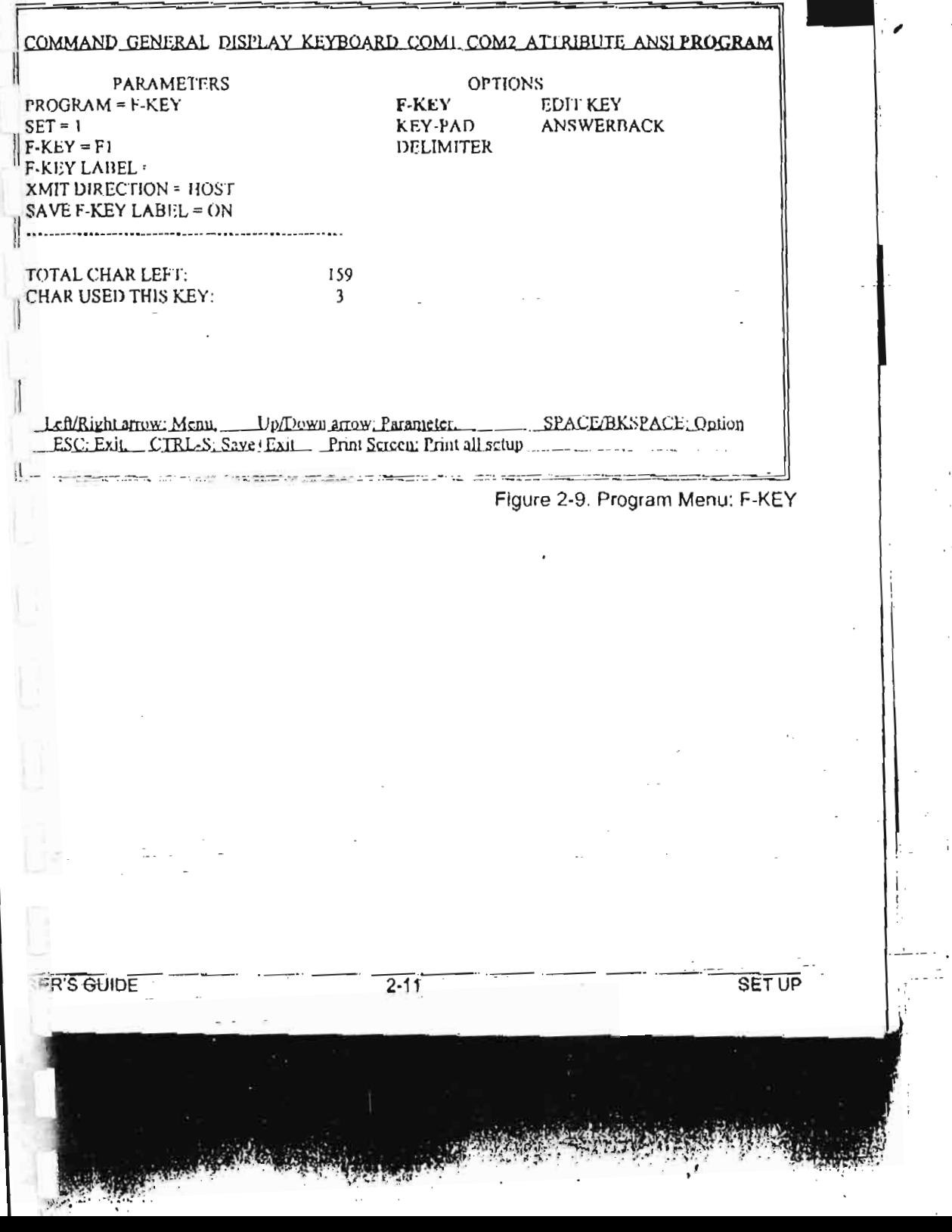

# Editing Key Submenu

Editing keys send ASCII characters (codes) that control editing operations, data transmis-. sion, and cursor movement. This subment  $Fig$ ure 2-10) lets you change the codes sent by the editing keys listed in the PARAMETERS window and specify their destination (i.e ., cditing key mode). Your application program can also change the key codes and destination mode.

NOTE: On the ASCII keyboard, only the main Tab key is reprogrammable in this submenu. To reprogram the Tab key on the numeric pad. refer to the KEYPAD submenu.

The steps below tell how to reprogram the editing keys and set the editing key mode. Procedures similar to reprogramming the function keys are not repeated in full here; refer to Chapter 11 for a complete explanation.

- 1. Enter the Program menu and use the space bar to select the EDIT KEY submenu.
- 2. Move the cursor down to the EDIT  $KEY =$ or SHIFT/EDIT KEY = (for shifted keys) field. A list of editing keys appears in the OPTIONS window, and the current code of the highlighted key appears in the CON-TENT: field at the bottom of the window. An asterisk (\*) in front of the code indicates the code display is the default code.
- 3. Use the space bar to select the desired key.
- 4. Press

- .J Enterl to start reprogramming the key.

- 5. Enter up to five bytes as the new key code. (See Table 8-5 for control codes.) The new codes will be displayed in the CONTENT: fjeld as you enter them.
- 6. Use the arrow keys to move the cursor within the message. To edit the message. use the Insert key and Delete key (as indicated in the bottom information line). •
- 7. To end the loading process, press Enter

This automatically saves the new key code in nonvolatile memory.

The XMIT DIRECTION field lets.you determine where the key code goes when you press an editing key:

- HOST To the host
- LOCAL To the terminal (screen)
- COMM MODE Determined by the communication mode

The message destination, like the key code, is automatically saved in nonvolatile memory.

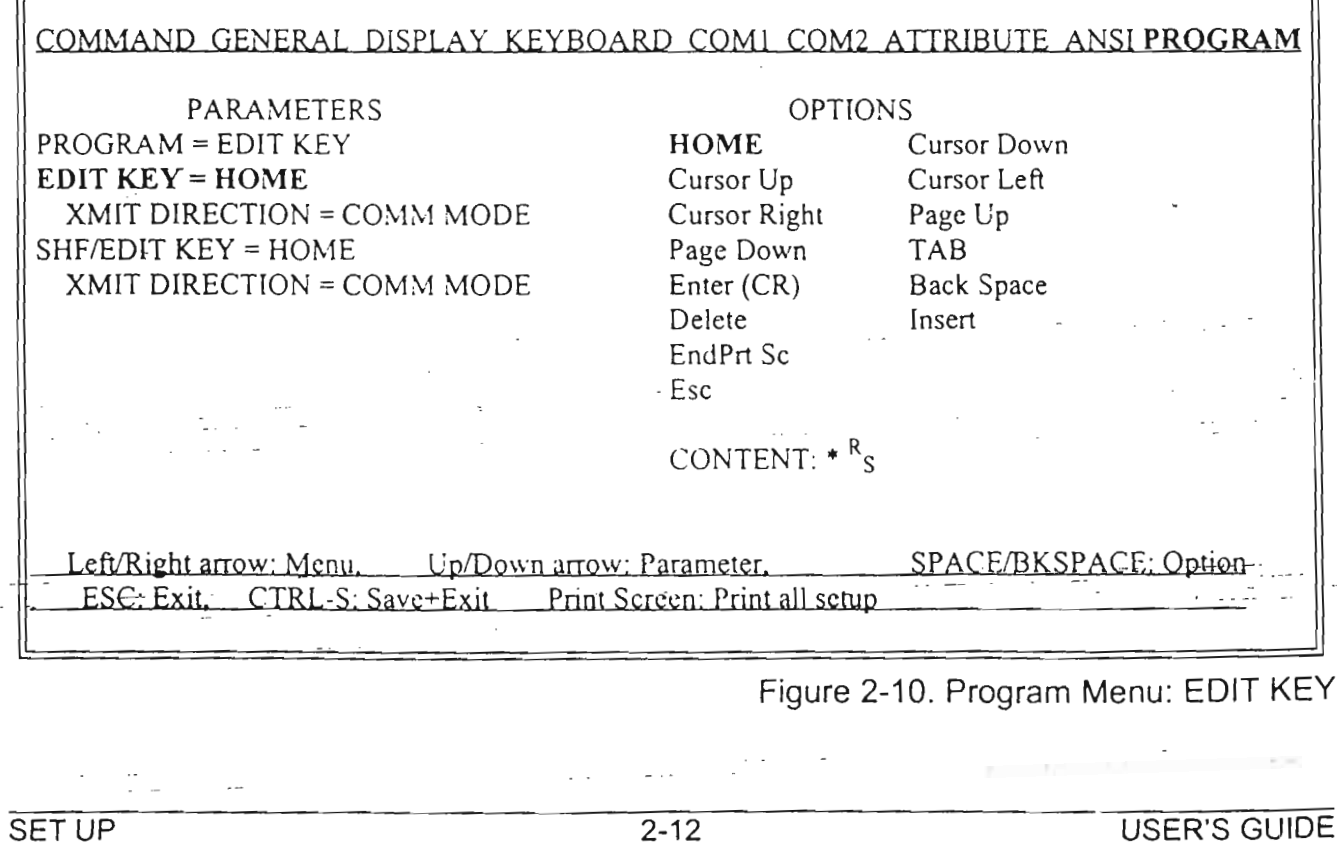

# **Numeric Pad Submenu**

The numeric pad submenu is very similar to the editing key submenu. It lets you change the characters sent by the keys in the numeric keypad. You can reprogram all the unshifted keys. (On the ASCII keyboard numeric pad, you can also reprogram the shifted Tab, CE, and Enter keys.) The DIRECTION field lets you specify the destination of the shifted keys. Your application program can also do this reprogramming, but cannot specify destination of the key codes.

The following steps tell how to reprogram the numeric keypad keys. Procedures similar to reprogramming the function keys are not repeated in full here; refer to the instructions for reprogramming function keys for a complete explanation.

- 1. Enter the Program menu and use the spacebar to select the KEYPAD option.
- 2. Move the cursor down to the  $KEY = field$ .
- A list of keys appears under OPTIONS, and the current code of the highlighted key appears in the CONTENT: field at the bottom (Figure 2-11).
- 3. Use the spacebar to select the desired key.

4. Press  $Enter$ 

to start reprogramming the key.

- . 5. Enter up to five bytes as the new key code. (See Table B-5 for control codes.) The new codes display in the CONTENT: field as you enter them.
- 6 Use the arrow keys to move the cursor within the message. To edit the message, use the Insert key and Delete key (as indicated in the bottom information line).
- 7. To end the loading process, press  $\cdot$ Enter |

This automatically saves the new key contents in nonvoJatile memory.

The XMIT DIRECTION field lets you determine where the key code goes when you press one of the selected (shifted or unshifted) keys:

- **HOST** To the host computer
- LOCAL To the terminal (screen)
- COMM MODE Determined by the communication mode

The message destination, like the key code, is automatically saved in nonvolatile memory.

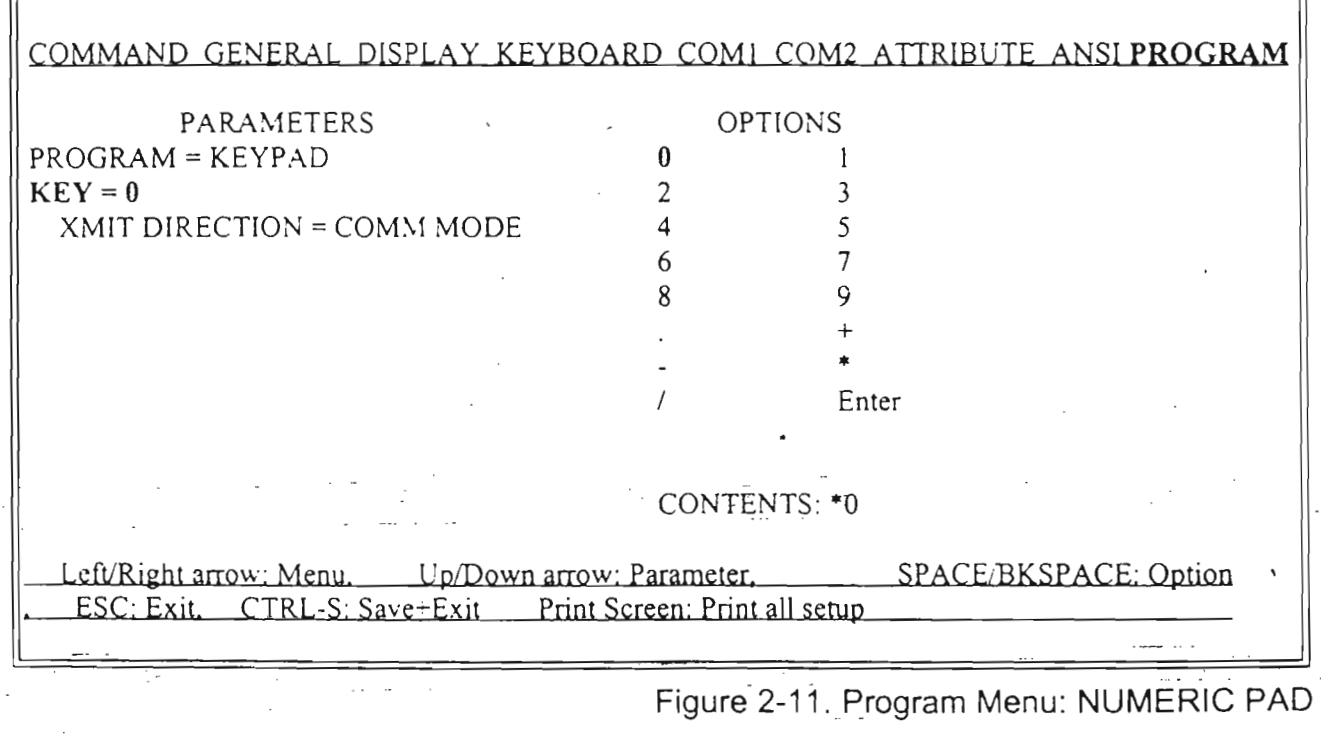

USER'S GUIDE 2-13 SET UP

# **Answerback Submenu**

The terminal sends an answerback message to the host in response to a received command. The default answerback message is blank.

You can load an answerback message of up to 31 characters in this submenu. You can then elect to display or conceal the message.

The steps below tell how to load an answerback message.

- 1. Enter the Program menu and use the spacebar to select the ANSWERBACK option.
- 2. Use the  $\downarrow \uparrow$  keys to select the ANSWER- $BACK = field$ .
- 3. To start reprogramming the key, press Enter |
- 4. Enter up to 31 bytes (characters) as the new message.
- 5. Use the arrow keys to maye the cursor within the message; use the Insert and Delete keys to edit the message.
- 6. Ta end the cntry. press | Enter
- 7. Move the cursor to the CONCEALED = field; make sure the default option is OFF (Figure 2-12).

l

l

l

l

l

l

L

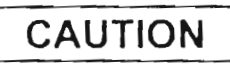

Once you select CONCEALED = ON, you cannot redisplay or alter the answerback message without erasing it. Pressing the space bar again to select OFF erases the message.

- 8. Ta conceal the message, press the space bar to highlight the ON option.
- 9. To reprogram a concealed message, select  $CONCEALED = OFF$ . This destroys the existing message. Then return to the AN- $SWERBACK = field and load a new$ message.

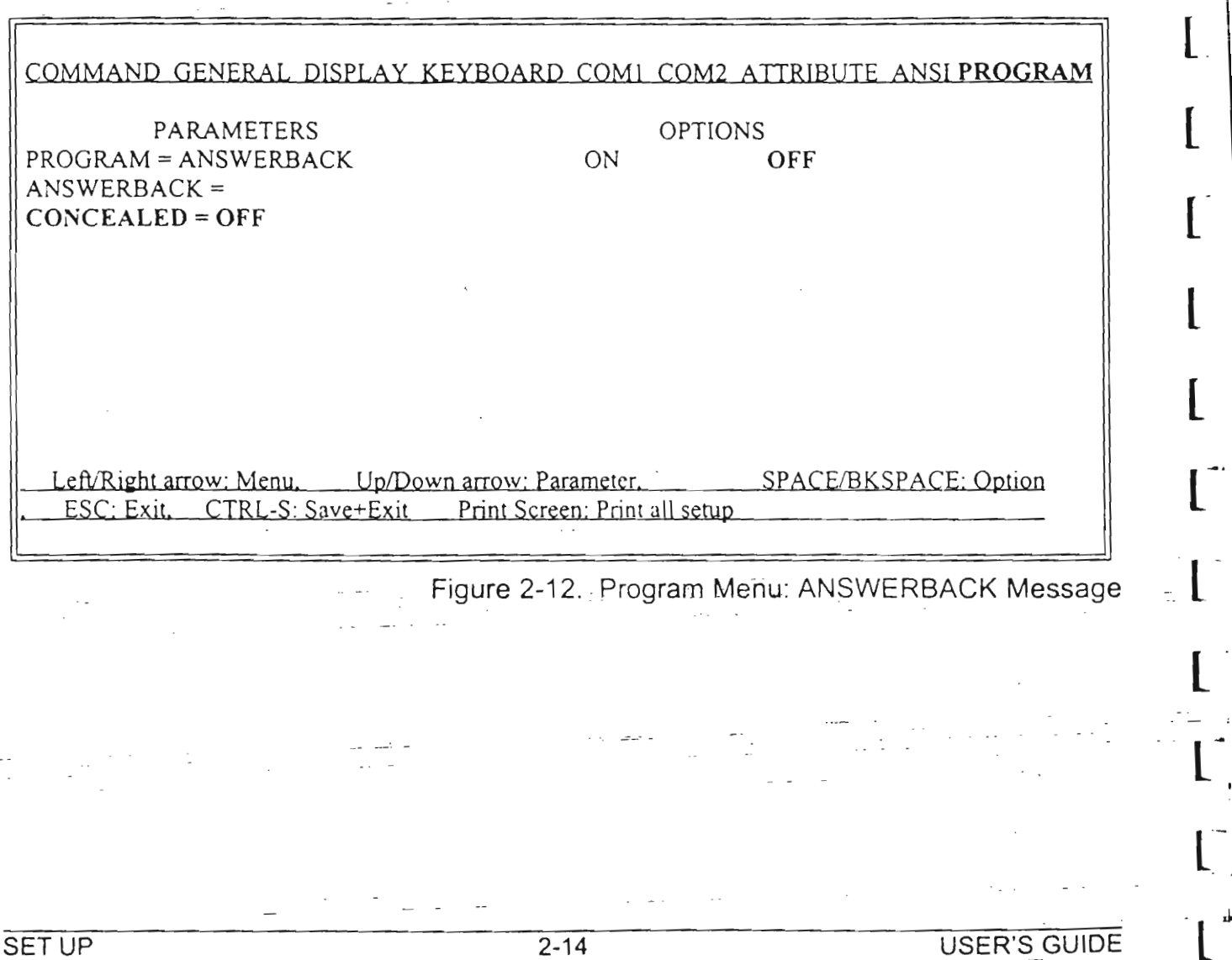

### **Delimiter Submenu**

The terminal automatically inserts field, line, and message-delimiters when it transmits text to the .host. Chapter 1.0 describes the function of delimiters in transmissions to the host. Vou can reprogram content of the control characters used as delimiters in this submenu.

The following steps tell how to reprogram the delimiters.

- 1. Enter the Program menu and use the spacebar to select the DELIMITER option.
- 2. Under PARAMETERS, use the down-arrow  $key$  to select DELIMITER = FIELD SEP (See Figure 2-13).
- 3. Use the spacebar to select the delimiter you want to reprogram. Options are field separa-

tor (FIELD SEP), end of line (EOL), start protected field (START PROT), end protected field (END PROT), end of message  $(EOM)$ , and end of page  $(EOP)$ .

- 4. To start reprogramming the delimiter, press Enter
- 5. Enter two bytes (characters) as the new delimiter. (See Table 8-5 for control codes.)
- 6. Use the arrow keys to move the cursor within the delimiter. To edit the delimiter, use the Insert key and Delete key (as indicated in the bottom information line).
- 7. To end the code, press | Enter |

COMMAND GENERAL DISPLAY KEYBOARD COM1 COM2 ATTRIBUTE ANSI PROGRAM PARAMETERS  $PROGRAM = DELIMITER$ DELIMITER = FIELD SEP OPTIONS FIELD SEP EOL START PROT END PROT EOM EOP CONTENT:  $F_S N_L$ Left/Right arrow: Menu. Up/Down arrow: Parameter. SPACE/BKSPACE: Option ESC: Exit. CTRL-S: Save+Exit Print Screen: Print all setup

Figure2-13. Program Menu: DELIMITER

USER'S GUIDE ' 2-15 SET UP

# Appendix B<br>CODE AND CHARACTER SETS

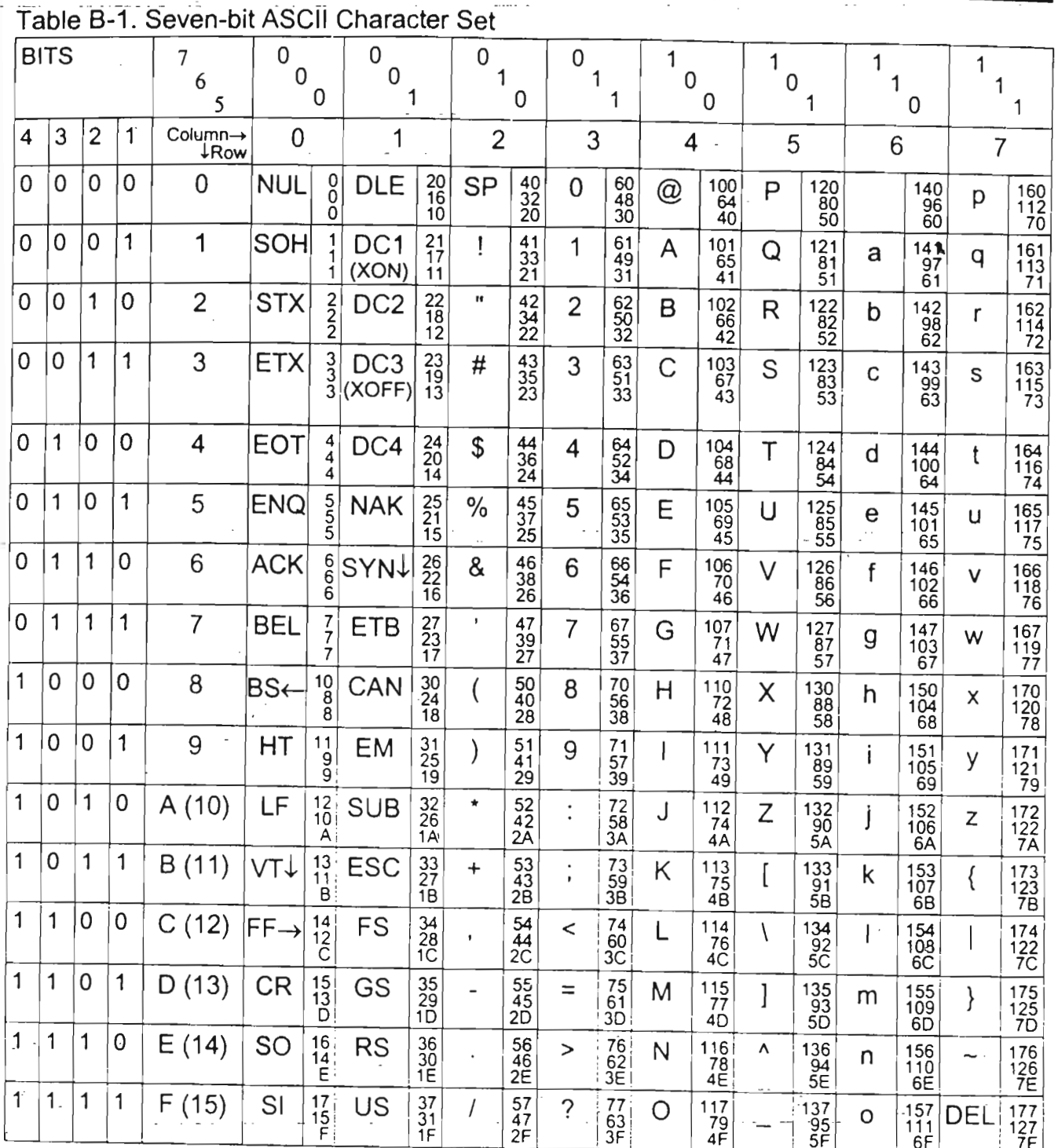

KEY

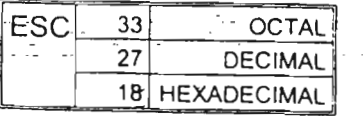

**USER'S GUIDE** 

**CHARACTER SETS** 

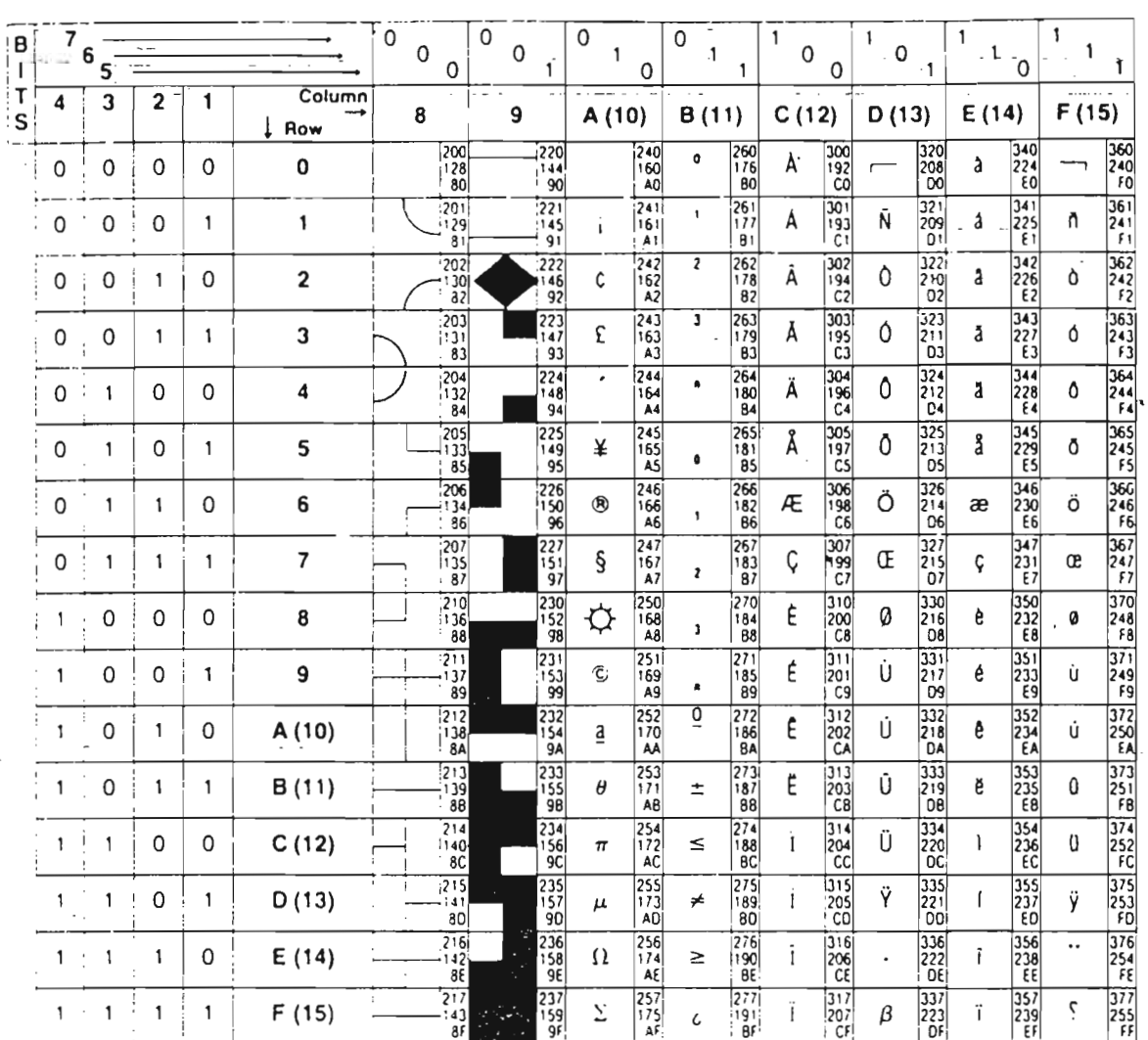

# Table B-2. Eight-bit Multinational Character Set

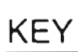

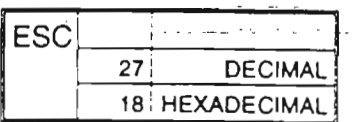

**CHARACTER SETS** 

**PERCHA TEST LET!** 

F

Table B-3. Seven-bit IBM Character Set

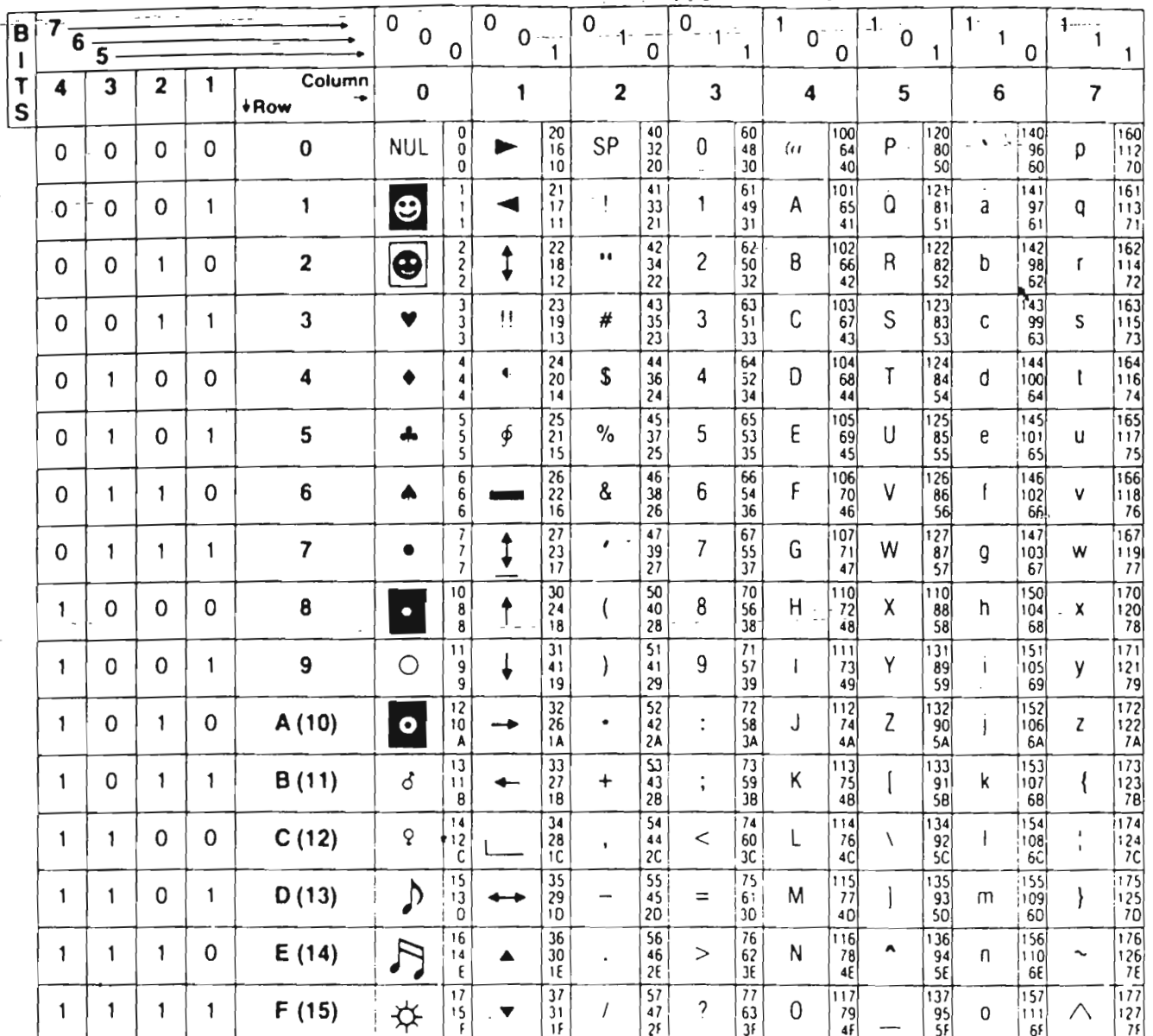

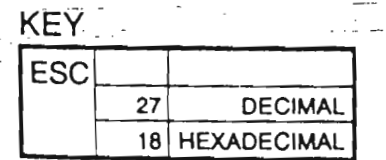

CHARACTER SETS

Table B-4. Eight-bit IBM Character Set

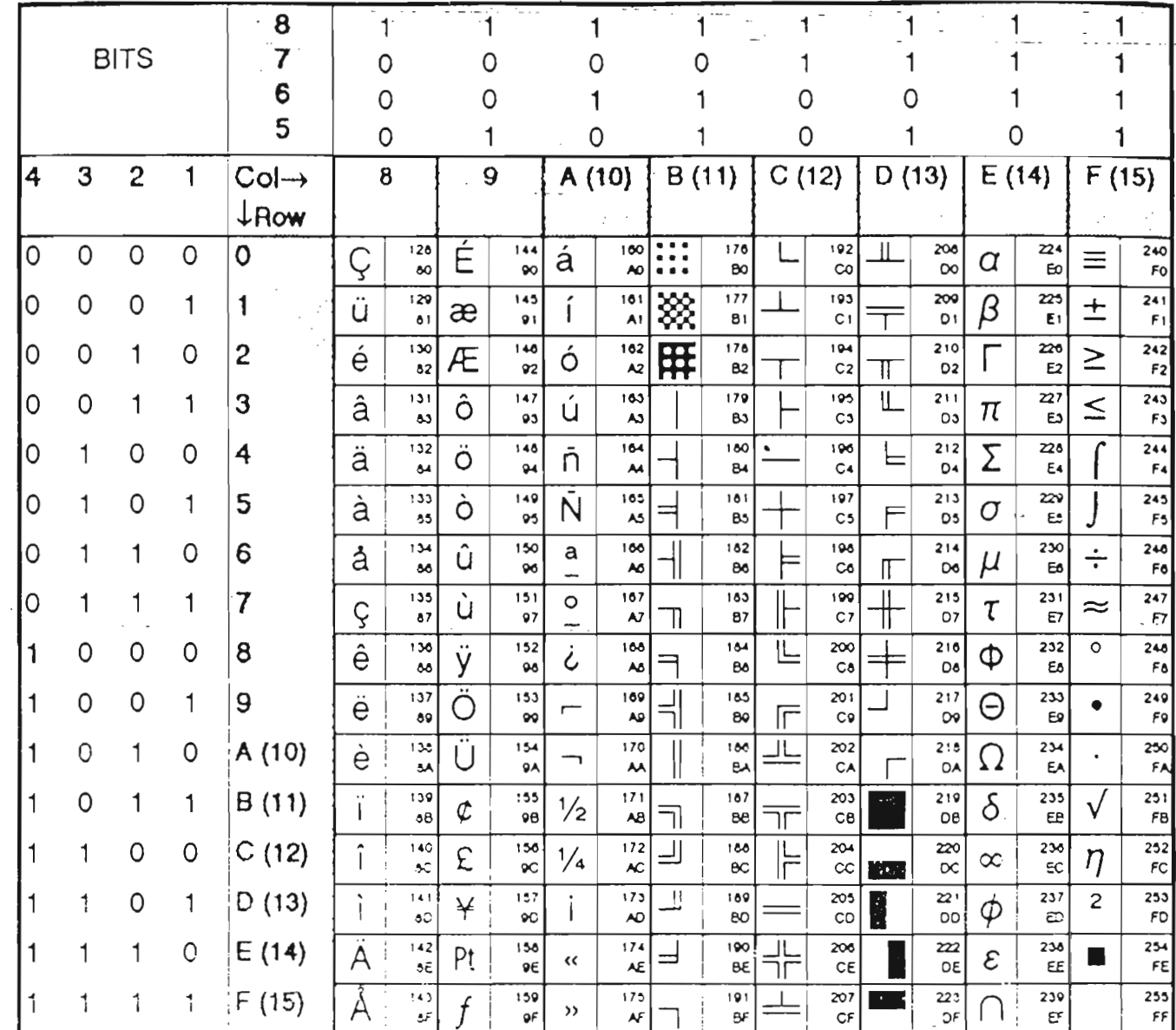

**KEY** ESC  $\frac{27}{2}$ DECIMAL 18 HEXADECIMAL

CHARACTER SETS

USER'S GUIDE

ŧ

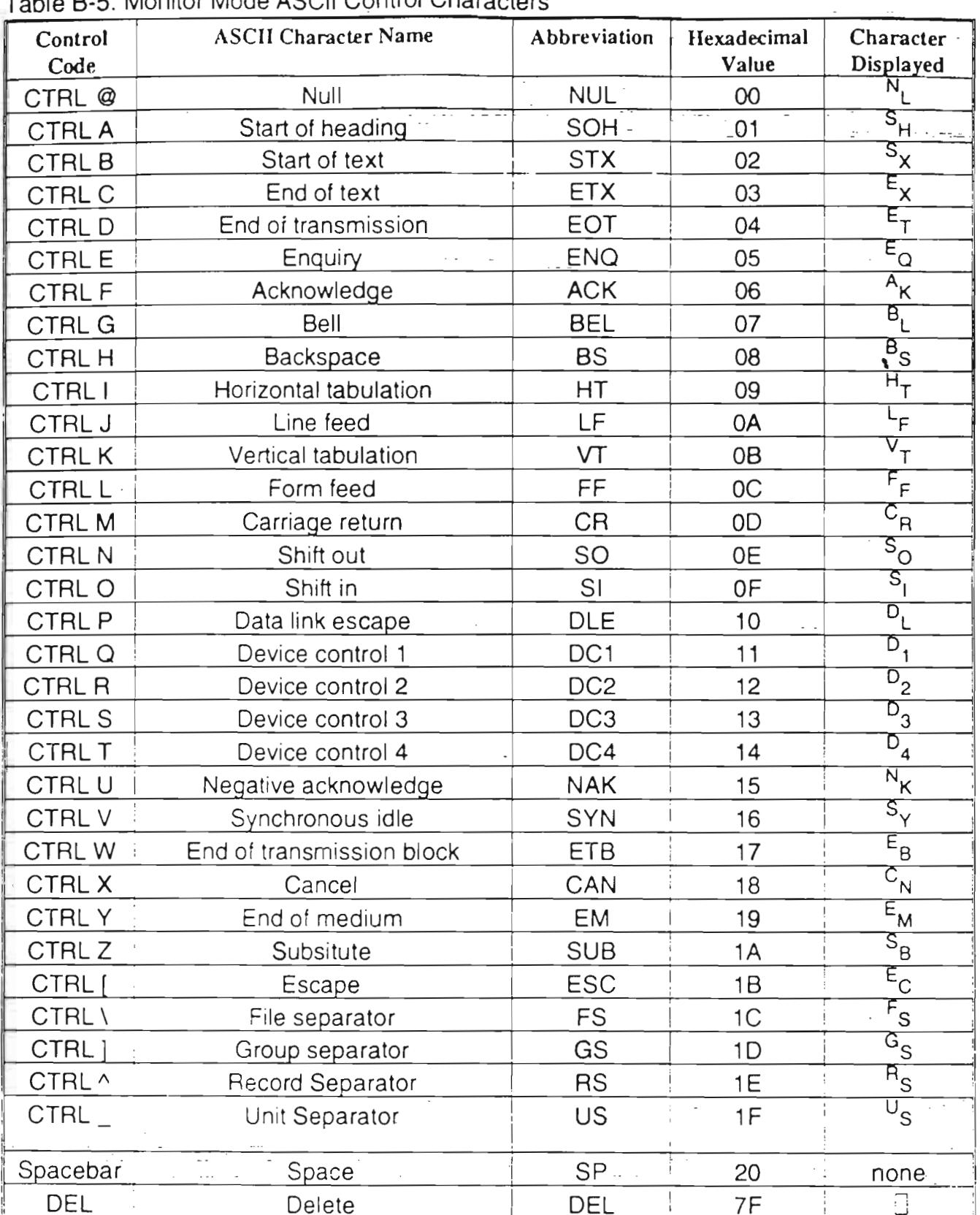

USER'S GUIDE

BETWEEN ARTHUR 21 WEIGHT THE

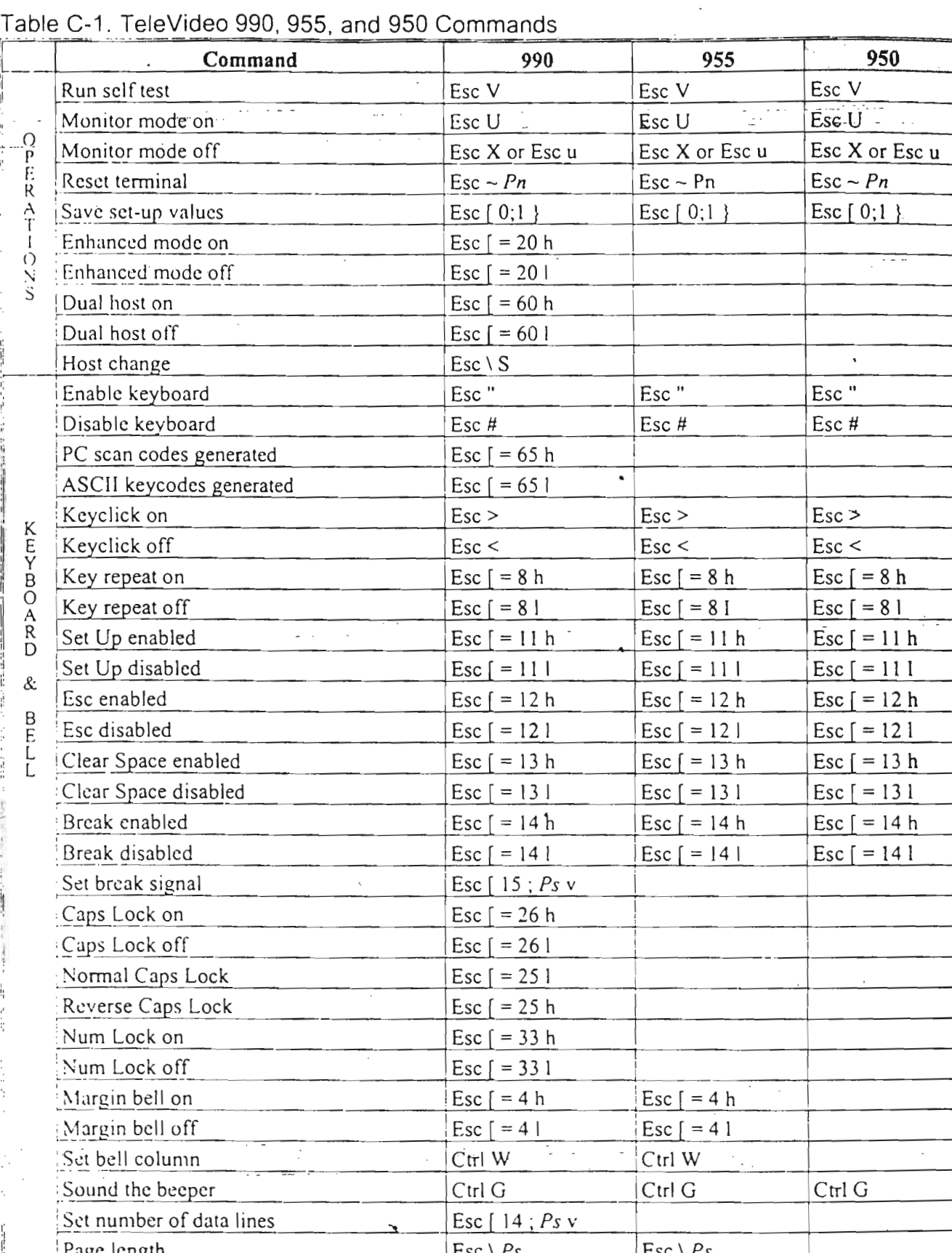

 $\begin{bmatrix} 1 & 0 \\ 0 & 1 \end{bmatrix} \begin{bmatrix} 1 & 0 \\ 0 & 1 \end{bmatrix}$ 

**RESIDENCE** 

 $\begin{aligned} \frac{1}{\sqrt{2}}\left( \begin{array}{cc} \frac{1}{\sqrt{2}} & \frac{1}{\sqrt{2}} & \frac{1}{\sqrt{2}} \\ \frac{1}{\sqrt{2}} & \frac{1}{\sqrt{2}} & \frac{1}{\sqrt{2}} \end{array} \right) \end{aligned}$ 

等海底

USER'S GUIDE

u poj

Ĺ

Ĺ

 $\ddot{\phantom{0}}$ 

 $\overline{C-2}$ 

#### ا - ب

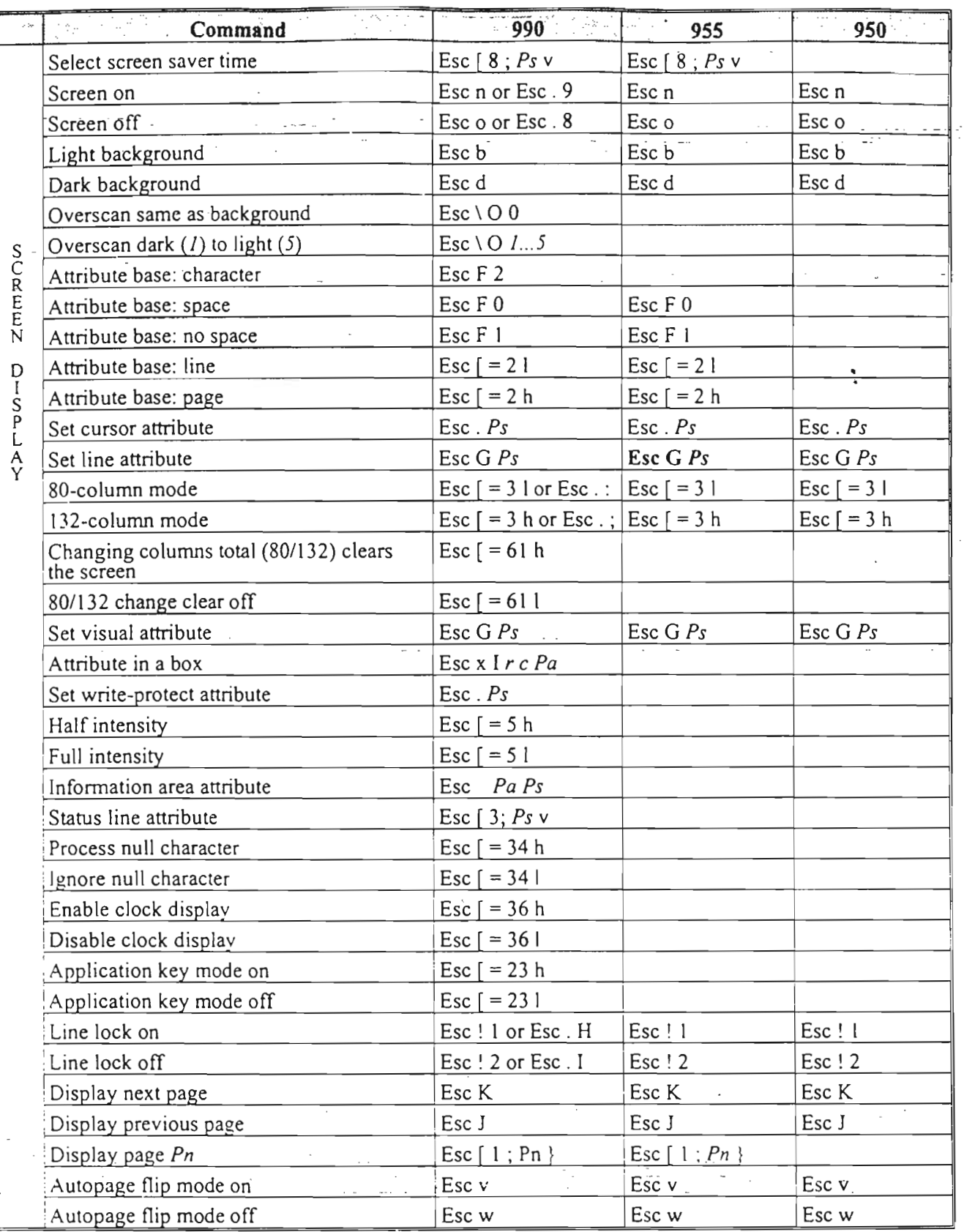

USER'S GUIDE

 $\frac{1}{\text{C-3}}$ 

**RANGE MANDED BOOKS AND REAL PROPERTY** 

# TELEVIDEO COMMAND SUMMARIES

 $\mathbf{A}$ 

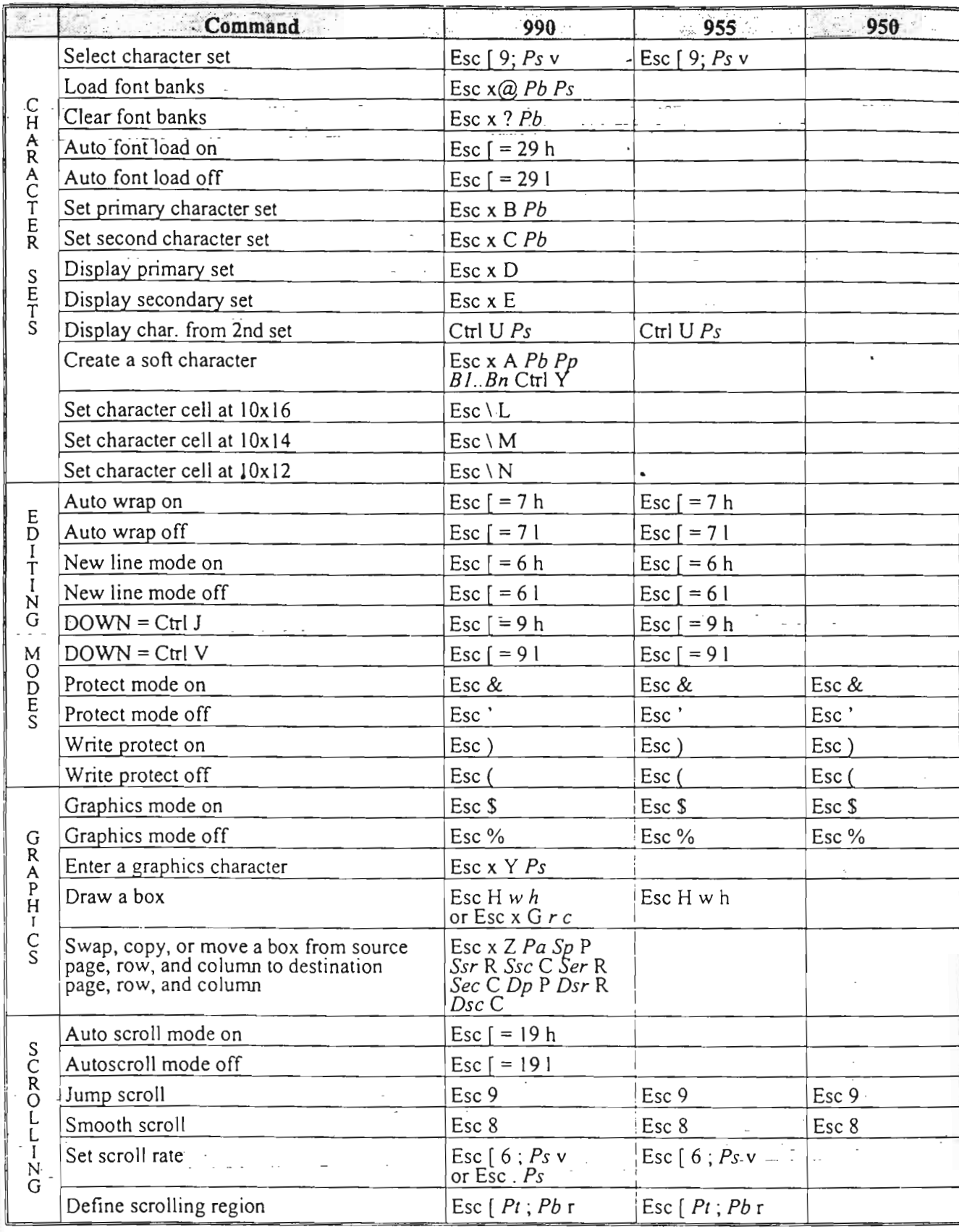

 $C-4$ 

 $\begin{bmatrix} l \\ l \end{bmatrix}$ 

 $\left[\rule{0pt}{12pt}\right]$ 

 $\mathsf{L}$ 

 $\mathbf{L}$ 

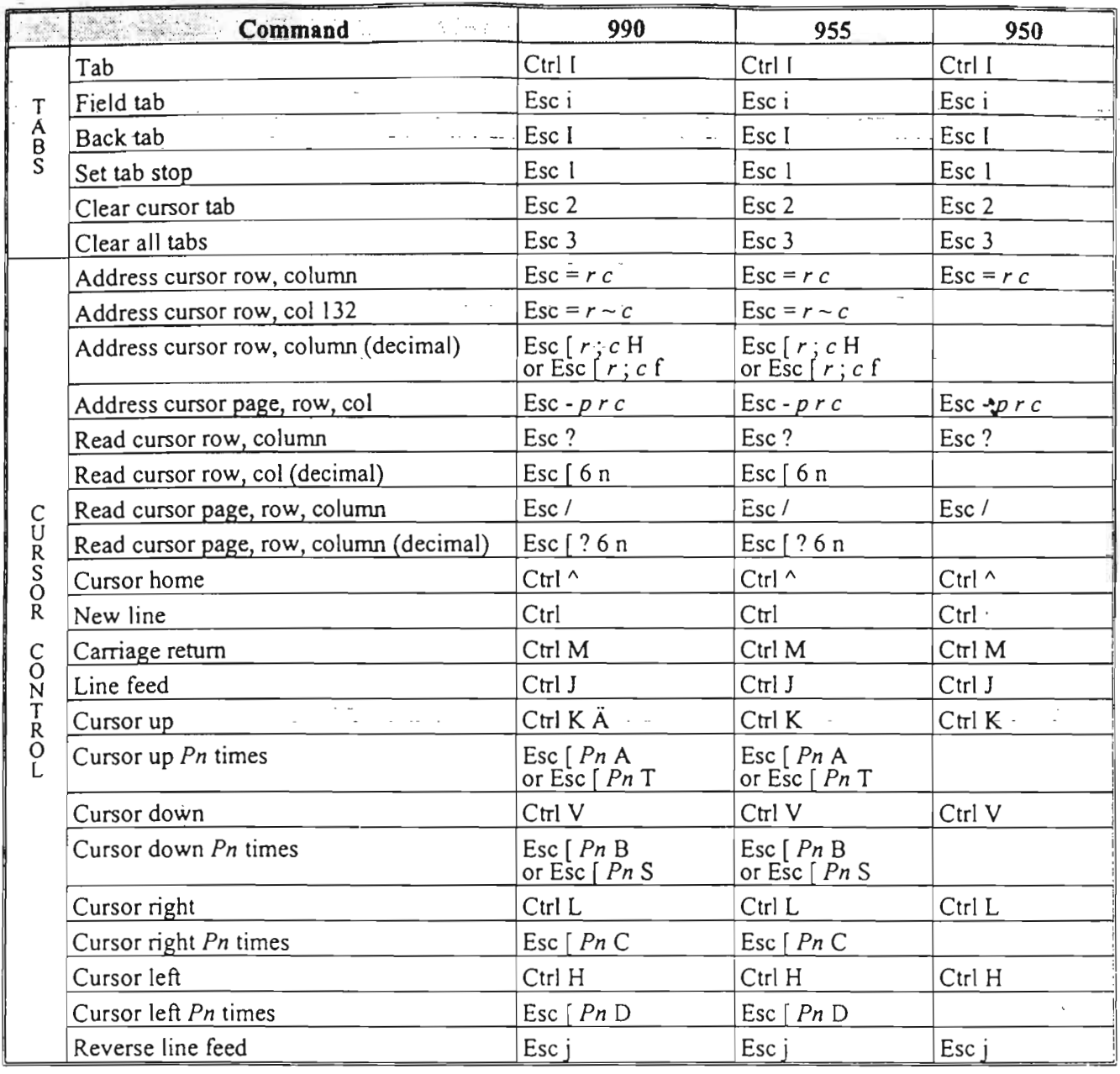

# USER'S GUIDE

 $\overline{C-5}$ 

# TELEVIDEO COMMAND SUMMARIES

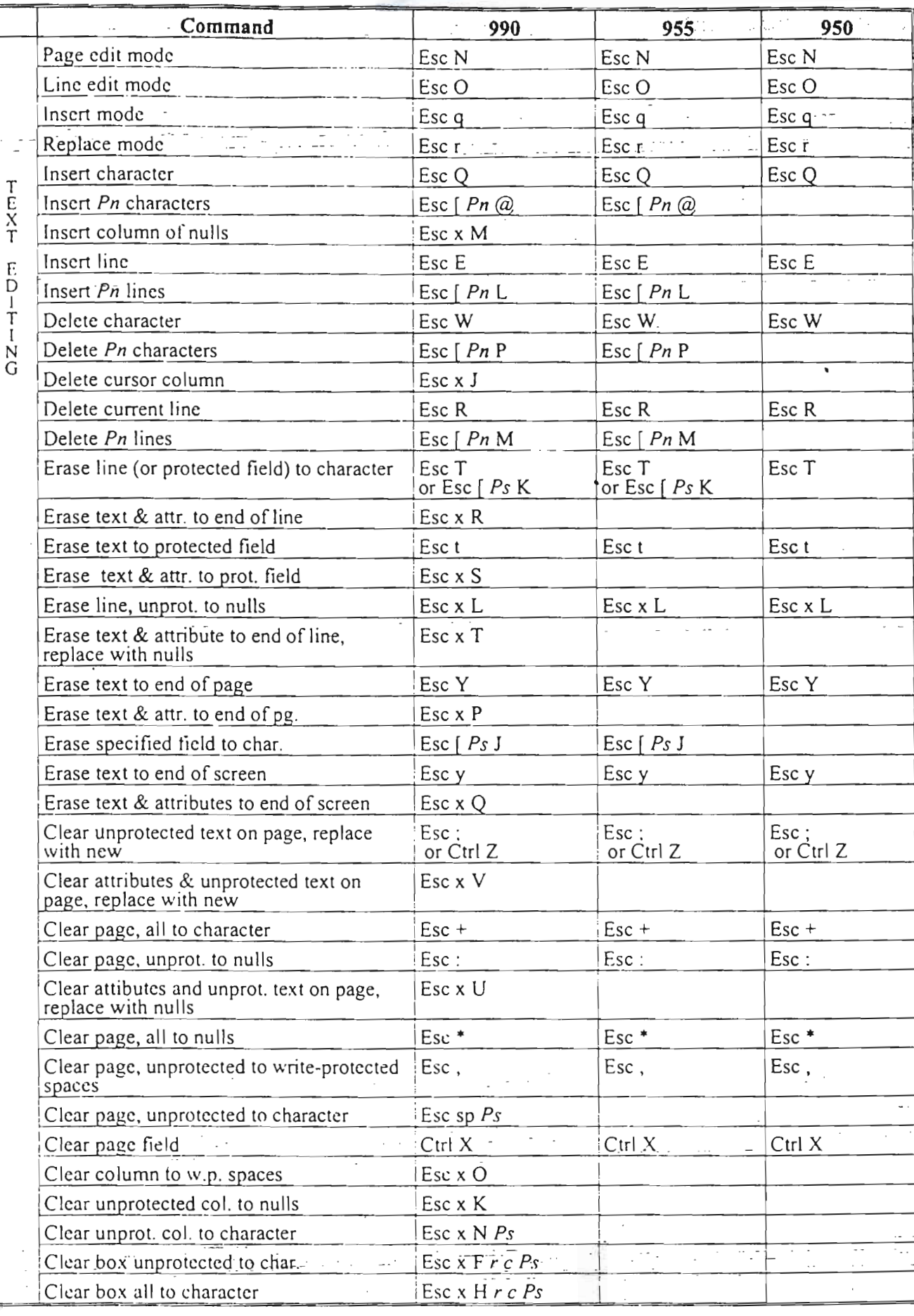

TELEVIDEO COMMAND SUMMARIES

N.

 $\begin{array}{l} \mathbb{E} \left( \mathcal{R}_{\mathcal{G}} \right) \otimes \mathcal{E} \left( \mathcal{E} \right) \\ \mathbb{E} \left( \mathcal{R}_{\mathcal{G}} \right) \otimes \mathcal{E} \left( \mathcal{E} \right) \end{array}$ 

 $\overline{C-6}$ 

Γ  $\mathbf{r}$ 

 $\overline{\phantom{a}}$ 

 $\overline{\phantom{0}}$ 

 $\overline{a}$ 

 $\ddot{\phantom{0}}$ 

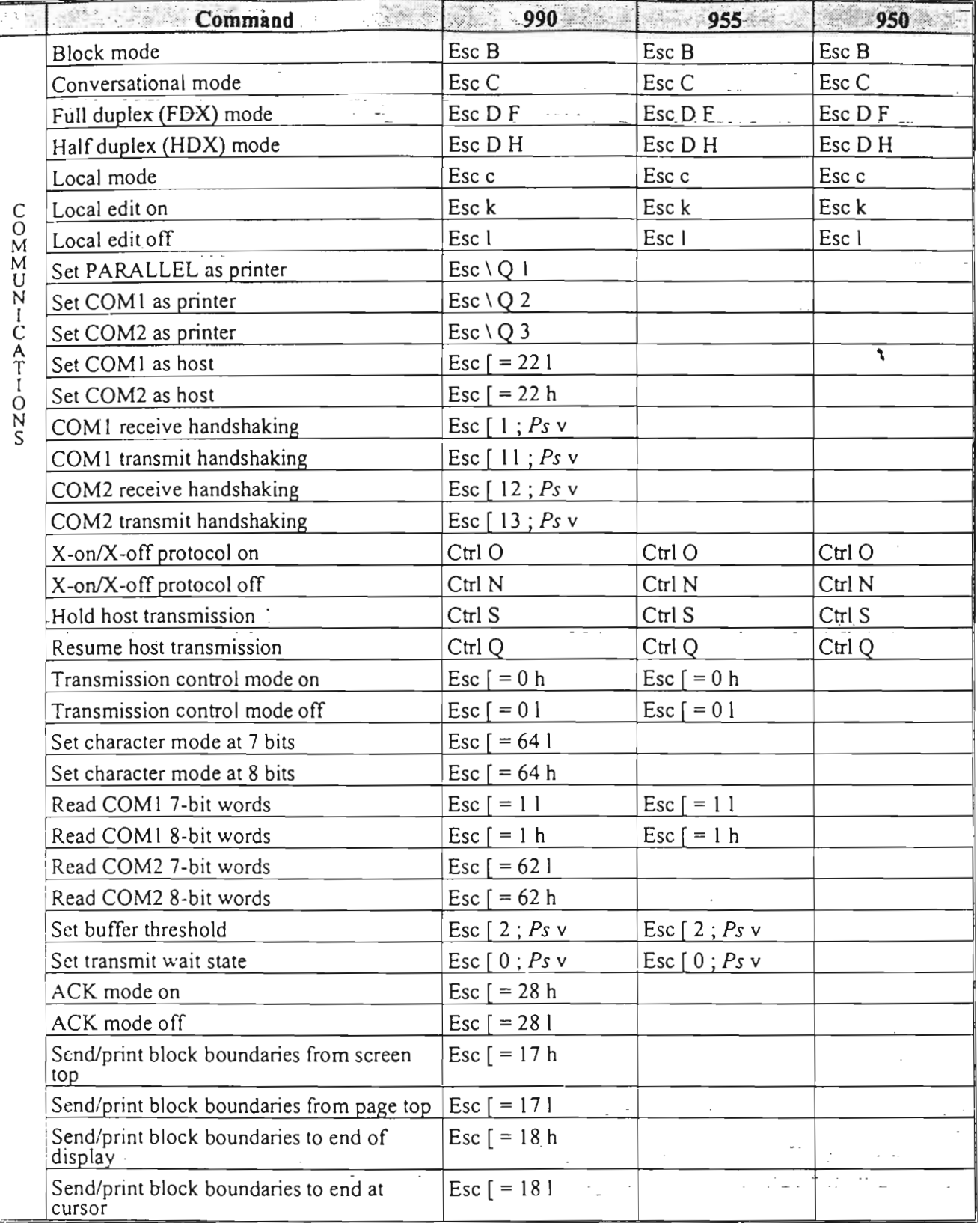

**USER'S GUIDE** 

TELEVIDEO COMMAND SUMMARIES

When the self-the states of the states of the state of the state of the state of the state of the state of the

 $\overline{C-7}$ 

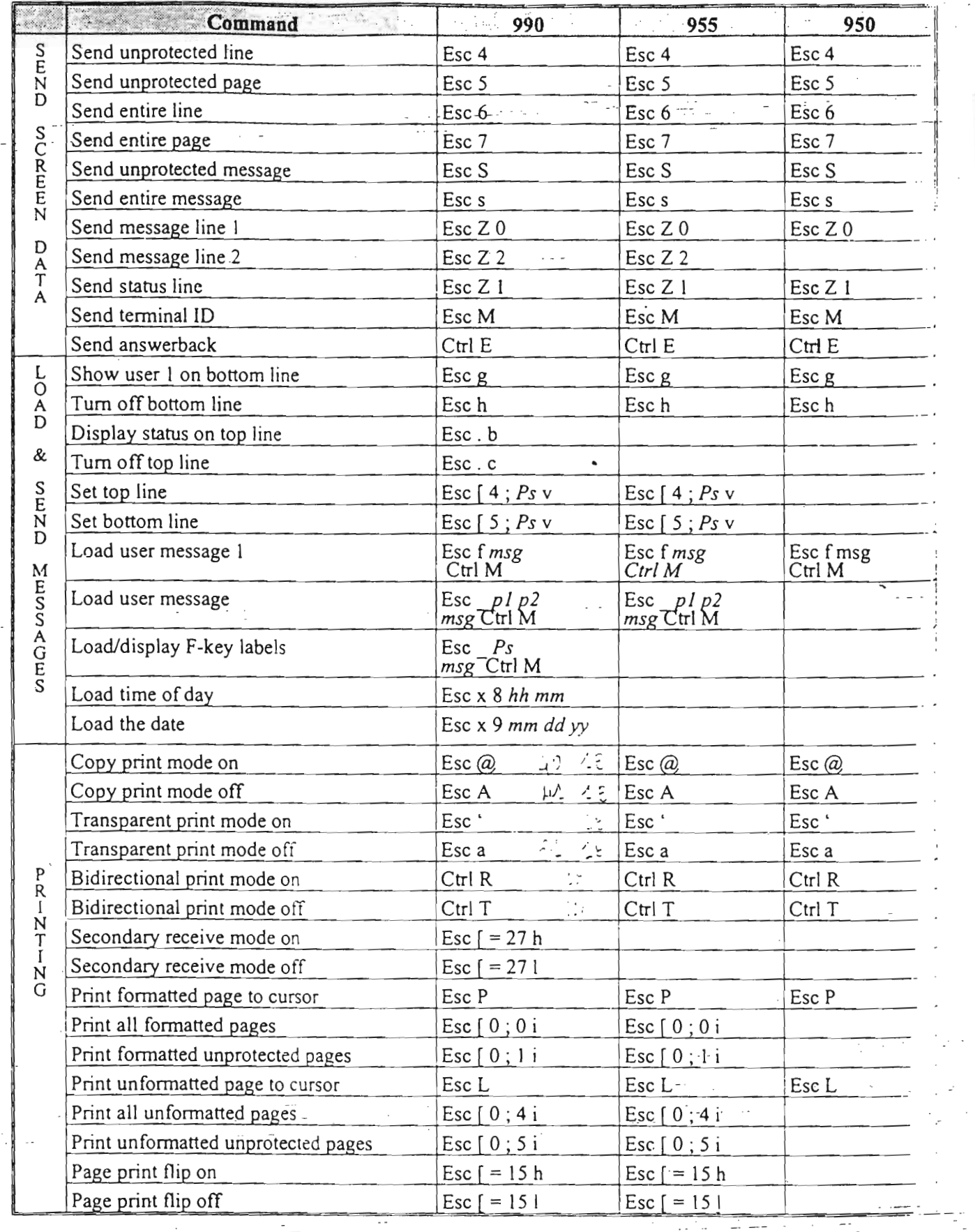

**BARBARA STARTA ARABICARA PAPE TARTA CAMBAT** 

 $\int_{0}^{\infty}$ 

 $\overline{\mathcal{L}}$ 

 $\left[\rule{0pt}{10pt}\right]$ 

 $\int$ 

ij

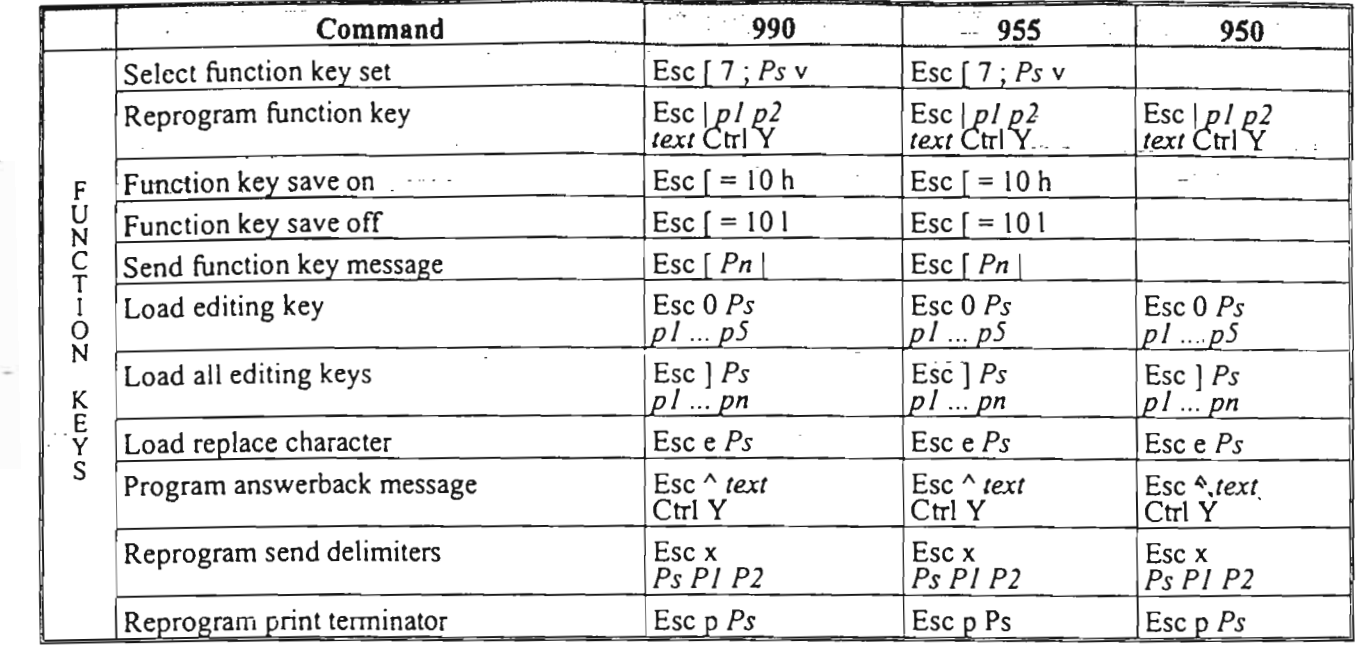

USER'S GUIDE C-9 TELEVIDEO COMMAND SUMMARIES

**大学 アストーン (人) (人) (人) (人) (人) (人)** 

 $\epsilon$ 

 $\epsilon$ 

# **ANNEXE -D:**

Schéma synoptique du processus de raffinage des huiles végétales

DEGOMMAGE NEUTRALISATION

LAVAGE

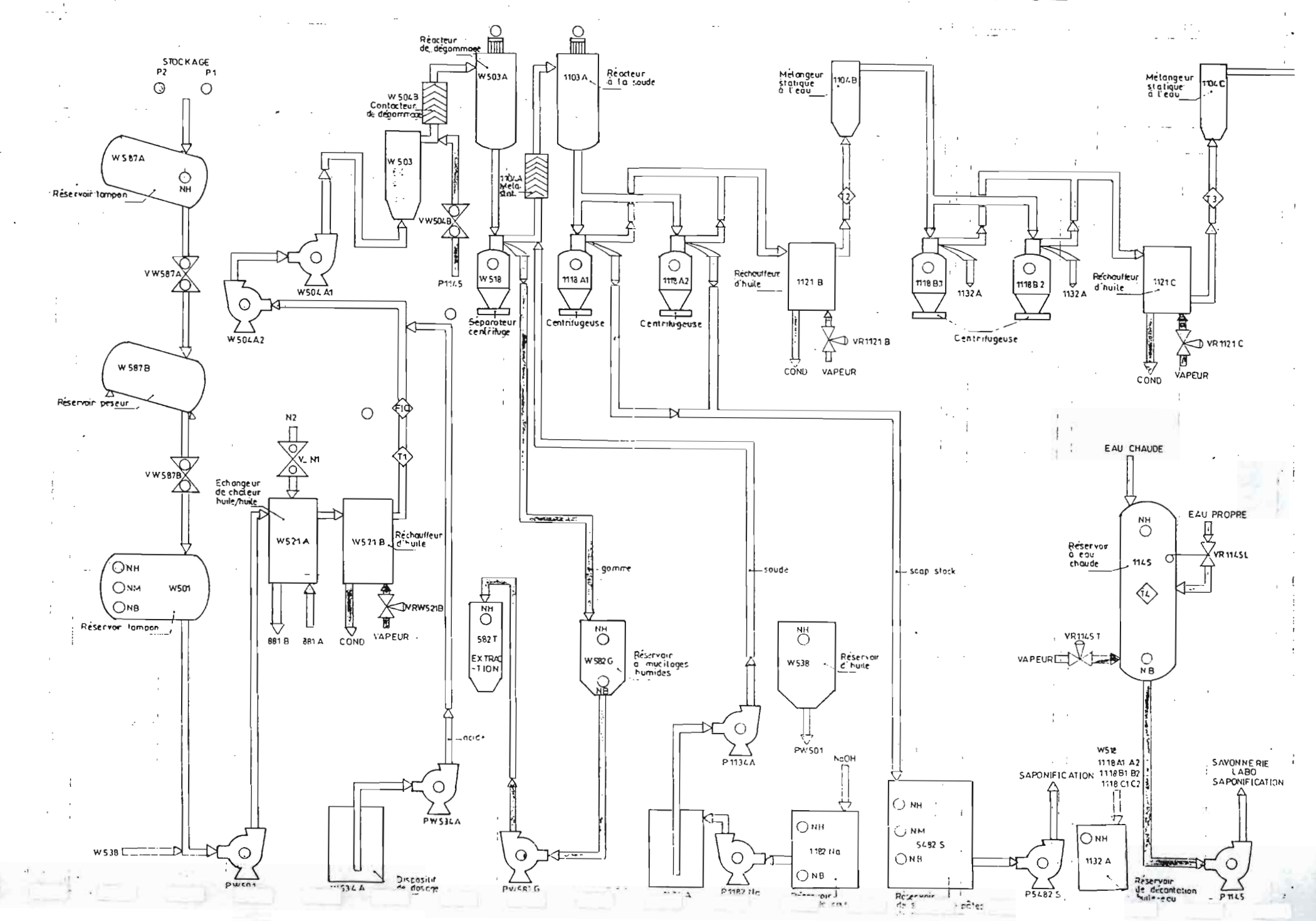

 $1/5$ 

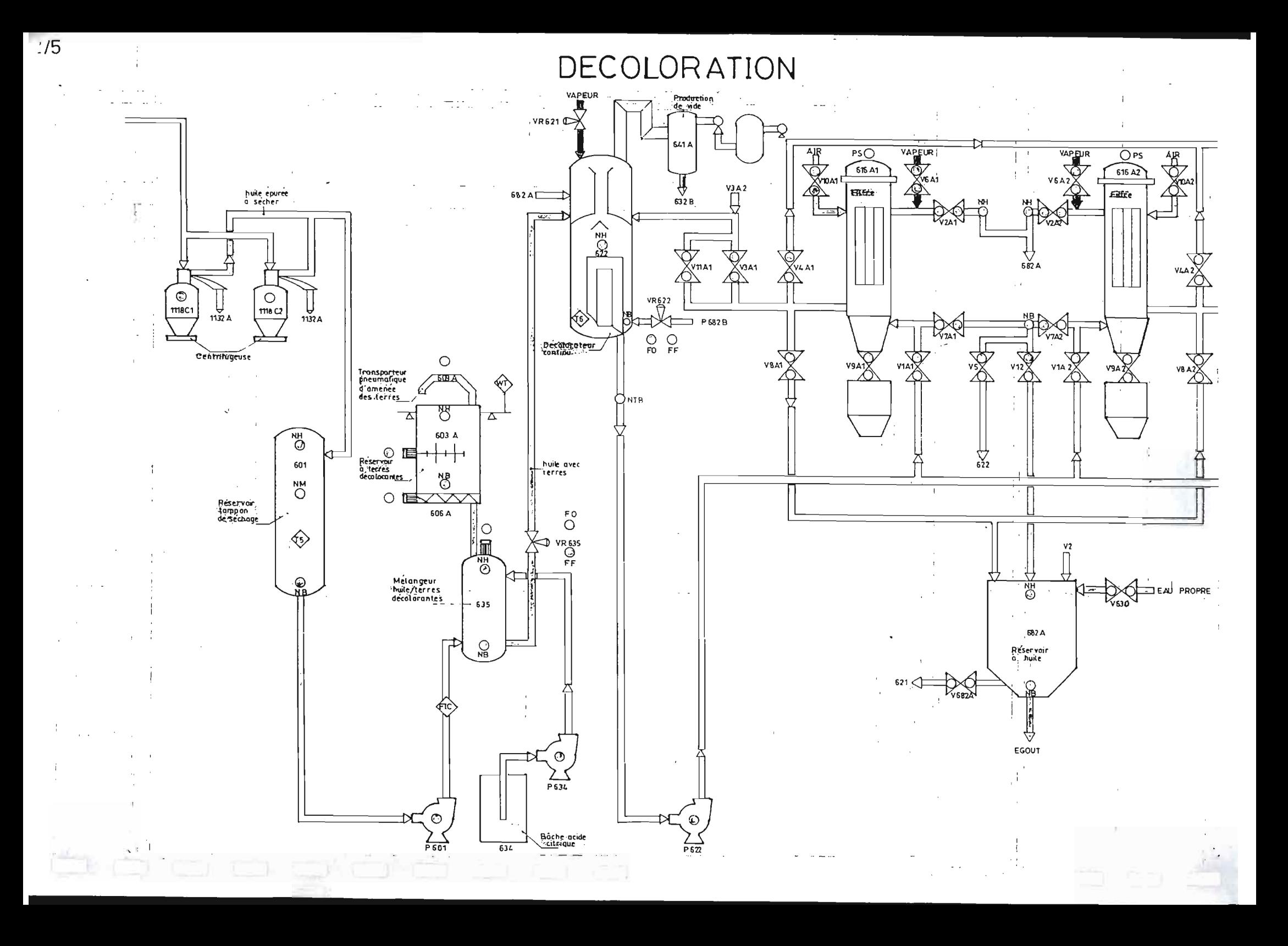

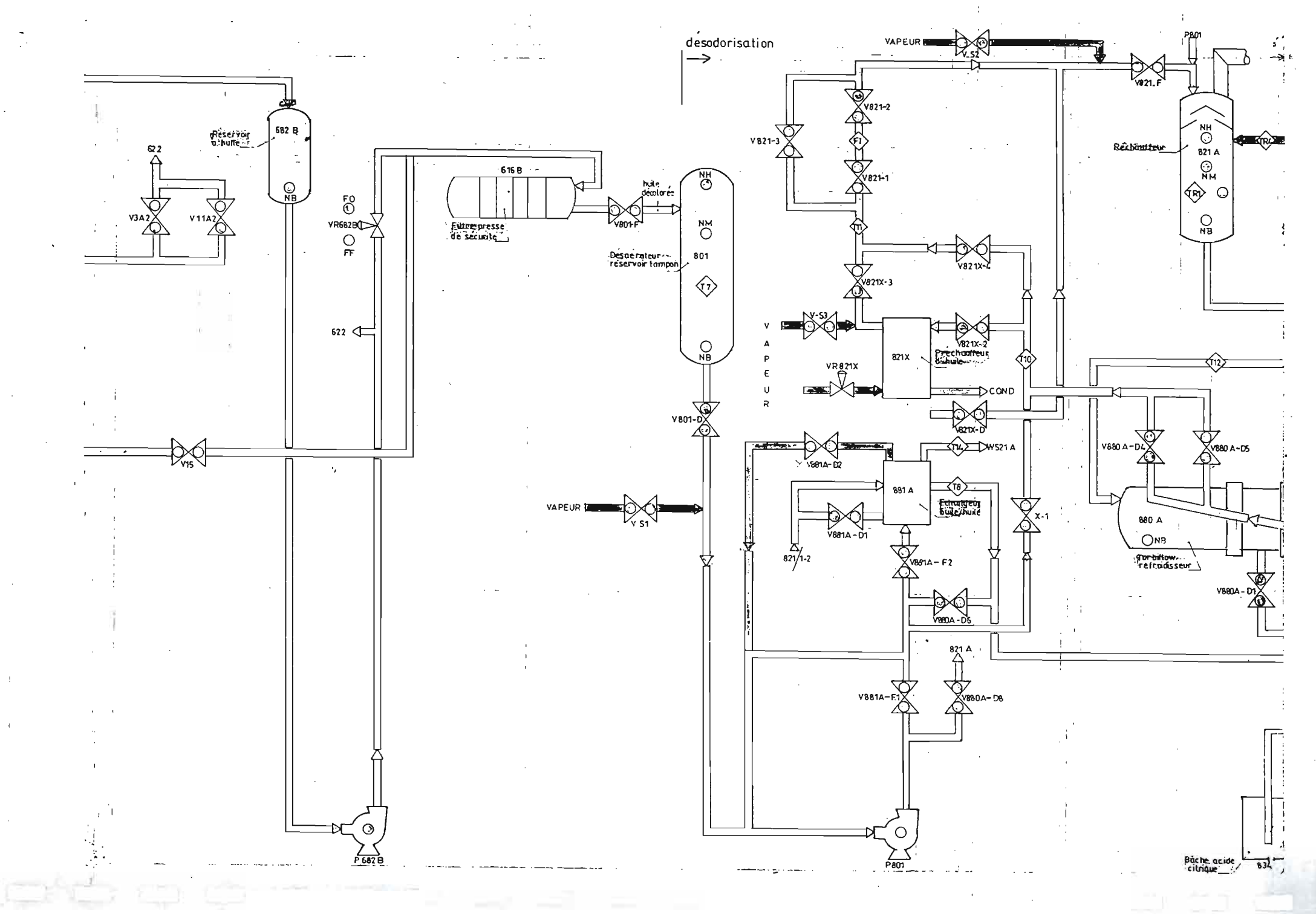

# DESODORISATION

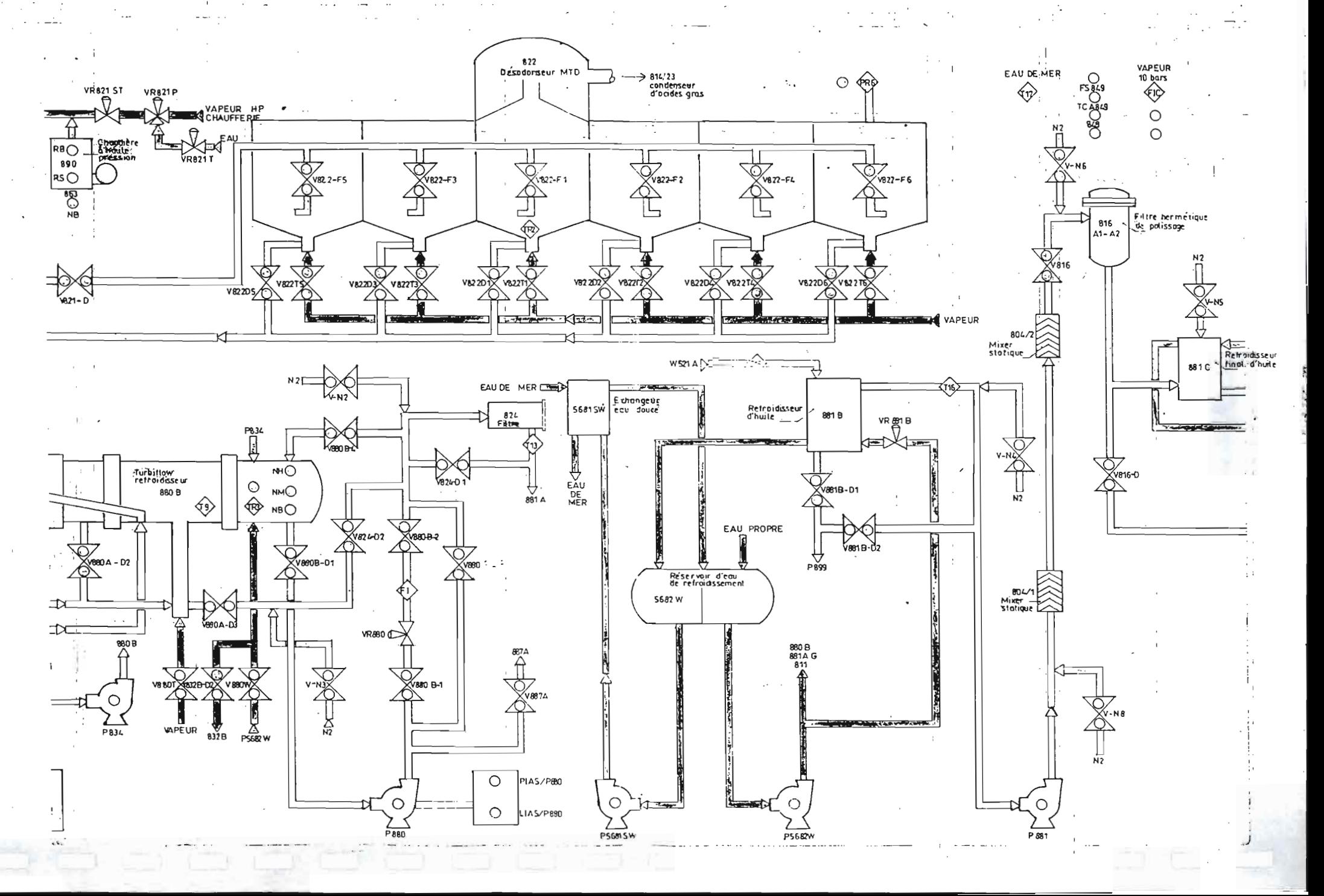

 $4/5$ 

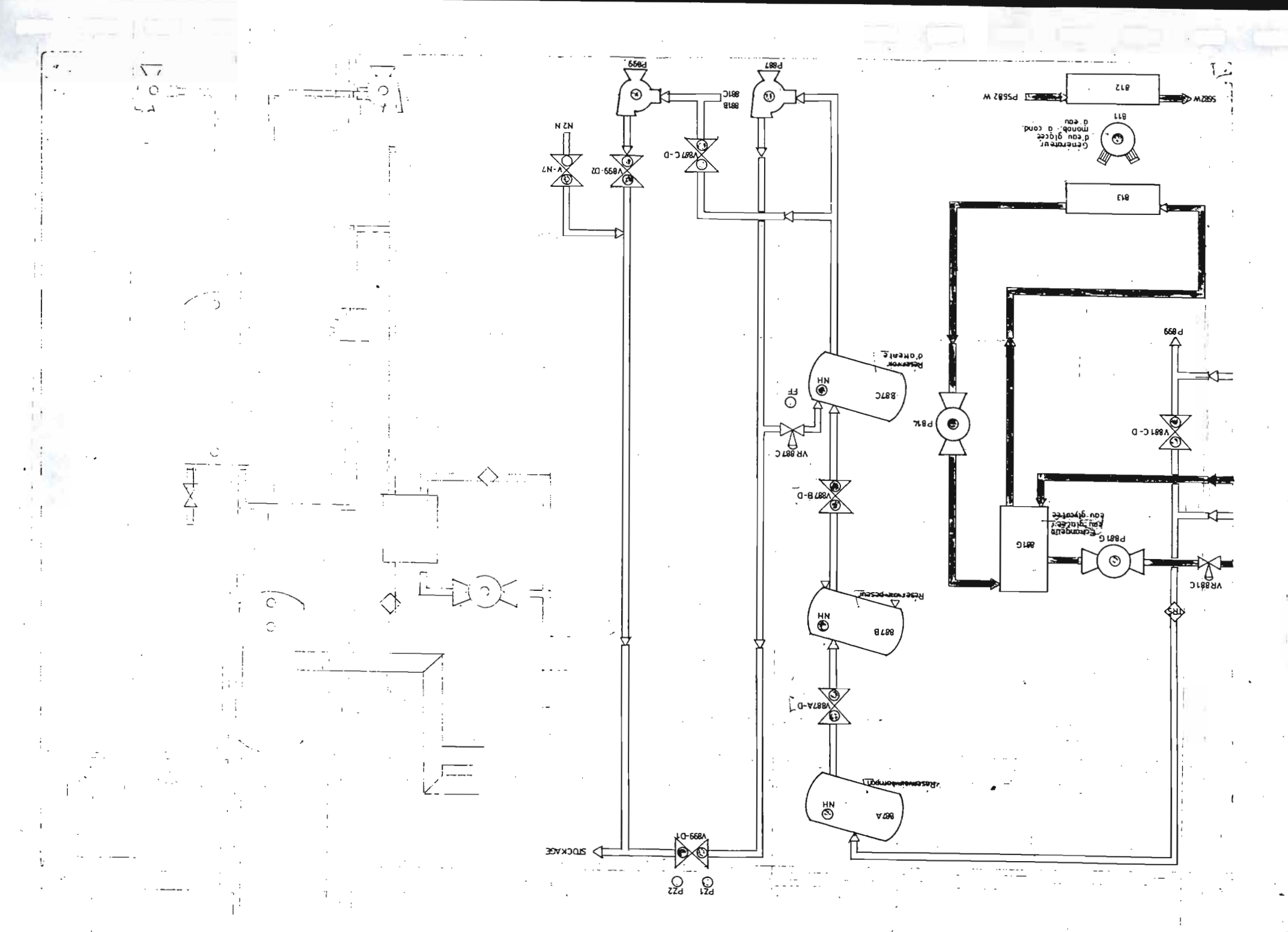

# ANNEXE-E:

# Logiciels de supervision

### REFERENCES CLIENTS INFAUTELEC

### **CHARGEMENT REMORQUE GAZ.**

- Aldoniaks ALLEN RRADELY SECSO
- Percany AFFINERMITTY 1916
- Supervision : CONTROLVIFW.

#### **UNITE ABSORPTION**

- Automates : ALLEN BRADEFY LC503.

### **REACTEURS CHIMIQUES ET EVAPORATEUR.**

- Automates : SIUMENS 95U, 103U ET 32135U
- Réseaux SINLC LL L2 et H1 (Frhernet).
- Supervision : PCVUE (Arc Informatique).
- Instrumentation : Etalonnage réglage.
- Régulation : Boucles de température, pression, pH.

### UNITE DE RETRAITEMENT DES EFFLUENTS **MODIFICATION D'AUTOMATISMES DIVERS.**

- Automate : AUG MODICON 984.
- Réseaux LAC, MODRUS, MODRUS PEUS,
- Supervision : PCVUE (Arc Informatique).
- Instrumentation : Etalomage réglage.
- Régulation : Débit air, pH, température, pression, niveau.

### UNITE DE NEUTRALISATION DES EAUX DE REJET.

- Automate : APRIL SMC600

### UNITE DE DOSAGE ET DE PREPARATION DE COMPRIMES. **GRANNULATION**

- Automate : TELEMFCANIQUE TSX87
- Réseaux : MAPWAY et MODBUS.
- Supervision : MONITOR 77 (Télémécanique).
- Supervision (2) : PCVUE2 sur OS2 relié via un réseau
- TOKEN-RING à
- : l'ordinateur central. (AS400 Suivi Fabrication).
	- Télé Intervention : Via RTC/modern.
	- Régulation : Débit. Air. Température.

### **EQUIPEMENT " MORITZ "**

- Automate: TFLEMECANIQUE TSX87-425.
	- Réseaux : L<sup>I</sup>NHTH WAY.
	- Supervision : PC VUE2 VERSION 3 SUR OS2.

### STATION D'EPURATION. MACHINE A PAPIER. **CHAUDIERE VAPEUR 50 TONNES / HEURES, 50 BARS.**

- Automates : APRIL PB400 et 5000
- Reseaux : LAC, MODBUS.
- Supervision : INTOUCH. REGARD1000 (April).

### REFERENCES CLIENTS INFAUTELEC

### UNITE DE DISTRIBUTION DE PATE. UNITE DE STOCKAGE ET TRANSFERT DE CHOCOLAT. UNITE DE CONVOYAGE (Ligne d'Assortiments). SORTIES **FOURS.**

- Automate: ALLEN BRADLEY PLC5.
- Automate ALLEN BRADEEY SLC500
- - $-$  Réseau (1011-185 RTO)

### **ENSEMBLE DE CONVOYEURS ET DE STOCKAGE SUCRE.**

- Automate : TELEMECANIOUL TSX67
- Supervision : MMX (Télémécanique).

### UNITE DE BROYAGE.

«Automate: SB MENS 10213

### MACHINE DE CONDITIONNEMENT DE PRODUITS LAITIERS.

- Automate : HEEMECANIQUE TSX17 18X67
- Afficheur : TELEMECANIQUE XBT-K.

### LIGNE DE PREPARATION ET CONDITIONNEMENT DE PRODUITS LAITIERS.

- Automates : FELEMFCANIOUE TSX47-TSX67 et **TSX87.**
- Réseaux : MAPWAY, UNITH, WAY
- Supervision : MONITOR 77 et 77/2 (Téléméeanique).
- Assigned the company of the S

### LIGNE DE CONDITIONNEMENT JUS DE FRUITS. MACHINE A BOUCHONS. CONVOYAGE. STERILISATION **BOUTEILLES.**

- Aufomate : ALLEN BRADLEY PEC5.

### **CHAUDIERES FUEL / GAZ.** MISE EN CONFORMITE DE QUATRE CHAUDIERES EN **OCTOHORAIRE.**

- Automate: TELEMFCANIQUE TSX17

### UNITE DE STOCKAGE VRAC ET DISTRIBUTION DE LAQUE. UNITE DE COMPACTAGE (Scrap).

- Automates : SILMENS 13513
	- Réseaux : SINUC III (Filternet), FT100, 2,

# **BANC DE TESTS ELECTRONIQUES EN LIGNE"**

- Automates : CFGF/LFC C350, SIEMF/NS 135U.

### **CHAINE DE TRAITEMENT DE SURFACE (Cuivrage,** Nickelage, Chromage).

- Automates - FELEMECANIOUE TSX47.....

### UNITES DE GRANULATION.

- Automate : HELFMECANIQUE SIEMENS EFSU.
- Reseaux : SINEC L L SINEC ITI, MAPWAY.
- **TOKEN RING**
- Supervision: PCVUE2 (OS/2), INDUSCREEN  $(OS/2)$ .
- Suivi Fabrication : Logiciel C++, Access.
#### UNITES DE SECHAGE.

- Automaker (1133-MFCANICH) (1845)

### UNITES DE STOCKAGE ET DE DECHARGEMENT PRODUITS CHIMIQUES.

< Amonak >< 计目标相 CANR共用 INVE?

#### SUPERVISION GROUPE FROID.

- Supervision : SCREENWARE.

#### SUPERVISION, AUTOMATISME ET REGULATION

- CAmorian, THEASTEAN(DEALISTIC)
- inan ang ang pagpalang ng Kabupatèn Kabupatèn Banggunian.<br>Kabupatèn Palau Pangangan Banggunian Palau Palau Palau Palau Palau Palau Palau Palau Palau Palau Palau Palau P
- Supervision INTOUCH

### MACHINE DE CONDITIONNEMENT DE PRODUITS.

 $\label{eq:subspace} \text{where} \quad \text{where} \quad \text$ 

- SIEME NN NU EEP
- Supervision : INTOUCH.
- Pessan, SPA (112
- Allicheur: TELEMECANIQUE XBT-K.
- $-$  Pupitre : OP37.

# **MACHINES SPECIALES.**

- MicroProcesseur : MOTOROLA 6809.
- Langage : C et Assembleur.

#### **INSTRUMENTATION.**

- MicroContrôleur : PHILIPS 80C552.
- Langage : C et Assembleur, C++.

#### **CARTES ELECTRONIQUES.**

- Circuit : Multicouches, trous métallisés.
- Composant : Classique ou CMS.

#### TELE AFFICHAGE.

- Programmation, misc en service et maintenance matériels BARCO.

- Panneau de 2.40m\*1.20m 6 lignes de 30 afficheurs

FERRANTI type Elecrtro-magnétique.

### **REVAMPING USINE.**

- E HIM TO 20 DRO HER PARTICULAR
- Record of British Service
- Fibre optique et réflectométrie.

#### UNITE DE CONVOYAGE. **FABRICATION DE CREME CHOCOLAT.** - Antomatys - 34 AIF 58 85 1350.

- 柳天星 入口  $\sim 10^4$
- Supervision : INDUSCREEN.

#### **PESAGE SUR GRUES.**

- Antomaks, They's I
- Pupitre : CCX17.
- Bus de terrain FIPIO et modules E/S TBX.
- Balance de pesage sur bande.

# REFERENCES CLIENTS INFAUTELEC

÷,

# UNITE DE FABRICATION D'ELECTRODES.

- $-$  Automates  $($  OUANTEM MODICON  $($ ta i atoristics).
- Supervision : INTOUCH
- $\mathcal{L} = \overline{\mathbf{P}}_{\text{max}}(\mathbf{q}) \times \mathbf{Y}^{\text{F}}_{\text{max}}(\overline{\mathbf{Y}}^{\text{F}}_{\text{max}})$ - Régulation : FUROTHERM.

# PREPARATION COLLE EN PAPETERIE.

- Automates : 2.8.3(FAB-82.8.85-1350)
	- Supervision : INTOUCH EN REDONDANCE.

وسامس ساريا وسيستقرأ والروام والمرامين

 $\ddot{\phantom{a}}$ 

 $\ldots$ 

- Researt SINECTIL FTHERNET

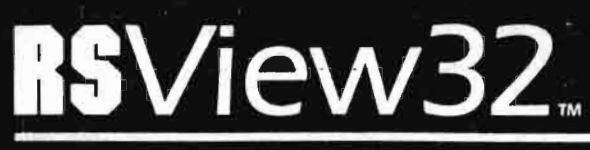

N7

EN

La nouvelle génération d'interface homme-machine

南義

東京

ROCKWELL<br>SUTTMARE

ź

otron. That each international 20150  $\mathbf{1233}$ 

il<br>U

Un simple clic. RSView32" fait le reste : il vous apporte sur un plateau une interface homme-machine pour Microsoft<sup>64</sup> Windows NT<sup>21</sup> et Windows<sup>-95</sup> ayant toutes les caractéristiques et fonctionnalités nécessaires à la surveillance et la commande efficaces de vos automatismes et de vos procédés. RSView32 est le premier logiciel à vous offrir la possibilité d'intégrer la technologie ActiveX<sup>"</sup> à vos affichages graphiques. Associé aux composants industriels ActiveX de la gamme RSTools et aux autres lignes de produits Rockwell Software, RSView32 donne à vos systèmes de commande le meilleur de la technique.

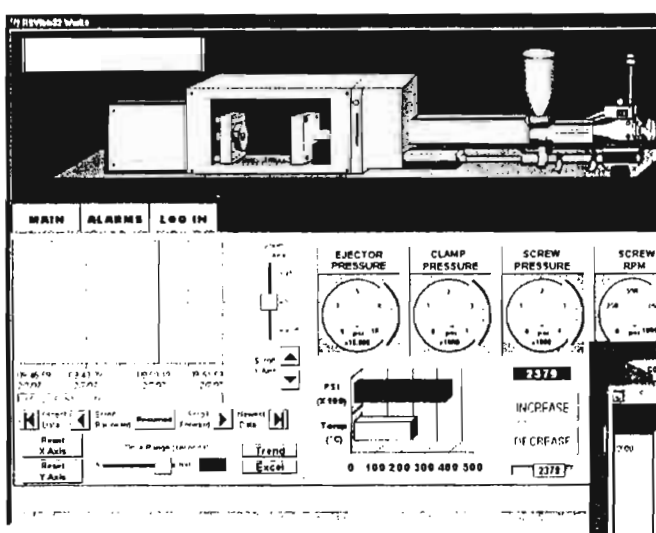

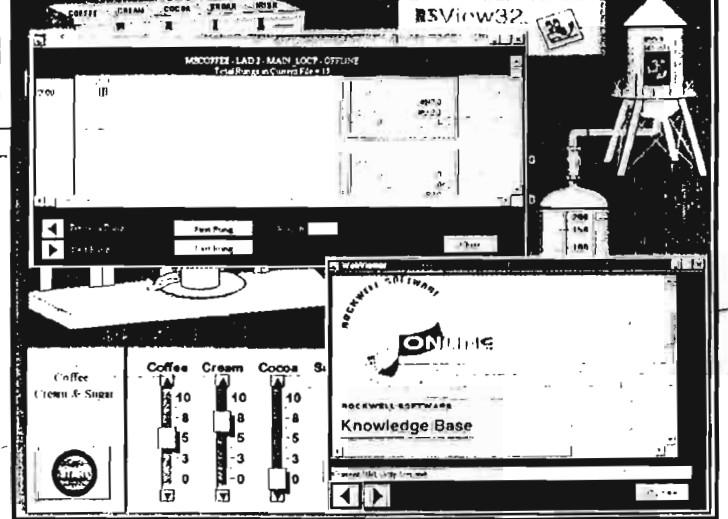

**Utilisez les mêmes** points que ceux entrés dans votre programme automate avec RSView32.

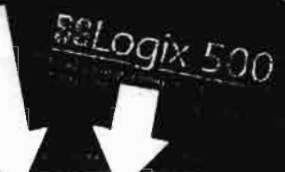

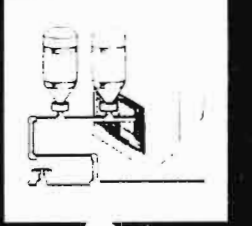

SERIES

RSView32 a été conçu pour que vos graphiques solent facilement réutilisables.

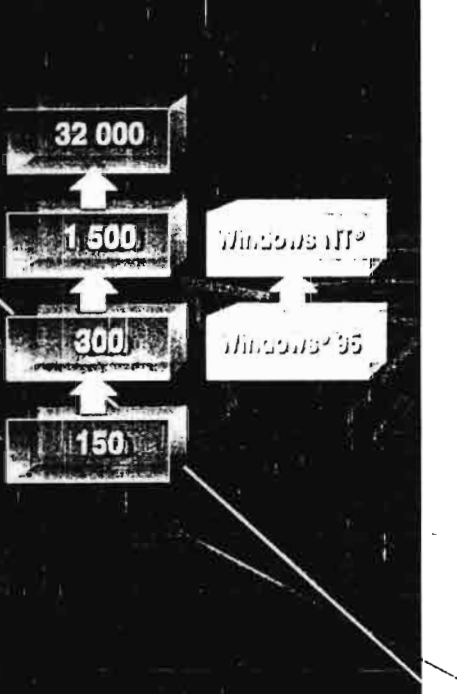

**F** dui.et. vos mr

**A PAI APACHE A PAIA A PAI** 

Des fonctions évolutives aux outils de productivité efficaces. RSView 12 s'articule autour du concept de la réutilisation : faites des economies en tenjos et en cours de développement.

# Réutilisation des bases de données de points

N'importez plus la base entière : il yous suffit d'ouvrir le navigateur de points RSView32 et de sélectionner des points déjà existants de votre projet automate.

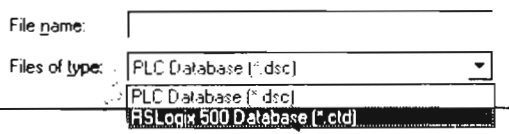

Et pour faciliter l'organisation et la réutilisation de vos points, RSView.32 présente une structure de type dossiers, intuitive et pratique. Vous pouvez regrouper des ensembles de points dans des dossiers séparés, en leur donnant des nous significatifs.

# Réutilisation des graphiques

Utilisez les graphiques créés dans d'autres programmes. RSView32 supporte de nombreux formats graphiques standard, permettant de réutiliser des graphiques existants au lieu de tout recréer. Vous pouvez taire des glisser-déplacer de métalichiers Windows (format AVNIF) ou des copier-coller de graphiques AutoCAD<sup>\*</sup> dans des graphiques RSView32. Ces objets graphiques vectoriels peuvent ensuite être animés au travers des paramètres d'animation RSView32. Les bitmaps et d'autres formats graphiques sont

également reconnus.

Plutot que de dessina vous nieme des objets complexes. utilisez les bibliothèques de graphiques RSView (2). Choisissez parmi des centaines d'objets graphiques et placez-les dans vos vues en taisant des glisser-deplacer. Creez aussi vos propres bibliotheques, où yous placerez les objets que vous utilisez le plus

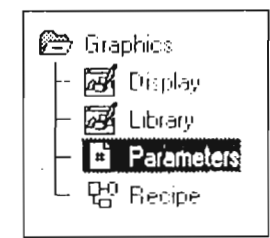

Un même affichage graphique, comportant différents points, peut représenter plusieurs machines. A la création d'objets graphiques dans une vue, affectez des "réservations de points" aux objets plutôt que des noms de points. Lorsque vous configurez une vue graphique avec des réservations de points, il vous suffit d'attecter des fichiers de parametres sépares pour définir les points qu'utilise chaque vue en runtime. Si vous souhaitez changer un graphique utilise dans differentes vues, la ruise à jour d'un seul fichier est nécessaire ; la modification se répercutera automatiquement dans tous les autres

# i se diémaj d

An formel a mesure de vos estereiose projet, la misi a myeau logicielle de RSViery P en fonction de nouvelles limités associées aux bases de doimees de points (soit jusqu'à 32.000 points) s'effectue sans induire de changement pour votre projet.

comment of the Les projets étant complètement compatibles entre Windows 95 et Windows NT. yous poincez lancer le même projet RSView (2 sur l'une ou l'autre de ces - ) plates-formes - il vous suffit seulement de reconfigurer les noms des drivers de PLC. Avec RSView 32, fini les soucis de mise à niveau des systèmes d'exploitation.

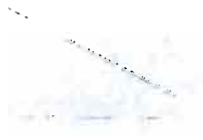

# **anception**

Des outils pour accroître votre productivité

Modifications en ligne - RSView32 vous fait gagner du temps avec les modifications en ligne, en cours de procédé. Par exemple, modifiez une vue graphique en ligne et les changements prendront effet dès que vous réouvrirez la vue. Si vous ajoutez ou modifiez des points de la base de données, la prise d'effet est immédiate.

Mode test - Utilisez le mode test pour tester rapidement les objets d'une vue. Après avoir vérifié que vos animations fonctionnaient correctement, repassez en mode normal ct poursuivez les modifications.

Object Smart Path - Pour configurer une série de mouvements sur un objet graphique, définissez-lui des positions graphiques minimum et maximum. RSView32 calculera automatiquement les décalages de pixels et les mettra à jour.

Edition de groupe - Avec l'édition de groupe, vous pouvez modifier des objets faisant partie d'un groupe sans avoir à dissocier le groupe. Aucun réglage d'animation. pour l'ensemble du groupe ou pour certains objets, n'en sera affecté.

Substitution de points - Remplacez n'importe quelle chaîne de texte (nom de point, expression, commande RSView32) associée à un objet graphique en utilisant la substitution de points.

Copier-coller d'un réglage - Dès qu'un réglage est attaché à un objet, vous pouvez le copiercoller dans un autre objet. Si l'objet possède plusieurs types de réglages, il faut les copiercoller tous.

Clic droit sur un menu - Pour de nombreux objets RSView32, y compris des objets graphiques, vous pouvez ouvrir un menu contextuel en cliquant sur le bouton droit de la souris. Les éléments du menu sont fonction de la position du curseur. Plusieurs seront significatifs pour chaque objet.

Assistant de commande - L'Assistant de commande vous aide à construire des chaînes de commande, donnant des listes de choix en affichant leur syntaxe. Si la commande exige des paramètres, une deuxième zone de dialogue apparaît, pour sélectionner et entrer des informations supplémentaires. L'Assistant de commande est accessible dès qu'une commande RSView32 peut être entrée.

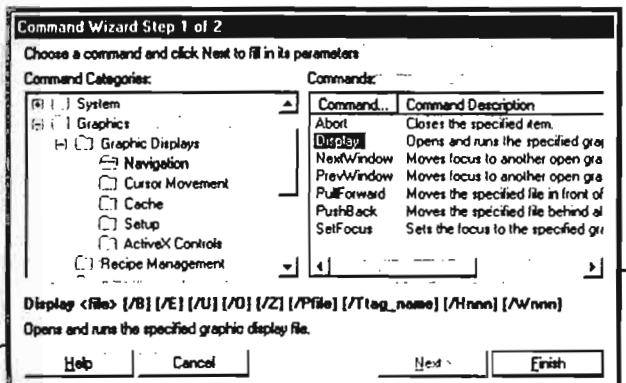

RSVlew32 oHre davantage d'outils de productivité pour une meilleure gestion du temps.

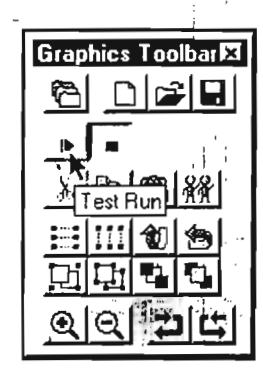

Faites un elle droit sur un ob)et pour afficher ses attributs.

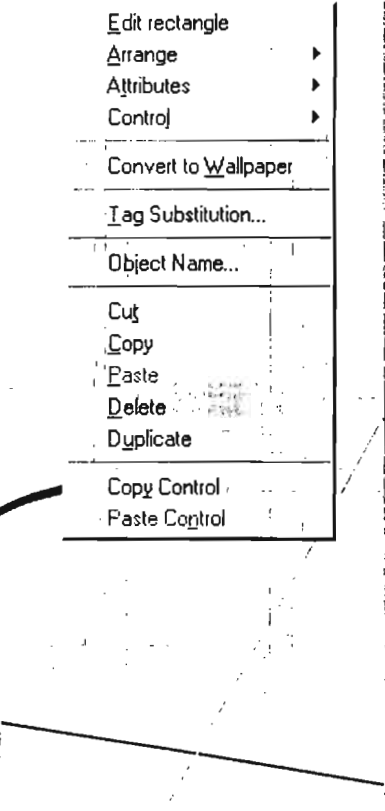

.<br>5. E

.

 $\left( \begin{array}{c} 1 \end{array} \right)$  $\angle$  1 J

**RSView32 optimise Pinteropérabilité** mieux qu'aucune autre Interface homme-machine.

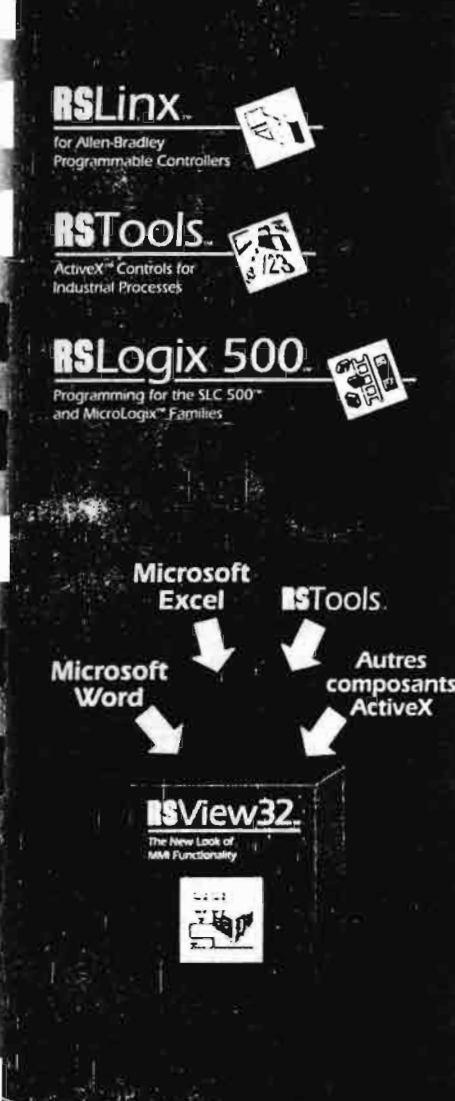

# E7 ns **LeTV**

# Interaction avec les autres produits Rockwell Software

Aucune interface homme-machine ne s'accorde mieux que RSView32 avec les autres produits Rockwell Software. Profitez de l'interopérabilité avec les logidiels de programmation, de communication et les composants industriels ActiveX. Les produits Rockwell Software ont été concus pour fonctionner ensemble : élaborez vos propres séries de produits personnalisés les mieux adaptés à vos applications. Par exemple, sélectionnez des points automates Allen-Bradley directement depuis RSView32. Un même driver de communication RSLinx<sup>™</sup> peut être utilisé pour relier simultanément des applications RSLogix et RSView32 avec un processeur. De plus, les composants industriels ActiveX de RSTools s'intègrent directement et automatiquement dans la barre d'outil RSView32.

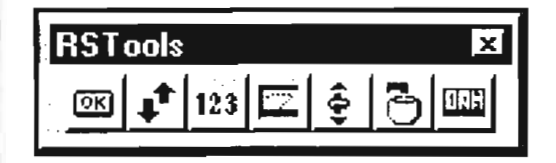

# Partage d'informations avec les produits Microsoft

La plupart des logiciels d'interface homme-machine utilisent des bases de données propriétaires. RSView32 fait appel à une architecture ouverte, ce qui lui permet de partager facilement des informations avec les produits Microsoft. Compatible ODBC, sa base de données de points permet de visualiser et d'administrer des points via d'autres bases de données, telles que Microsoft Access<sup>99</sup>.

Les vues graphiques de RSView32 sont des conteneurs OLE. Placez vos feuilles de calcul Microsoft Excel, vos documents Microsoft Word et vos bases de données Microsoft Access dans vos graphiques RSView32, sans avoir à importer ou exporter de fichiers ou à faire tourner des vues ou des applications séparément.

# Amélioration de RSView32 grâce à des produits tiers

Améliorez les fonctionnalités et l'interopérabilité de RSView32 par d'autres logiciels au moyen des technologies OLE et ActiveX. N'importe quel logiciel, respectant ces standards, peut facilement fonctionner avec RSView32.

# autres applications

# Optimisation des dernières technologies Microsoft

**Contract of the State Contract of the State Of the State Of the State Of the State Of the State Of the State Of the State Of the State Of the State Of the State Of the State Of the State Of the State Of the State Of the S** 

RSView32 bénéficie des technologies Microsoft telles que ActiveX, OLE, ODBC et DDE.

- ActiveX Insérez des composants industriels ActiveX dans les graphiques RSView32 afin d'améliorer votre application d'interface homme-machine. Associez les propriétés des composants industriels ActiveX aux points de RSView32 et utilisez les événements ActiveX afin de déclencher des commandes ou des macros RSView32.
- OLE Intégrez dans RSView32 des serveurs OLE, tels que des documents Microsoft Word et des tableaux ou graphiques sous Excel. Une fois intégrés, lancez ces logiciels depuis RSView32, sans ouvrir de fenêtres séparées.
- **ODBC** Editez votre base de données de points via un logiciel compatible ODBC. comme Microsoft Access.
- **DDE** Echangez des données en temps réel avec d'autres applications, facilement et rapidement, via le DDE.

# Améliorez votre projet avec la technologie ActiveX

Avec RSView32, profitez de la puissance d'ActiveX de Microsoft pour façonner vos applications en fonction de vos besoins. L'architecture ouverte de RSView32 permet l'intégration directe de composants industriels ActiveX (RSTools ou tiers) dans vos graphiques, afin de s'adapter précisément à vos besoins. Vous pouvez également écrire vos propres composants industriels en Visual Basic ou Visual C++ et les intégrer à des vues graphiques RSView32.

### Les avantages ActiveX

- · La disponibilité des applications Des milliers de composants industriels ActiveX, disponibles auprès de centaines de vendeurs.
- Le coût Des solutions prêtes à l'emploi, qui peuvent s'avérer bien moins coûteuses qu'un développement maison.
- Un aspect familier Utilisez les composants industriels ActiveX tels que cases à cocher, listes déroulantes, calendriers, etc., disponibles avec les produits Microsoft Office.
- **Des outils familiers** Laissez vos développeurs utiliser les outils et les langages de programmation qu'ils connaissent, comme Visual Basic ou Visual C++. Leur productivité sera immédiate.
- Aux standards de l'industrie Support compatible avec les grands standards de l'industrie et, par conséquent, du marché, comme HTML, TCP/IP, Java, COM et bien d'autres.

composants ActiveX dans les graphiques **RSView32 pour personnaliser** votre application.

active

Insérez des

# RSView32, c'est

- **a** des graphiques et des animations
- **a** la surveillance des alarmes
- · la consignation
- · les tendances
- = la détection d'événements
- · la sécurité

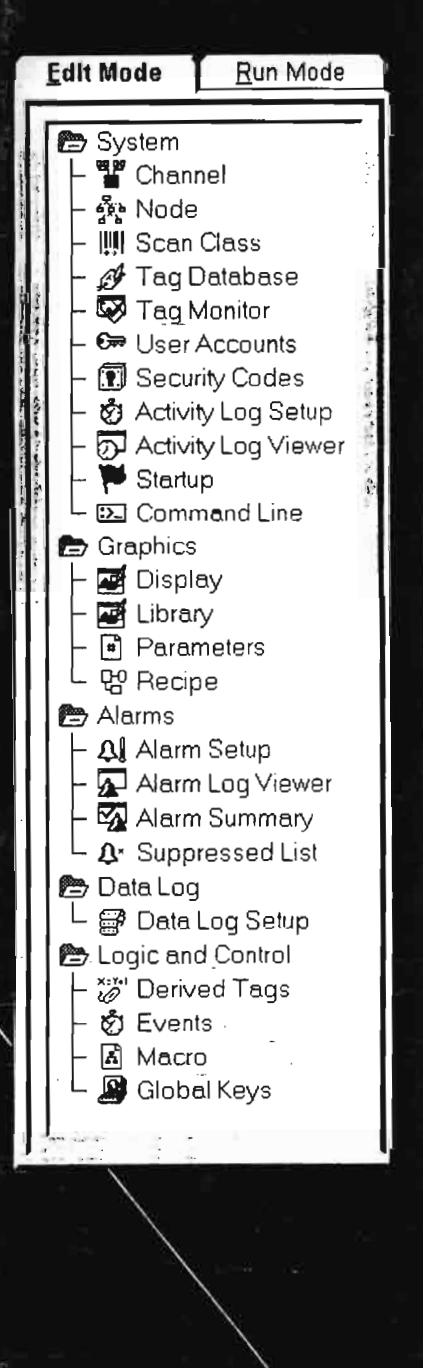

# **Personnalisation**

RSView32 est une interface opérateur intégrée, modulaire, Utilisez ses caractéristiques de flexibilité et d'intégration en matière de surveillance et de commande.

## Des graphiques et des animations

Créez des objets graphiques et du texte avec les outils de dessin de RSView32. Vous pouvez créer des objets simples, comme des ellipses et des rectangles, ou des objets plus complexes, contine des tendances ou des sommaires d'alarmes. Les bibliothèques RSView32 contiennent de nombreux objets que vous pouvez glisser-déplacer dans des vues graphiques. Vous pouvez également utiliser des objets existants, créés dans d'autres logiciels de DAO comme AutoCAD<sup>®</sup>. CorelDRAW<sup>®</sup>, etc.

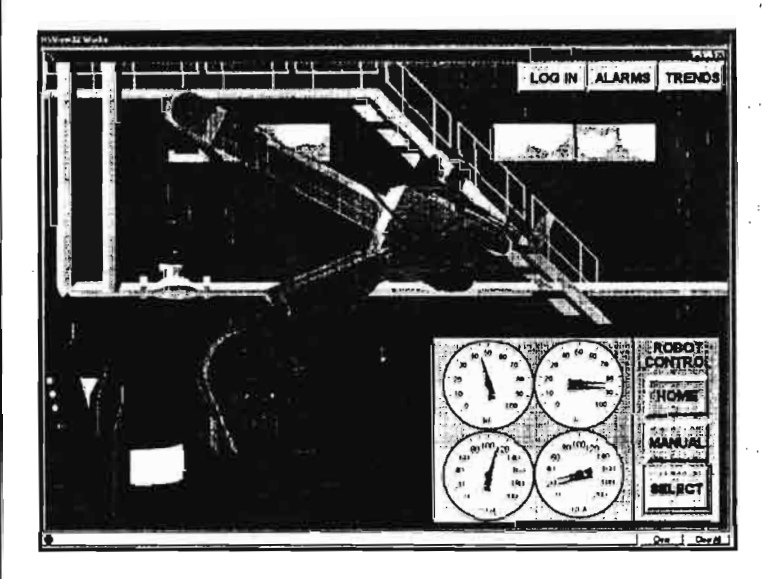

Vous pouvez animer les objets graphiques en fonction de votre procédé. Les réglages d'animation portent sur : la visibilité, la couleur, le remplissage, la position, la taille et la rotation.

# La surveillance des alarmes

Configurez les alarmes en fonction des points analogiques et numériques, et utilisez les sommaires pour afficher les informations d'alarme. Personnalisez vos sommaires en intégrant des couleurs, des tris et des filtres. Faites, par exemple, varier les couleurs en fonction des niveaux de sévérité, de façon à ce qu'un opérateur puisse facilement repérer celles qui sont critiques. Triez-les par ordre chronologique ou en fonction de leur sévérité ; filtrez-les pour ne voir que celles qui vous intéressent.

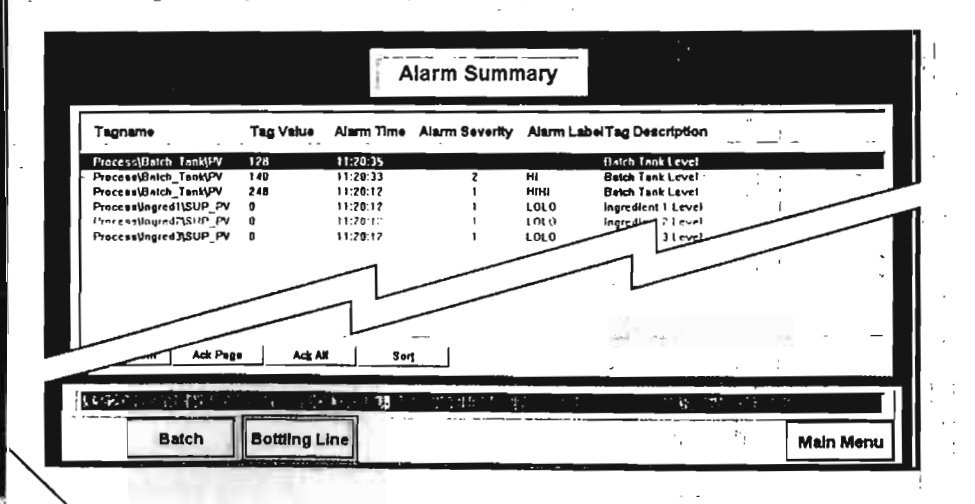

# lexibilité 计传输 网络黑色红

# La consignation

Tracez les informations de vos systèmes en temps réel.

La consignation d'activité enregistre l'activité système comme l'exécution de commandes et de macros, les messages et les erreurs système, ainsi que les erreurs de communication.

La consignation d'alarme enregistre les informations d'alarme lorsque des points particuliers entrent en alarmes ou en sortent, lors d'acquit d'alarmes, ou encore de suppression de points de la surveillance d'alarmes. Configurez les alarmes individuellement pour qu'elles apparaissent dans le sommaire d'alarme, qu'elles soient consignées dans un fichier ou soient imprimées.

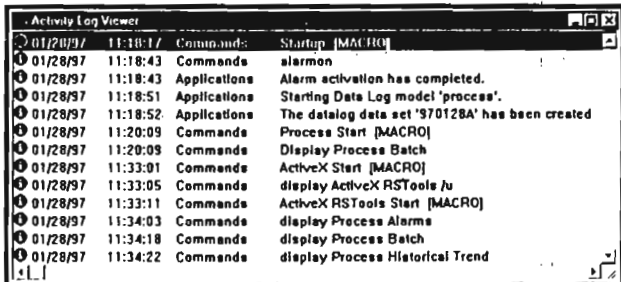

L'archivage des données enregistre des valeurs (ou des données) de points dans certaines conditions. Ces conditions sont définies par un modèle d'archivage des données. Jusqu'à 20 modèles peuvent fonctionner simultanément. Les données archivées sont enregistrées

sur fichiers et peuvent être visualisées sous forme de tendances.

Toute information archivée est enregistrée au formatdBase IV<sup>TM</sup> (.DBF) : elle peut être utilisée avec des logiciels tiers comme Microsoft Excel, Crystal Reports™ et FoxPro<sup>™</sup>.

# Les tendances

Une tendance est une représentation graphique des valeurs d'un point en historique ou en temps réel ; elle donne à l'opérateur le moyen de suivre l'activité des procédés. RSView32 permet de tracer, sur une même tendance, les données de 16 points maximum, de tracer les valeurs au lieu des points et d'utiliser des ombrages pour mettre en évidence la

rencontre entre un point et une valeur de référence. Configurez les tendances de façon à permettre une mise à l'échelle dynamique des axes, en runtime, afin de contrôler l'affichage des données.

# La détection d'événements

Les événements sont des expressions de RSView32 qui déclenchent des actions. Les expressions sont des équations qui contiennent des valeurs de points, des opérations mathématiques, des logiques de type if-then-else et d'autres fonctions intégrées. Les actions sont des commandes ou des macros. Utilisez la détection d'événements pour préparer votre application à réagir à des occurrences système ou procédé par des réponses automatisées.

# La sécurité

La sécurité se définit au niveau projet et au niveau système.

La sécurité au niveau projet permet de limiter l'accès des utilisateurs et groupes d'utilisateurs à certains affichages ou de limiter des changements de valeurs de points.

La sécurité au niveau système permet de verrouiller des utilisateurs dans une application RSView32, de sorte qu'ils ne puissent aller vers le système d'exploitation Windows.

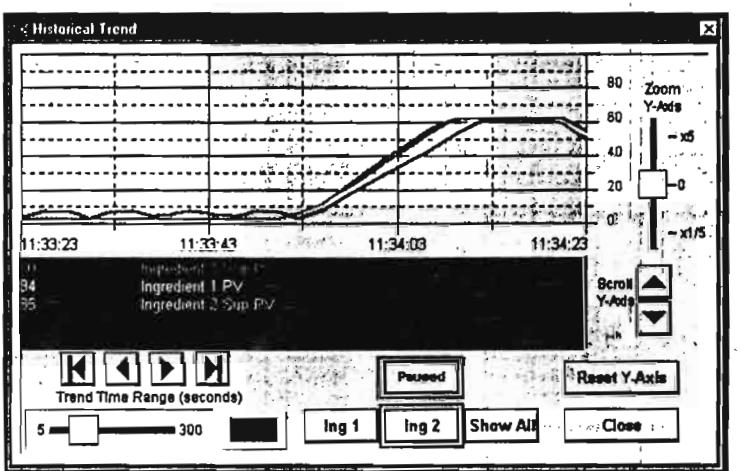

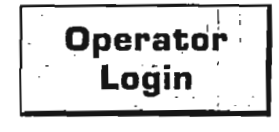

## **Exigences système**

- PC compatible IBM® Pentium<sup>®</sup> 100 MHz ou supérieur (133 MHz et + recommandé).
- # 24 Mo de RAM (32 Mo recommandé).
- " 100 Mo de disque dur (ou plus, selon applications).
- **Lecteur ou accès à lecteur** CD-ROM.
- **<sup>#</sup>** Microsoft<sup>®</sup> Windows NT<sup>®</sup> (version 3.51 minimum) ou Windows 95.

#### Choisissez vos kits de développement et de runtime

RSView32 Works est un kit complet permettant le développement, les tests et le fonctionnement en simultané des projets RSView32. Le kit RSView32 Works comporte aussi une version "Runtime", pour exécuter les projets RSView32. Toutefois, vous ne pouvez séparer les parties développement et runtime d'un même kit Works. Vous ne pouvez pas non plus installer le kit runtime en atelier et utiliser la partie développement dans les bureaux.

**C2 offre day** 

RSView32 Runtime exécute les projets développés avec le kit RSView32 Works.

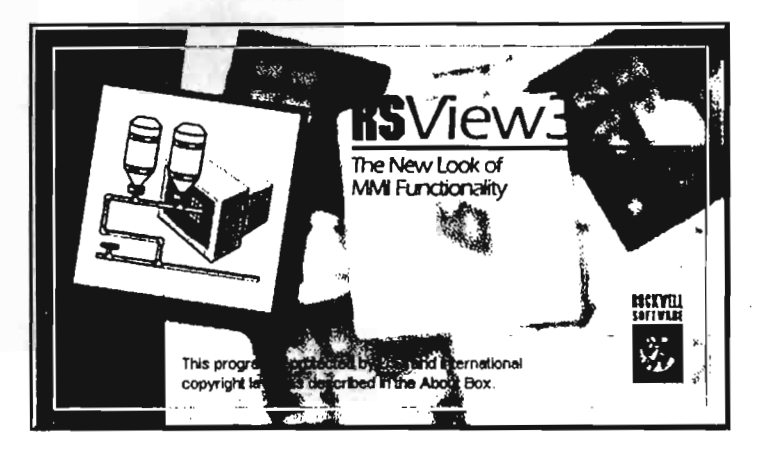

### Choisissez une taille de base de données de points

Il existe quatre versions de bases de données de points :

RSView32 150 - pour application de démarrage RSView32 300 - pour petite application RSView32 1 500 - pour application moyenne RSView32 32 000 - pour application importante

Les nombres indiqués font uniquement référence aux points externes - les points mémoire ne sont pas comptabilisés.

## **Choisissez vos drivers de communication**

RSView32 communique avec les automates Allen-Bradley par un driver natif, assurant ainsi un haut niveau d'intégrité et de performance des données. Outre Allen-Bradley, RSView32 est capable de se connecter à des automates de marque Siemens, Telemecanique, Modicon ou TI, entre autres, utilisant des drivers-DDE Rockwell Software ou de sociétés tierces. Consultez notre site web pour avoir davantage d'informations sur nos drivers compatibles RSView32.

RSView32 est disponible :

- sans drivers de communication vous avez déjà un logiciel de communication Rockwell Software ou prévoyez d'utiliser un driver DDE d'une société tierce.
- avec drivers de communication (WINtelligent LINX") pour des équipements Allen-Bradley sous Windows 95.
- avec drivers de communication (RSLinx<sup>rs</sup> OEM) pour des équipements Allen-Bradley sous Windows NT.